**Ted Buchholz and Dave Dusthimer** 

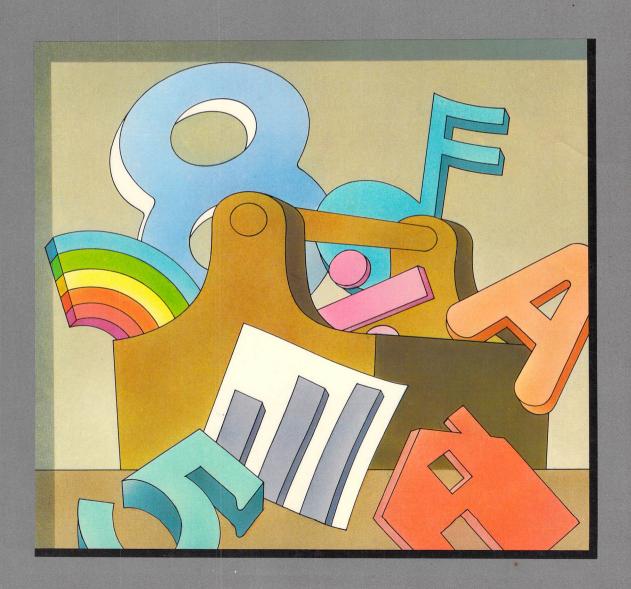

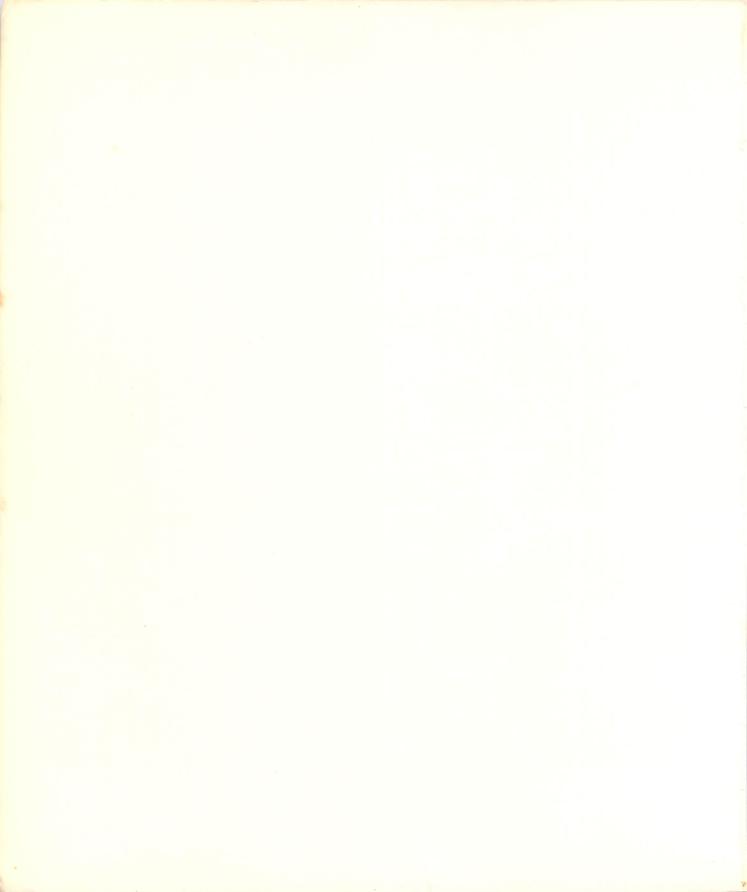

## THE TOOL KIT SERIES VIC 20 EDITION

Dave Dusthimer is an avid home computer user and a self-taught programmer. As the father of three, Dave found himself teaching his children, as well as several children in the neighborhood, how to use and enjoy computers. A member of IEEE, Dave has edited and developed approximately 200 technical books over the past five years.

**Ted Buchholz**, a graduate of the University of South Carolina, is an editor for a publishing company in the Washington D.C. area. He enjoys creative computer play with his children and their friends.

by Ted Buchholz and Dave Dusthimer

Howard W. Sams & Co., Inc. 4300 WEST 62ND ST. INDIANAPOLIS, INDIANA 46268 USA

Copyright © 1984 by Ted Buchholz and Dave Dusthimer

FIRST EDITION
FIRST PRINTING—1984

All rights reserved. No part of this book shall be reproduced, stored in a retrieval system, or transmitted by any means, electronic, mechanical, photocopying, recording, or otherwise, without written permission from the publisher. No patent liability is assumed with respect to the use of the information contained herein. While every precaution has been taken in the preparation of this book, the publisher assumes no responsibility for errors or omissions. Neither is any liability assumed for damages resulting from the use of the information contained herein.

International Standard Book Number: 0-672-22309-0 Library of Congress Catalog Card Number: 83-051670

Edited by: Patricia Perry

Illustrated by: Jill E. Martin and David Cripe

Printed in the United States of America.

### **Preface**

Thousands of home computers are collecting dust, because their owners don't have the tools to make them work properly. All home appliances require tools to keep them humming along and your VIC 20 computer is no exception. In this book you will find all the tools you need to make your VIC perform the way it should.

This book grew out of a need that we noted after buying our VIC 20. Most manuals and books approach BASIC programming by teaching statements, commands, and program data structures. This approach can be successful, but the average person is not motivated to learn program construction this way. After spending many frustrating evenings with Users' Manuals and BASIC programming books, we still could not write the simple programs we had in mind when we bought the computers. But finally we discovered a way of learning to program that really works. By looking at programs in terms of their working parts—their subroutines—we were able to understand how to write simple programs and soon were designing our own games and quizzes. With the help of this book you can too.

The "tools" in this Tool Kit book are brief 5- to 15-line subroutines. Color, sound and music, graphics, animation, and computational subroutines are the "tools," which, when combined, form the basis for a variety of educational programs and computer games. Each line of each subroutine is carefully described and explained. We will tell you what each subroutine will do, how it can be changed, what the variables control, and hints for further experimentation. This approach makes programming easier, less frustrating, and a lot more fun. The modular form of programming is a sound method of structured programming that works well for the average microcomputer owner.

This book will also help parents teach their children to program. Both of us have small children and the techniques used in this book have helped our children become computer literate. Building programs out of subroutines will give you, the user, quicker and more satisfying results than traditional approaches. Since the subroutines are mostly educational and recreational they will appeal to both parents and children.

In the TOOL KIT books we share a valuable approach to building simple programs with the beginning computer user. Now, let's get to it and have some fun.

Ted Buchholz and Dave Dusthimer

#### Note

Throughout this book, reversed letters (e.g., RETURN) designate keystrokes. That is, when this designation is used, it means the reversed letters are a single keystroke on the keyboard (or keys that are pressed simultaneously to produce a desired result) instead of being input as individual characters. This same designation is also used for individual letters which are pressed to initiate a desired reaction in the program.

#### Dedication

Because of you, I am inspired.
Thank you, Julia, for your love and support.
T.B.

To my parents.

Thank you for your loving and careful direction through the years.

D.D.

### **Contents**

| CHAPTER 1                                                                                                    |    |
|----------------------------------------------------------------------------------------------------|----|
| THE VIC 20 AND HOW IT WORKS                                                                                                    | 11 |
| CHAPTER 2                                                                                                    |    |
| THE BUILDING BLOCKS OF VIC BASIC                                                                                                    | 19 |
| CHAPTER 3                                                                                                    |    |
| <b>COLOR SUBROUTINES: THE COLOR TOOL</b>                                                                                                    | 31 |
| CHAPTER 4                                                                                                    |    |
| SOUND AND MUSIC SUBROUTINES: THE SOUND TOOL                                                                                                    | 43 |
| CHAPTER 5                                                                                                    |    |
| GRAPHICS SUBROUTINES: THE GRAPHIC TOOL  Creating Graphics with the Print Command—Creating Graphics Using POKE— Screen Maps—The Tic Tac Toe Board—Bar Charts or Graphs—Pictures with the VIC               | 61 |
| CHAPTER 6                                                                                                    |    |
| ANIMATION SUBROUTINES: THE ANIMATION TOOL  How Does the Computer Animate?—Animation Using the PRINT Command— Using Strings in Animation—Animation Using POKE—Duck Hunting with Bow and Arrow—Mars Landing | 81 |

#### CHAPTER 7

| CALCULATING SUBROUTINES FOR THE VIC 20: FACTS, FIGURES, AND CONVERSIONS |
|-------------------------------------------------------------------------|
| CHAPTER 8                                                               |
| EDUCATIONAL GAMES                                                       |
| CHAPTER 9                                                               |
| TRADITIONAL GAMES                                                       |
| CHAPTER 10                                                              |
| ARCADE GAMES                                                            |
| APPENDIX A                                                              |
| SCREEN AND BORDER COMBINATIONS                                          |
| APPENDIX B MUSICAL NOTES                                                |
| APPENDIX C SCREEN VALUES FOR POKE                                       |
| APPENDIX D SCREEN CHARACTER MEMORY CODE MAP                             |
| APPENDIX E                                                              |
| COLOR CODE MEMORY MAP                                                   |
| APPENDIX F MEMORY MAP GRAPH PAPER                                       |
| APPENDIX G ASCII AND CHR\$ CODES                                        |
| APPENDIX H                                                              |
| PEEK VALUES FOR THE KEYBOARD                                            |
| INDEX                                                                   |

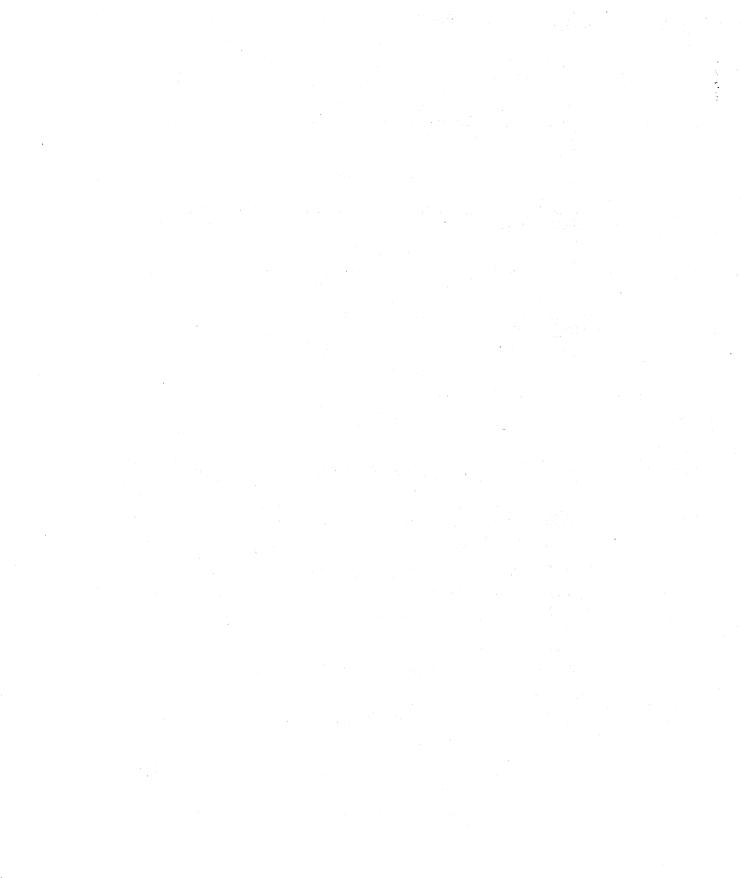

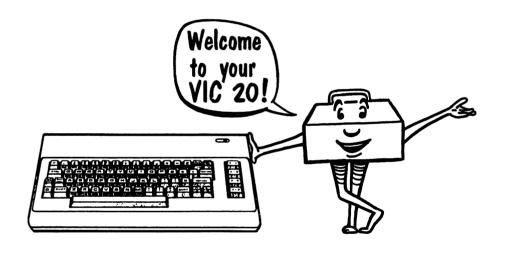

The VIC 20 and How It Works

Computers are the result of genius-level engineering. Fortunately for us "normal" people, you need not be a genius to use the VIC 20. Since the VIC can't think like humans, you must learn to think as it does. It isn't hard once you understand how the VIC works.

#### WHAT MAKES THE VIC 20 WORK?

At the core of every computer is its CPU, or Central Processing Unit, which controls, interprets, and executes the computer functions. The VIC's CPU is a 6502 Microprocessor. This microprocessor "chip" is very tiny, but stores a great deal of information and is very powerful. Computers can only receive information through their CPU in a binary system. That is, computers only know two things—whether data is "on" or "off," "0" or "1," and "yes" or "no." Each of the digits readable by the computer (0 and 1) is known as a bit. The VIC 20 is an 8-bit machine, partially because each of its characters is composed of 8 bits.

Look at the illustration of the bit pattern for the "A" character shown in Table 1-1.

| BITS | IMAGE | Binary code or<br>BIT PATTERN |
|------|-------|-------------------------------|
| 1    | **    | 00011000                      |
| 2    | * *   | 00100100                      |
| 3    | * *   | 01000010                      |
| 4    | ***** | 01111110                      |
| 5    | * *   | 01000010                      |
| 6    | * *   | 01000010                      |
| 7    | * *   | 01000010                      |
| 8    |       | 00000000                      |

Table 1-1. Bit Pattern for the Letter 'A'

We usually consider bits in groups put together to form a character or group known as a byte. Knowing the number of bytes available is another way of knowing how much memory or space is available for use.

#### **How Much Memory Does the VIC Have?**

Well, there are two types of memory in the VIC 20—Read-only memory (ROM) and Random-access memory (RAM). The ROM is pro-

grammed into the microprocessor hardware by the manufacturer. The CPU controls computer operations by addressing programs in ROM (Read-only memory). The ROM is permanent in the computer. The RAM (Random-access memory) is temporary storage memory that serves as space for the user's programs. The unexpanded VIC (the standard VIC without additional memory) has 3.58 kilobytes or memory storage available. When you turn the VIC on, it proudly displays:

\* \* \* \* CBM BASIC V2 \* \* \* \* \* 3583 BYTES FREE

There is a way to find out how much memory is left after you start programming, and we discuss it in the next chapter. You can expand the VIC's RAM up to 32,000 individual memory locations (32,000 bytes or 32K kilobytes). The longer your programs, the more memory or RAM you need. Unless you save the data in RAM on tape or diskette, it disappears when the computer is turned off.

#### THE BINARY SYSTEM

If the computer can only understand "0" and "1" in the binary system, how can you communicate with it? Fortunately, there is an operating system that interprets this binary machine code into something more easily understood by us humans. The operating system for the VIC 20 is a BASIC Interpreter, which allows us to communicate using BASIC as a programming language. We input data principally by using the keyboard, but we can also use joysticks and similar devices. Data is input using BASIC so that it can be understood by the machine.

#### How Do You Write Programs for the Computer in BASIC?

Programs are written with commands and statements, using a structure which is governed by rules not so different from grammar and syntax rules in English. We're lucky, because BASIC is easier to learn than foreign languages. We introduce you to the major commands and statements in the next chapter.

#### WHAT ACCESSORIES ARE NEEDED?

You can do a lot with just the VIC 20 and a screen (television or monitor). When you write programs of some length, you won't want to

re-enter the program every time you use it. You can use the Commodore cassette unit to save programs and files on tape, or you can purchase the Commodore Disk Drive to save programs and files on floppy disks. The disk drive turns your VIC into a much more powerful machine because the drive can manage a lot of information without tapping the precious amount of RAM in the VIC 20. Additional RAM is available in memory expansion cartridges to build the RAM up to a possible 32K. There is also a Super Expander cartridge which adds 3K of RAM and some advanced BASIC commands to provide enhanced color, sound, and graphics capabilities.

You can print your programs or results using a printer to produce this "hard copy." There are many other accessories available at computer stores and through mail order houses to tailor the VIC 20 to your personal needs.

#### THE VIC 20 KEYBOARD

The best way to learn how to use the VIC is to familiarize yourself with the chief input device, the keyboard shown in Fig. 1-1. From the

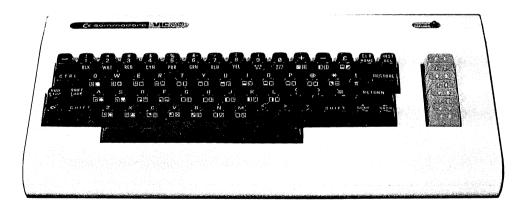

Fig. 1-1. The VIC 20 Keyboard.

guide which came with the computer, you learned how to input characters and the other functioning keys. Let's review this briefly so that you can refer to this section as a reference for the rest of the book. You cannot hurt the computer or destroy the ROM by playing around on the keyboard.

#### **Using the VIC Graphics Characters**

All the letter keys and some of the others have graphics characters on the front. In order to type the left character, press the key and the key at the same time. For the right character use the SHIFT key. (See Fig. 1-2.)

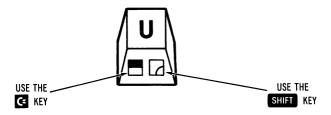

Fig. 1-2. Using graphics characters.

#### Using the Vic Color Keys and Reverse

Use the CTRL key to change the color of the cursor and what you are inputting. The control key is also used to activate the RVS/ON and RVS/OFF keys. Using the reverse mode prints the character in the screen color and the background in the cursor color. Using reverse to change the colors makes for colorful play. Use the space bar for solid color lines while the reverse mode is on.

#### **EDITING ON THE VIC**

The VIC is much easier to use than a regular typewriter because of the features built into the keyboard. The cursor keys are used to edit any line or character on the screen, listed with or without a line number.

| PRESS CRSR !   |    |          | -the cursor moves down         |
|----------------|----|----------|--------------------------------|
| PRESS SHIFT or | C= | + icasa: | -the cursor moves up           |
| PRESS CRSR     |    |          | -the cursor moves to the right |
| PRESS SHIFT or | Çĸ | + CRSR   | -the cursor moves to the left  |

All of these cursor movements repeat when the keys are pressed down continuously. After you edit with the cursor, press RETURN to make the change.

The easiest way to edit is with the **INST/DEL** key. Pressing this key (without the shift) simply deletes the character to the left of the cursor.

Sometimes we think we use this "delete" key more than any other! Pressing this key with the shift key allows you to insert additional characters or spaces.

The CLR/HOME key is very useful for editing. When you want to erase everything on the screen, hold SHIFT (or C) and this CLR/HOME key. That will rid the screen of all characters and place the cursor in the top left hand corner of the screen (home). If you simply want the cursor "home." use CLR/HOME unshifted.

When you need to stop a program, press the RUN/STOP key. The computer will then say something like:

**BREAK IN LINE 190** 

was pressed. (Pressing SHIFT and RUN/STOP is another way to express a load command for a cassette player.) When you press RUN/STOP and RESTORE at the same time, the computer resets to its original colors and the word "READY" appears. Any programs you entered are still in memory, even though the computer looks like you had just turned it on.

You erase all programs in memory and start fresh when you type in "NEW" and press **RETURN**. This doesn't clear the screen, but it does forget everything.

#### USING THE VIC DIRECT MODE

The VIC is much more than a calculator, but you can use it just like one in order to solve any problems you wish. You don't need to number the lines like in a program. Try it.

PRINT 172 \* 4/5 -and press RETURN
PRINT 60 \* (3-1) -and press RETURN

You can even get a short program (without line numbers) to run in the middle of a regular program that has line numbers. As long as you don't exceed 88 characters with the program (4 screen lines—22 characters in a line), then the short program will be executed as soon as you press **RETURN**. This is helpful when you want to try out a short color or sound routine without disturbing the memory of the program you are working on. Example.

10 PRINT "LOUISE AND

CHRIS" POKE 36879,124 20 GOTO 10

-NOTE: There is no line number.

When you type in the POKE command, the screen and border turns to yellow and purple. When you key in the second line in the program—GOTO 10—and then type RUN, the computer prints lots of LOUISE AND CHRIS lines.

We hope knowing something about how the VIC works as well as using the keyboard is good preparation for our next chapter, The Building Blocks of VIC BASIC.

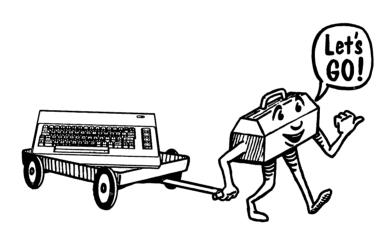

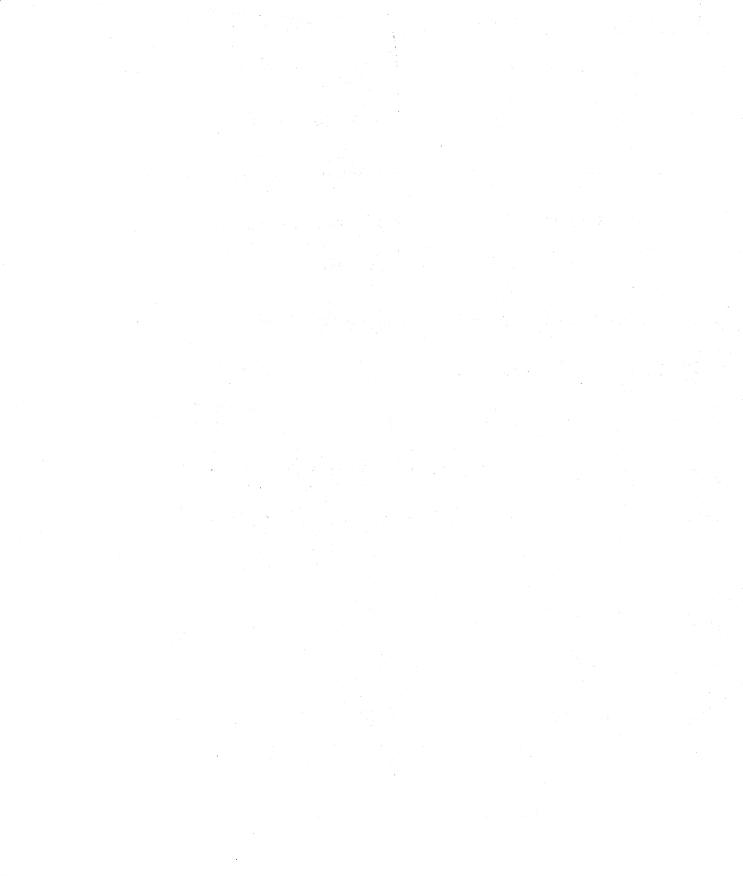

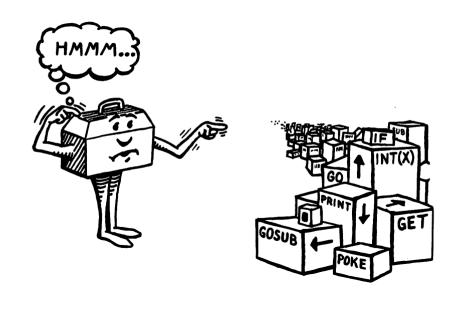

The Building Blocks of VIC BASIC

Once you know how the VIC 20 works and how to speak its language, learning programming is easy. In Chapter One we explained what the VIC can do, and now we are going to teach you to speak VIC BASIC. Remember that the VIC is a "dumb" machine. It can't do anything unless you, the user, command it to perform. Before you get carried away with feelings of great power, you must also remember that the computer can't speak English, so you must give your commands in a language that the computer understands.

#### **VIC BASIC**

Your VIC speaks BASIC. Although you can equip your computer to speak other languages, this book deals only with standard VIC BASIC.

Your machine has a very limited vocabulary. The VIC only understands about 70 commands, statements, and functions. In the next few pages we will explain each command and statement and give you an idea of how it works. You will refer to this part of the book often, so you may want to put some notes in the margin. Let's learn how to talk to the computer.

#### **COMMANDS AND STATEMENTS**

These are fairly standard BASIC commands and statements. They can be used with most computers that understand BASIC. For convenience, we have alphabetized this listing.

**CLR**—This erases any variables stored in memory and sets them to zero, but does not erase the program itself.

**CLOSE**—This statement simply closes a file that you opened earlier with an OPEN statement. You can close specific files by using a file number following the word CLOSE.

**CMD**—Used to display output, which usually appears on the screen, to a file or a device such as a printer. This device has to be OPENed and CLOSEd just like a file.

**CONT**—Continue. If you stop a program with a STOP or END statement or the stop key, use CONT to restart the program at the point where you stopped it.

**DATA**—This command allows you to store information in either string or number form. You must tell the computer to read the DATA with a READ command. Data can be stored in a program by simply typing **DATA**, **INFO**, **INFO**, **INFO**, and so on.

**DEF FN**—This statement allows you the opportunity to define your own functions for the needs of a specific program. You must enclose the parameters in parentheses right after the DEF EN statement.

**DIM**—DIM lets you set the maximum size of a given array.

**END**—You guessed it. This statement stops or ends your program. You will most often use this statement to divide subroutines at the end of a program.

**FOR TO STEP**—Loops are easily created with this statement. The NEXT statement must always be used with FOR TO STEP or you will receive an error message. FOR and TO are used to state a variable.

Example:

5 FOR A = 1 TO 5

STEP can be used if you want the computer to "step" or cycle in increments greater than one. If you want the computer to move in steps of one, then you can leave the step portion of the command out. By using **STEP** and a negative number you can create a negative step. You must include the NEXT statement so that the computer will go back and act on the next variable in the FOR TO STEP command. For example:

60 FOR Y = 200 TO 128 STEP -1 70 POKE 36876,Y 80 NEXT Y

**GET**—Similar to the INPUT statement because data is taken from the keyboard. GET takes the key pressed as the value of the variable following the GET statement. We'll see this used later in the book.

GOSUB—This is one of a couple of branching statements. You must use a RETURN statement to tell the computer to return to the main body of the program. The RETURN statement will

send the computer to the line right after the GOSUB statement. Example:

40 GOSUB 300 300 POKE 36879,124 310 FOR T = 1TO 1000: NEXT 320 POKE 36879,11 330 RETURN

GOTO—This is another branching statement. Following the GOTO statement and a space, you must input the line number that you want the computer to read next. Once you use a GOTO statement, a continuous loop is made. To break the loop another GOTO statement can be used to send the computer to another line in the program.

IF THEN—This is another very useful statement. The condition described after IF must be true in order for the VIC to perform the statement following THEN. For example, let's consider this program line

30 IF X > 50, THEN 200

If X is greater than 50, then the VIC will GOTO program line 200. If X is less than or equal to 50, then the next line of the program is executed.

**INPUT**—This statement halts the program and allows you to input a string or character using the keyboard. This statement may be followed by a prompt in quotation marks. Following the last quotation mark you must type in a semicolon and the name of the variable. Example:

100 INPUT "PICK ANY NUMBER"; X 300 INPUT X

**LET**—LET allows you to define variables in a program. You don't have to use the LET statement with the VIC. It interprets **LET** A = 1 and A = 1 the same way.

LIST—This command tells the computer to list the program statements in order. It can only be used in the immediate mode; it cannot be used in a program. You may also list specific lines of the program by entering the line number after the command. When you type a minus sign in front of the number,

the computer will list all lines up to and including that number. Let's look at how the LIST function works

| LIST         | -This lists the entire program.                    |
|--------------|----------------------------------------------------|
| LIST 400     | -Only line 400 will appear.                        |
| LIST -400    | -All lines up to and including 400 will be listed. |
| LIST 400-    | -All lines including and after 400 will be listed. |
| LIST 200-400 | -Lines 200 through 400 will be listed.             |

LOAD—This command tells the VIC to load a stored program from tape or disk. You can use the program name (in quotes) or a string variable to identify the program you want to load.

**NEW**—This command clears any program in memory. It acts just like an eraser. Be sure to save and store any programs you want to keep before entering NEW.

**NEXT**—This statement is used with a FOR TO statement. The NEXT statement tells the computer to evaluate the next value in the FOR TO statement. As long as the value does not exceed the limits of the FOR TO statement, the computer will act on the value.

The NEXT statement controls the loop. If the values are within limits, the loop will continue. Once the values exceed the limits set in the FOR TO statement, the NEXT statement will tell the computer to leave the loop and continue with the next line of the program.

**ON GOSUB**—This is still another branching statement. If a certain condition exists, the computer will go to the subroutine listed after GOSUB.

```
5 INPUT X
10 ON X GOSUB 35,100,200
```

When value X is input, the computer will GOSUB lines 35, 100, and 200. You must use a RETURN statement just as you do with GOSUB.

**ON GOTO**—This statement works just like the ON GOSUB statement, except that you don't have to use RETURN.

**OPEN**—OPEN tells a BASIC program to use files stored on memory storage devices. OPEN provides a necessary link between the storage device and a file number in the program.

**POKE**—This command allows you to input a value into the VIC's memory. POKEing is most often used for color, sound, and graphics. Example:

10 POKE 36878,15 -POKEs a volume (loudness) vari-

able into memory location

36878.

20 POKE 36874,200 -POKEs a sound variable into one

of the VIC's voices, memory

location 36874.

**PRINT**—When you want to display information on the screen the PRINT statement will do it. Words to be printed must appear in quotation marks. When words, numbers, or strings with the variable's name follow the PRINT statement, you don't need to use quotation marks. Example:

10 PRINT "HALLOWEEN"

20 PRINT X\$

**READ**—This statement tells the computer to read information from DATA statements in order from left to right. You must use READ and DATA statements together.

**REM**—Remark. The computer does nothing with this statement. It is a notekeeping device for you. REM statements are given line numbers and identify parts of the program for user reference. For example:

400 REM \*\*\* SCORING SUBROUTINE

**RESTORE**—This statement tells the computer to go back to the beginning of a DATA statement and read the files again.

**RETURN**—This statement tells the computer to go back and read the line immediately following a GOSUB command. Each subroutine must end with a RETURN statement.

**RUN**—This is the computer's ignition key. When you command the computer to RUN, it will begin at the first line of the program and carry out each program line in sequence, unless you designate a line number for the program to start. For example:

**RUN 190** 

**SAVE**—The SAVE command allows you to take a program from the computer's memory and store it on either a cassette tape or a floppy disk. If you are using a cassette recorder for memory storage, simply enter **SAVE** and you will get a series of prompts which will lead you through the saving process. You can put a program name in quotes, or use a string variable name to make location and retrieval easier. You SAVE by simply using:

**STOP**—This statement stops the program and tells you in what line number the break has been made. Use CONT to restart the program.

**VERIFY**—This checks the program you have just SAVEd against the one in the computer's memory.

#### **FUNCTIONS**

ABS(X)—This function tells the computer to give you the absolute value of an expression. An expression is sometimes referred to as the argument. The ABS command will always give you a positive number, even if the argument is negative. This command can be used to find out the absolute value of any complicated series of mathematical computations. For example, input:

| ABS(47)             | -The absolute value is 47, but we                 |
|---------------------|---------------------------------------------------|
| ABS 14*(21*6.1) -20 | know that. Now try: -Now do you see why this com- |
| ,                   | mand is useful?                                   |

ASC(X\$)—Each character on the VIC has an ASCII code number. The ASC function will give you the code number for a string variable or a group of numbers that appear in parentheses. Here's how it works.

The number 68 will appear on the screen which is the ASCII code for the letter D.

**ATN(X)**—This function is mathematical and we won't use it in this book. It gives you the arctangent of any number that appears in parentheses after the ATN command.

CHR\$(X)—This function is the exact opposite of the ASC function. The CHR\$ function will change an ASCII code number into the appropriate character. For example, enter:

5 A = CHR\$(68) 10 PRINT A\$

This will print the letter D.

**COS(X)**—This function will compute the cosine of any number that you put into parentheses following the function. For example enter:

COS(10)

**EXP(X)**—This returns the exponential function or the opposite of the LOG function. This function raises the number 2.718281828 to the power that you input in parentheses.

PRINT EXP(10)

This will raise 2.718281828 to the tenth power.

**FRE(X)**—Tells you the number of unused (free) bytes available in memory.

**INT(X)**—This function is used when you want a whole number as an output rather than a fraction or decimal. The INT function returns the largest number possible that does not exceed the number in parentheses (ARGUMENT). For negative numbers, the next integer value will be returned. Try this:

5 A = INT(99.887)10 PRINT A

The VIC will print 99. Try the same program only let A = INT(-99.887).

**LEFT\$(X\$,X)**—This function will give you the leftmost X characters in X\$.

**LEN(X\$)**—This function will return the number of characters, including spaces in a string. Try this

5 A\$ = "THE VIC IS A NEAT MACHINE" 20 PRINT LEN(A\$)

(

The VIC will print 25. Note that all the spaces count as characters.

**LOG (X)**—This function will give you the natural logarithms of a number. To figure the log of a number simply input:

PRINT LOG (any number)

MID\$ (\$,\$,X)—This function will give you a part of a string. You can control the part of the string returned.

5 A\$ = "MISSISSIPPI" 10 PRINT MID\$ (A\$,8,4)

The 8 tells the VIC to count 8 places. The 4 tells the VIC to print 4 places from the beginning point.

**PEEK(X)**—You can PEEK into a memory location in order to learn its contents.

**POS(X)**—This function will compare two strings and tell you at what point a letter in one string begins occurring in another.

**RIGHT\$** (X\$,X)—This function will give you the rightmost X characters in X\$.

**RND(X)**—The random function tells the VIC to generate a number between 0 and 1.

**SGN(X)**—This function will return the algebraic sign of the argument. This function will tell you if the number is positive, negative, or zero. This function is useful in programs that require some complicated mathematics.

**SIN(X)**—The SIN represents the trigonometric sine function of X.

**SPC(X)**—Used only with PRINT, it moves forward by X spaces of output.

**SQR(X)**—This handy function will give you the square root of

any number you choose. Use the following program to extract the square root:

PRINT SQR (any number)

**STR\$** (X)—STR\$ is the opposite of the VAL function. STR\$ changes a specified number (the argument) into a string.

**TAB** (X)—This function works just like the TAB key on a type-writer. With the PRINT statement, the TAB function tells the computer to begin printing a given number of places from the left of the page. It looks like this:

PRINT TAB(20) "YOUR NAME"

The argument can be any number from 1 to 255.

**TAN(X)**—The TAN function will give you the tangent of the argument.

**VAL(X\$)**—This function will give you the numeric value for a string. It ignores letters in a string and assigns numeric values of number characters only.

#### **INPUTTING PROCEDURES AND HINTS**

If you have read your User's Manual, you already know that entering data is just like typing except that it is easier to make corrections on the VIC 20. (You should read your User's Manual if you haven't already.) Here are some simple inputting rules and suggestions.

- 1. Always number your program lines. When you number your own program lines, we suggest numbering in increments of 10. This gives you space to alter or change a program.
- 2. Get in the habit of using REM or remark statements as notes to yourself.
- 3. Be aware of punctuation marks. If you fail to use them properly, the programs won't run.
- 4. Use the LIST command. As your programs get longer you will need to know how to list certain segments of the program. An example of how to list portions of a program appears earlier in this chapter under the LIST command description.

#### **VARIABLES**

A variable is basically something that we assign a value to. We assign values to variables in most of the programs in this book, and you need to understand the concept.

If you say that X = 1, you are defining a variable, X. If we put X = 1 in a program, the computer will interpret X as 1 every time it reads X. Variables are used to perform mathematical operations. Our X = 1 is a numeric variable. We could use this variable in the following way

10 LET X = 1 20 LET Y = 10 \* X 30 PRINT X 40 PRINT Y

We have stated two variables, X and Y, in terms of each other. We can also state a variable in terms of a string. This type of variable is called, oddly enough, a string variable. If we want to represent a word with the letter X we tell the computer to expect a string by adding a \$. Let's say we are designing a "States and Capitals" game, and we want a message to indicate an incorrect answer. We can say

10 LET X\$ = "WRONG" 20 PRINT X\$

We are telling the computer that X\$ means the same thing as the letters WRONG.

Now that we understand how the computer works and we have an introduction to BASIC language commands, statements, and functions, let's begin doing some real programming.

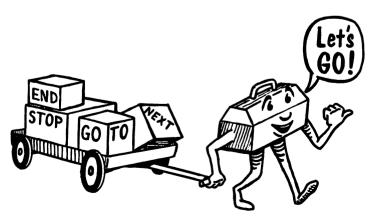

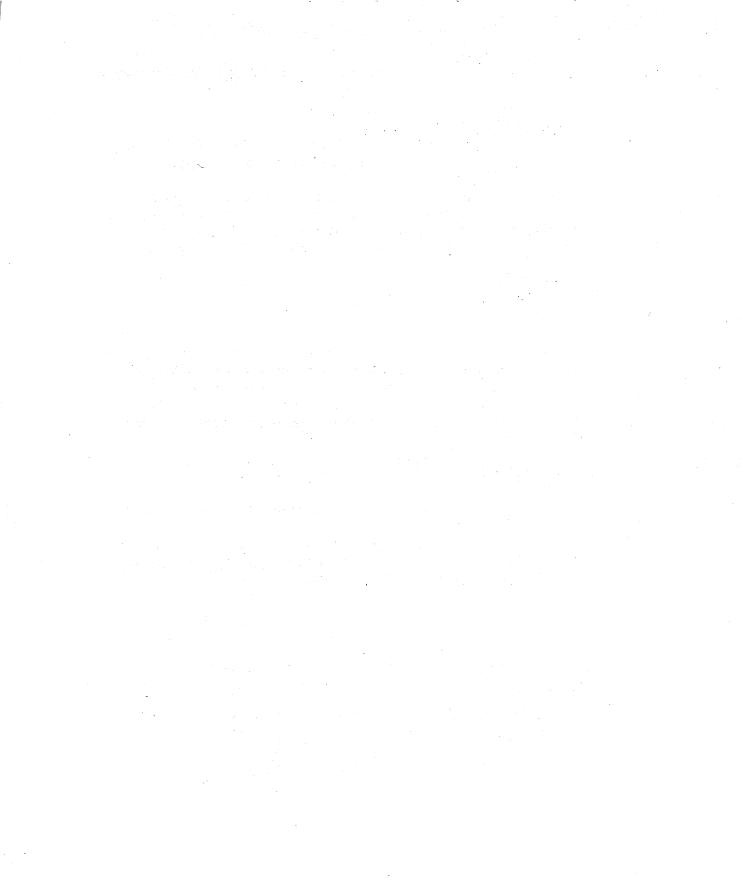

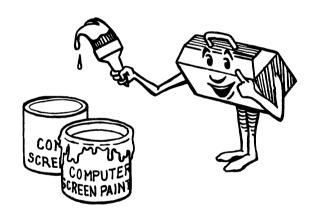

Color Subroutines: The Color Tool

3

How lucky you are to use the colorful VIC 20. With color alone, you can dazzle yourself and friends using the "show" programs you will learn in this chapter.

#### **KEYBOARD COLORING**

Using color on the VIC is easy. If your TV set or color monitor is adjusted properly, the flashing cursor that appears on the screen is blue. Anything that you type will be blue. Try it.

There are eight colors you can choose from the keyboard. Let's change the cursor color from blue to red. Key in CTRE and RED at the same time. The cursor and anything you type will be red. Now change the cursor to green.

At the top of the VIC keyboard are eight color keys, as seen in Fig. 3-1. Try them all out to see how they look.

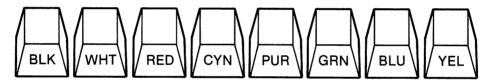

Fig. 3-1. The VIC color keys.

(NOTE: Of course WHT on a white background looks invisible. Hiding a character by changing its color to the same color as the background can be useful to us when we develop programs later in the book.)

Let's turn the cursor into a paint brush and have some fun. The easiest way to make a brush is to use the Reverse On key. Press CTRL and RVS/ON simultaneously. This makes any key "reversed"—that is, the letter or character will be the same color as the background, while the character background is the same color as the cursor. For example:

Normal mode K Blue letter
Reverse mode on K Blue background

When you press the space bar with reverse on, a solid block appears, and you can make a solid line with the space bar blocks. Try this:

Key CTRL and RVS/ON Rev CTRL and RED .

Now when you press the space bar, a solid red line appears. Make lines using all eight colors. Can you make a design on the screen using different colors with the blocks and lines? To turn the reverse mode off, key in CTRL and RVS/OFF.

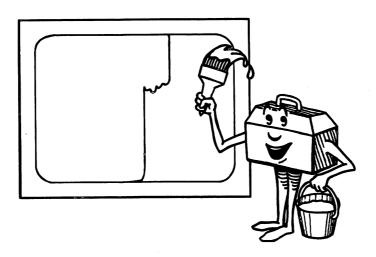

#### **SCREENS AND BORDERS**

When you turn the VIC on, you see a cyan border and white screen. This is a pleasing combination, but you can easily change the border and screen to any one of 255 different combinations.

How do you do this? By addressing or POKEing a specific memory location in the computer. It's easy to do. Type in:

POKE 36879,24

Now you have a black border and white screen. 36879 is the location in memory where screen/border combinations are stored. 24 is the black and white color combination.

Try this simple program to see the range of combinations the VIC can make.

10 FOR C = 1 TO 255

20 POKE 36879,C

-Sets the C variable (color combination) from values 1 to 255.

-We poke C into memory location 36879.

30 FOR T = 1 TO 100: NEXT

40 NEXT C

-The VIC timer counts from 1 to 100 to delay the changes.

-Tells the computer to display the next POKEd value.

For reference, Table 3-1 shows you the values you can POKE into 36879 for the following screen and border combinations.

Table 3-1. Screen and Border Combinations

|            | Border |     |              |              |     |     |     |             |
|------------|--------|-----|--------------|--------------|-----|-----|-----|-------------|
| Screen     | BLK    | WHT | RED          | CYAN         | PUR | GRN | BLU | YEL         |
| BLACK      | 8      | 9   | 10           | 11           | 12  | 13  | 14  | 15          |
| WHITE      | 24     | 25  | 26           | 27           | 28  | 29  | 30  | 31          |
| RED        | 40     | 41  | 42           | 43           | 44  | 45  | 46  | 47          |
| CYAN       | 56     | 57  | 58           | 59           | 60  | 61  | 62  | 63          |
| PURPLE     | 72     | 73  | 74           | 75           | 76  | 77  | 78  | 79          |
| GREEN      | 88     | 89  | 90           | 91           | 92  | 93  | 94  | 95          |
| BLUE       | 104    | 105 | 106          | 107          | 108 | 109 | 110 | ווו         |
| YELLOW     | 120    | 121 | 122          | 123          | 124 | 125 | 126 | 127         |
| ORANGE     | 136    | 137 | 138          | 139          | 140 | 141 | 142 | 143         |
| LT. ORANGE | 152    | 153 | 154          | 155          | 156 | 157 | 158 | 159         |
| PINK       | 168    | 169 | 1 <i>7</i> 0 | 1 <i>7</i> 1 | 172 | 173 | 174 | 175         |
| LT. CYAN   | 184    | 185 | 186          | 18 <i>7</i>  | 188 | 189 | 190 | 191         |
| LT. PURPLE | 200    | 201 | 202          | 203          | 204 | 205 | 206 | 20 <i>7</i> |
| LT. GREEN  | 216    | 217 | 218          | 219          | 220 | 221 | 222 | 223         |
| LT. BLUE   | 232    | 233 | 234          | 235          | 236 | 237 | 238 | 239         |
| LT. YELLOW | 248    | 249 | 250          | 251          | 252 | 253 | 254 | 255         |

Let's write a colorful "reward" program. We use a program like this later in the book to reward you for being successful in a game program.

5 PRINT "□"

-Clears the screen. Inside the quotes you key in SHIFT and CLR/HOME

10 FOR A = 24 TO 31

-Sets the values of A from 24 to 31.

| 20 POKE 36879,A                | -POKEs A values into the screen<br>and border memory location. If<br>you look at the A values, they<br>correspond to different border<br>combinations for a white screen. |
|--------------------------------|----------------------------------------------------------------------------------------------------|
| 30 FOR T = 1 TO 200: NEXT      | -Tells the VIC timer to count from                                                                                                    |
| Т                              | 1 to 200 before changing to the next A value.                                                                                                    |
| 40 NEXT A                      | -Changes the A value.                                                                                                    |
| 50 FOR B = 120 TO 127          | -Lines 50-80 are similar to lines 10-40 except they define POKE values for different border colors with a yellow screen.                                                  |
| 60 POKE 36879,B                |                                                                                                    |
| 70 FOR $T = TO 200$ : NEXT $T$ |                                                                                                    |
| 80 NEXT B                      |                                                                                                    |
| 90 GO TO 5                     | -Tells the computer to return to line 5 and thus begin the pro-                                                                                                    |

(NOTE: In order to stop this program, you can push the stop key since the program has no end or stop within itself.)

gram again.

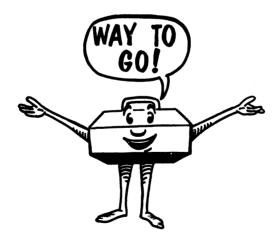

# **COLOR IN PRINT STATEMENTS**

When we use the PRINT statement, the directions and messages are included in between the quotation marks following PRINT. Remember

that when you type: PRINT "GOOD MORNING", the computer responds with—GOOD MORNING (the message inside the quotation marks).

When we give directions for color or other functions in PRINT statements, special symbols appear inside the quotation marks. Try this out:

```
(simultaneously)
PRINT "CTRL BLK VIC 20"
This actually shows on the computer as:
```

PRINT " VIC 20"

and prints VIC 20 in black letters once the RETURN key is pressed. The colors appear as such inside PRINT statements:

Note also that inside the PRINT statement, reverse on and off produces special characters. Let's use our knowledge of color to print a somewhat completely colorful statement.

```
10 PRINT " ■ R -22 spaces = "
20 PRINT " ■ R -22 spaces = "
30 PRINT " ■ R -22 spaces = "
40 PRINT " ■ R -22 spaces = "
50 PRINT " ■ R -22 spaces = "
60 PRINT " ■ R -8 spaces - HELLO -9 spaces = "
70 PRINT " ■ R -22 spaces = "
80 PRINT " ■ R -22 spaces = "
```

Try to figure out what colors we have used. There is a character key in the appendices which may help you. As you use color more frequently in PRINT statements, these symbols will become much more familiar to you. For now, make up your own special messages.

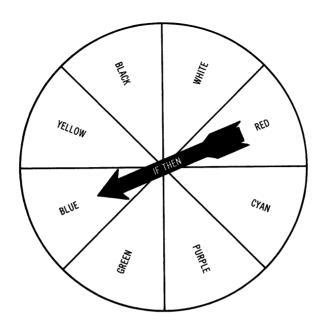

Fig. 3-2. Color choice.

#### **COLOR SUBROUTINES**

Now that we have shown how to color the screen and border, as well as how to use color in programs, let's look at some interesting programs and routines which we can use alone or as parts of other programs.

# **Color Choice**

10 PRINT"□"

20 PRINT "DO YOU LIKE BL ACK, WHITE, RED, CYA N, PURPLE, GREEN, OR YELLOW THE BEST?"

50 A1\$ = "BLACK"

-Lines 50-120 define as string variables the eight major VIC screen color possibilities.

60 A2\$ = "WHITE"

70 A3\$ = "RED"

80 A4\$ = "CYAN"

90 A5\$ = "PURPLE"

100 A6\$ = "GREEN"

110 A7\$ = "BLUE"

120 A8\$ = "YELLOW"

130 PRINT "WHAT IS YOUR FAVORITE COLOR?"

**140 INPUT B\$** 

141 PRINT "□"

150 IF B\$ = A1\$ THEN GOTO 400

160 IF B\$ = A2\$ THEN GOTO 500

170 IF B\$ = A3\$ THEN GOTO 600

180 IF B\$ = A4\$ THEN GOTO 700

190 IF B\$ = A5\$ THEN GOTO 800

200 IF B\$ = A6\$ THEN GOTO 900

210 IF B\$ = A7\$ THEN GOTO 1000

220 IF B\$ = A8\$ THEN GOTO 1100

400 FOR A = 8 TO 15

-Asks you your favorite color.

 Inputs your favorite color (and is automatically defined as one of the string variables).

-Lines 150-220 set the condition that if your input (B\$) matches one of the eight string variables, then the computer "goes to" another line in the program.

-Lines 400-420 and 500-520, etc., define values A through H as combinations to be POKEd into the VIC's memory location. At the end of each of these routines, the program tells the computer to go to line 130 to ask the question again.

405 POKE 36879,A

```
410 FOR T = 1 TO 100:
     NEXT T
415 NEXT A
420 GOTO 130
500 \text{ FOR B} = 24 \text{ TO } 31
505 POKE 36879,B
510 FOR T = 1 TO 100:
     NEXT T
515 NEXT B
520 GOTO 130
600 \text{ FOR C} = 40 \text{ TO } 47
605 POKE 36879,C
610 FOR T = 1 TO 100:
     NEXT T
615 NEXT C
620 GOTO 130
700 \text{ FOR D} = 56 \text{ TO } 63
705 POKE 36879,D
710 FOR T = 1 TO 100:
     NEXT T
715 NEXT D
720 GOTO 130
800 FOR E = 72 TO 79
805 POKE 36879,E
810 FOR T = 1 TO 100:
     NEXT T
815 NEXT E
820 GOTO 130
900 FOR F = 88 \text{ to } 95
905 POKE 36879,F
910 FORT = 1 TO 100:
     NEXT T
915 NEXT F
920 GOTO 130
1000 FOR G = 104 TO 111
1005 POKE 36879,G
1010 \text{ FOR T} = 1 \text{ TO } 100:
     NEXT T
1015 NEXT G
1020 GOTO 130
```

Color Choice is a program that uses simple IF...THEN logic. Now let's try another colorful program.

### **Show of Color**

- 10 PRINT "□" SELECT A
  COLOR SHOW IN ONE
  OF THE FOLLOWING
  COLORS:"
- -Lines 10-60 give the program directions.

- 20 PRINT
- 30 PRINT "P . . . PURPLE"
- 40 PRINT "C . . . CYAN"
- 50 PRINT "B . . . BLACK"
- 60 PRINT "G . . . GREEN"
- 70 GET C\$: IF C\$ = ""
  THEN 70
- 80 IF C\$ = "P" THEN GOTO 200
- 90 IF C\$ = "C" THEN GOTO 300
- 100 IF C\$ = "B" THEN GOTO 400
- 110 IF C\$ = "G" THEN GOTO 500
- 120 IF C\$<>"P" AND C\$<
  >"C"AND C\$<>"B"
  AND C\$<>"G" THEN
  600
- 200 FOR A = 72 TO 79

- -Tells the VIC to get a value for the string variable C\$. If no value is keyed (" "), then the VIC keeps waiting.
- -Lines 80-110 tell the VIC which values to pay attention to and where to go if they are pressed.

- -If a key other than P, C, B, or G is pressed, the program branches to Line 600 where instructions are given.
- -Lines 200-240, 300-340, 400-440, and 500-540 give us the color shows for each of the four possible selections. These routines are nearly identical to the "Color Choice" program we have just finished.
- 210 POKE 36879,A 220 FORT = 1 TO 200:NEXT T

```
230 NEXT A
240 GOTO 10
300 FOR B = 56 TO 63
310 POKE 36879,B
320 FOR T = 1 TO 200:NEXT
    Т
330 NEXT B
340 GOTO 10
400 FOR C = 8 \text{ TO } 15
410 POKE 36879,C
420 FOR T = 1 TO 200:NEXT
    Т
430 NEXT C
440 GOTO 10
500 \text{ FOR D} = 88 \text{ TO } 95
510 POKE 36879,D
520 FOR T = 1 TO 200:NEXT
    Т
530 NEXT D
540 GOTO 10
600 PRINT "YOU DIDN'T HIT
                              -Tells you that you hit another
    ONE OF THE COLOR
                               key besides P, C. B, or G. Note
    KEYS!!!''
                               the use of not equal to (<>) and
                               the logical operator, AND.
605 FOR T = 1 TO 700:NEXT
    Т
610 GOTO 10
```

#### **Random Color**

The last two programs allowed you to choose colors by means of INPUT, IF...THEN, and GET statements. Now let's make a program that produces screen and border combinations at random.

```
5 PRINT "□"

-Clears the screen.

-Sets the color value of the variables using the INT (integer) and RND (random number generator) functions.

A) RND(0) produces random numbers between 0 and 1, such as .012 and .469.
```

- B) The \*255 multiplies the random number by 255 (the maximum value for color combinations).
- C) The INT function rounds off the random number times 255 to the nearest integer (or whole number)—giving the computer a value that can be POKEd into the VIC memory location for screen and border color combinations.
- 20 POKE 36879,C 30 FOR T = 1 TO 100: NEXT
- -Pokes the value into memory.
- -Tells the VIC timer to count from 1 to 100 before the value changes.

40 GOTO 5

Τ

We hope you have enjoyed learning to use color on the VIC. These three programs are designed to be fun as well as to introduce you to some BASIC programming and logic.

In the next few chapters we cover sound, graphics, and animation. We will use color subroutines heavily in these chapters and throughout the rest of the book. Experiment and enjoy!

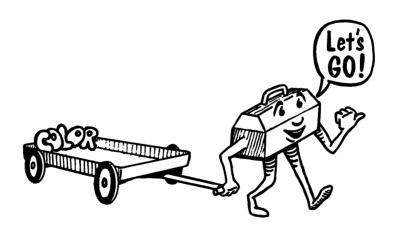

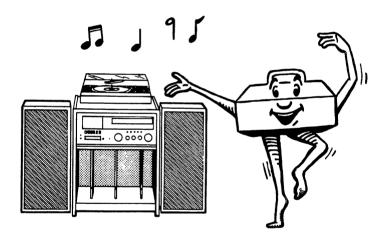

Sound and Music Subroutines: The Sound Tool

Your VIC 20 has a great voice. It has surprising musical capabilities with a range of five octaves in each of four voices or tones. You can learn to "play" the VIC with a minimum of practice. In this chapter we will show you how to make beautiful music with your VIC and how to use sound subroutines to add some pizzazz to your future programs.

#### **POKEING SOUND**

You play the four VIC tones by using the POKE statement to access the sound-related memory locations.

First you must set the volume for sound. One memory location sets the volume for all four tones. Its location is 36878, and there are 15 volume settings available (1-15).

Each of the four tones can play up to 128 different ranges or notes. Let's look at their memory locations (shown in Table 4-1.)

| Location | Range   | Description                 |
|----------|---------|-----------------------------|
| 36874    | 128-255 | Lowest tone - "ALTO"        |
| 36875    | 128-255 | Middle tone - "TENOR"       |
| 36876    | 128-255 | Highest tone - "SOPRANO"    |
| 36877    | 128-255 | Growler or White noise tone |
| 36878    | 1-15    | Volume                      |

**Table 4-1. Sound Memory Locations** 

To start making music, input these lines:

POKE 36878,15

POKE 36874,225

You have just played Middle C on the musical scale in the lowest tone and the highest volume. If you want the tone to stop you must:

POKE 36874,0

This sets the value at sound memory location 36874 to 0.

If you want Middle C to play for a specific period of time, you must set your statements in program form. Try this:

#### Sound and Music Subroutines: The Sound Tool

- 10 POKE 36878,15
- 20 POKE 36875,225
- 30 FOR T = 1 TO 500 : NEXT T
- 40 POKE 36875.0

Middle C is played in the tenor tone for about  $\frac{1}{2}$  second. The statement in line 40 sets the value for the tenor tone to 0, ending this sound display.

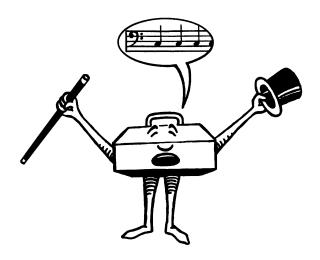

#### SOUND VARIABLES

Lets play with this program to learn more about sound.

**VOLUME**—Change the value in line 10 to anything from 1 to 15.

**NOTE**—Change the value in line 20 to anything from 128 to 255 (128 is the lowest note, 255 is the highest possible note).

**TONE**—Change the tone from 36875 to alto (36874) or soprano (36876).

**DURATION**—Change the range of T in the **FOR...NEXT** statement to a larger number for longer duration, smaller for shorter.

#### THE NOISE MAKER

Memory location 36877 gives us some fun noises which we can use to enhance our programs and games. Input this program:

```
10 POKE 36878,15
20 POKE 36877,159
30 FOR T = 1 TO 1000 : NEXT
40 POKE 36877,0
50 POKE 36877,147
60 FOR T = 1 TO 1000 : NEXT
70 POKE 36877,0
80 POKE 36877,135
90 FOR T = 1 TO 1000 : NEXT
100 POKE 36877,0
```

This sounds like something is about to crash—but doesn't. This program uses a lot of lines for a simple sound effect. Later in this chapter we show how other BASIC statements can be used more efficiently when playing sounds.

#### **SOUND ENCYCLOPEDIA**

Let's look at this short program which allows you to select the note, duration, and volume you want to hear.

```
10 PRINT "□"
20 INPUT "NOTE: 128-255"; N
30 INPUT "DURATION"; D
40 INPUT "VOLUME: 1-15"; V
50 POKE 36878,V
60 POKE 36875,N
70 FOR T = 1 TO D: NEXT T
80 POKE 36875,0
90 GOTO 10
```

The INPUT statement in lines 20–40 lets you select your own variables. In order to stop this continuous loop program, you must press RUN/STOP, and RESTORE

We play this program using our tenor (or middle) tone. If you would like to change this variable, add and change these lines:

Add: 145 INPUT "TONE: 36874,36875,36876, OR 36877"; Z

Change: 60 POKE Z,N Change: 80 POKE Z,O

Now you control sound more completely! Defining each value as a variable;

N= note

**D**= duration

**V**= volume

**Z**= tone

makes programming and playing with sound much easier.

# **POKEing More Than One Tone or Note**

We can play all three music tones (four if we want to include noise) at the same time by using the POKE statement. We can also play notes within one tone at the same time. This allows us to make musical chords rather than single notes. Try this:

- 10 POKE 36878,5
- 20 POKE 36875,195
- 30 POKE 36875,207
- 40 POKE 36875,209
- 50 FOR T = 1 TO 500 : NEXT
- 60 POKE 36875.0

You'll hear three notes in the tenor range, played at the same time (actually C, E, and F notes). Now try this:

- 10 POKE 36878,5
- 20 POKE 36874,195
- 30 POKE 36875,195
- 40 POKE 36876,195
- 50 FOR T = 1 TO 500 : NEXT
- 60 POKE 36878,0

Three tones for one note! This is almost harmonic. Note that we shut the sound off in line 60 POKEing the Volume value to 0.

# **Music Lesson Subroutines**

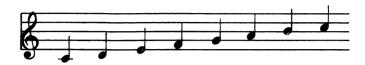

Fig. 4-1. The C scale.

Let's begin our lesson with a scale. This scale is not exactly musically correct, but it is an easy way to approximate a scale for a game or quiz.

- 10 POKE 36878,10
- 20 FOR X = 128 TO 255 STEP 10
- 30 POKE 36876,X
- 40 FOR D = 1 TO 150 : NEXT D
- 50 NEXT X
- 60 POKE 36876,0

In this program, the VIC plays notes from 128 to 255 in increments (or steps) of 10. Each note is played for a count of 150. Let's play a real scale now. In order to do so, we can help you with Table 4-2, a chart of musical notes which makes the notes and corresponding numbers easy to identify.

#### C Scale

| 20  | T = 36874     |         |
|-----|---------------|---------|
| 30  | POKE 36878,10 |         |
| 40  | POKE T,135    | -C Note |
| 50  | GOSUB 200     |         |
| 60  | POKE T,147    | -D Note |
| 70  | GOSUB 200     |         |
| 80  | POKE T,159    | -E Note |
| 90  | GOSUB 200     |         |
| 100 | POKE, T,163   | -F Note |
| 110 | GOSUB 200     |         |
| 120 | POKE T,175    | -G Note |
| 130 | GOSUB 200     |         |
| 140 | POKE T,183    | -A Note |
| 150 | GOSUB 200     |         |

#### Sound and Music Subroutines: The Sound Tool

160 POKE T,191 -B Note 170 GOSUB 200 180 END 200 FOR D = 1 TO 500 : NEXT 210 POKE T,O 220 RETURN

Table 4-2. Musical Notes

| Note | Low<br>Octave | Middle<br>Octave | High<br>Octave | Top<br>Octave |
|------|---------------|------------------|----------------|---------------|
| С    | 135           | 195              | 225            | 240           |
| C#   | 143           | 199              | 227            | 241           |
| D    | 147           | 201              | 228            |               |
| D#   | 151           | 203              | 229            |               |
| E    | 159           | 207              | 231            |               |
| F    | 163           | 209              | 232            |               |
| F#   | 167           | 212              | 233            |               |
| G    | 175           | 215              | 235            |               |
| G#   | 179           | 217              | 236            |               |
| A    | 183           | 219              | 237            |               |
| A#   | 187           | 221              | 238            |               |
| В    | 191           | 223              | 239            |               |

This little program will play the C Scale one note at a time. After all seven notes have been played, the program ends. How could you get the scale to play again and again? Change 180 to:

180 GOTO 20,

and the scale will play continuously.

You can instruct the computer to play any musical scale using this program as an example. Just change the notes in lines 40-160.

The values for G Major Scale are:

G = 175

A = 183B = 191

C = 195

D = 201

```
E = 207
F# = 212
```

Scales can be combined if you like. Simply POKE the scales on the same line with a colon between the statements. Line 40 would be:

```
40 POKE T,135 : POKE T,175
```

#### PLAYING CHORDS ON THE VIC

As we mentioned earlier in this chapter, you can generate more than one tone at the same time. Here is how the VIC can sound like an organ.

# The VIC Plays Chords!

```
10 PRINT "□"
 20 S = 36875 : V = 36878
400 POKE V,10 : POKE S,225 : POKE S,159 : POKE S.175 :
     GOSUB 2000
 500 POKE V,10 : POKE S,201 : POKE S,212 : POKE S,219 :
     GOSUB 2000
600 POKE V.10: POKE S.207: POKE S.217: POKE S.223:
     GOSUB 2000
700 POKE V,10: POKE S,209: POKE S,221: POKE S,228:
     GOSUB 2000
800 POKE V,10: POKE S,215: POKE S,223: POKE S,228:
     GOSUB 2000
900 POKE V.10 : POKE S.219 : POKE S.227 : POKE S.231 :
     GOSUB 2000
1000 POKE V,10 : POKE S,223 : POKE S,229 : POKE S,233 :
     GOSUB 2000
```

Lines 400-1000 represent the natural chords for C, D, E, F, G, A, and B.

```
2000 FORT = 1 TO 1000 : NEXT
```

Subroutine 2000 makes the computer count before moving to the next chord.

```
2010 POKE $,0
2020 GOTO 20
2030 RETURN
```

How can we add to this program to make it even more interesting? Instead of letting the computer have the fun of playing the chords, let's play this VIC organ ourself.

# **THE VIC ORGAN**

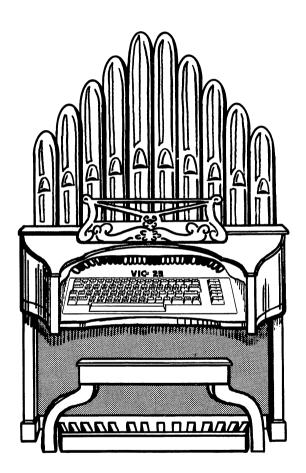

Fig. 4-2. The VIC organ.

Using our chord program let's make some changes so we can input the chord we want to play.

Add these lines:

30 INPUT A\$

```
40 IF A$ = "C" THEN GOTO 400
50 IF A$ = "D" THEN GOTO 500
60 IF A$ = "E" THEN GOTO 600
70 IF A$ = "F" THEN GOTO 700
80 IF A$ = "G" THEN GOTO 800
90 IF A$ = "A" THEN GOTO 900
100 IF A$ = "B" THEN GOTO 1000
```

It is simple to make the VIC "interactive." Lines 40-100 ask if a key is entered in response to the input and make the computer go to the appropriate chord routine.

# Hints About Playing and Adapting the VIC Organ

- 1. You can make the organ play without interruption by inputting your next chord choice as soon as you hear the first. The VIC will accept the input as soon as the preceding chord starts to play. Of course you must press RETURN after each selection.
- 2. The organ can become a piano by deleting the note values you don't need. Only one note will be played at a time. For example, change line 400:

```
400 POKE V,10: POKE S,225
```

We prefer the simplicity and clarity of piano music over that of a chord organ. Have some fun with this adaptation.

3. Would you like to end the program with a key? Easy. Simply add these lines

```
110 IF A$ = "Z" THEN GOTO 1500
1500 END
```

Now press "Z" and the program stops cold. This saves you from using RUN/STOP and RESTORE.

# **VIC Song Book**

You can play any song you want by POKEing the sounds in the proper order. We can see how entering even short songs would become long and dull, but VIC BASIC provides an easier way to do it.

# **Sound Subroutines Using Data Files**

The DATA and READ statements can save a lot of inputting time. Values can be assigned to variables by telling the computer to READ

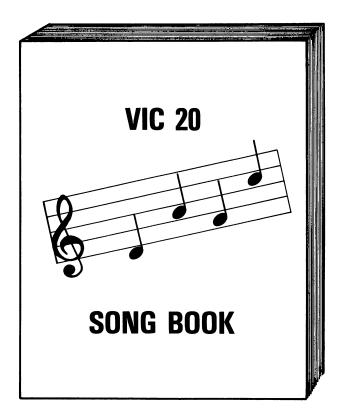

Fig. 4-3. The VIC songbook.

them from a DATA list. The DATA statement does not tell the computer to do anything; it simply provides the values in the list.

When we use the READ command and a Data File, we must keep some things in mind. The computer begins with the first value in a data list and continues until there is no more data or until the computer finds a value that tells it to stop. So be sure you input the correct data and be sure that the notes are in the right order, because if you don't, the VIC will play sour notes.

Let's use the READ Command and DATA FILES to make some beautiful music with the VIC.

Input this program:

10 PRINT "□"

20 POKE 36878,15

```
30 S = 36876
```

- 40 READ F
- 50 IF F = 999 THEN POKE S,0 : END
- 60 POKES,F
- 70 FORT = 1 TO 500 : NEXT
- 80 GOTO 30
- 90 DATA 195,195,215,215,219,219,215,209,209,207,207,201, 201,195,215,215,209,209,207,207
- 100 DATA 201,215,215,209,209,207,207,201,195,195,215,215, 219,219,215,209,209,207,207
- 110 DATA 201,201,195
- 120 DATA 999

When you run this beauty you will hear an electronic rendition of "Twinkle, Twinkle Little Star." Save this program because we show you some graphic subroutines to use with this song later in Chapter 6.

Here are note sequences of some old favorites that you can try out.

# MARY HAD A LITTLE LAMB EDCDEEE DDD EGG EDCDEEEDD EDC

# ARE YOU SLEEPING GABGGABG BCD BCD DEDCB GDEDCBGGDG GDG

You can add many songs to your own library, anything from nursery songs to Carole King. We will use the DATA and READ statements more in later chapters. For now, remember that these are great time savers.

### ARCADE SOUNDS

Earlier in this chapter we mentioned the noisemaker or growler for the VIC. All of the programs in this section will be particularly useful for game, arcade game, and educational programs. You can use all four voices of the VIC for these sound effects.

Type this program in:

- 10 POKE 36878,15
- 20 S = 36875
- 30 POKE \$,221
- 40 FOR T = 1 TO 500 : NEXT
- 50 POKE \$,241
- 60 FOR T = 1 TO 500 : NEXT
- 70 GOTO 10

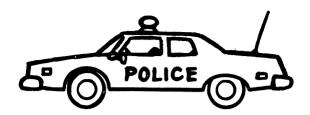

This sounds like a European police siren, doesn't it? You can use this in a chase or time-sensitive game. One simply cannot listen to this siren for long without panicking.

We'll use this next routine later to make the sound of a crash.

- 10 POKE 36877,200
- 20 FOR V = 15 TO 0 STEP -1
- 30 POKE 36878,V
- 40 FOR T = 1 TO 50 : NEXT T
- 50 NEXT V
- 60 POKE 36877,0

You should change the duration in line 40 to experiment. This routine uses the volume as the changing variable while the white noise actually stays constant.

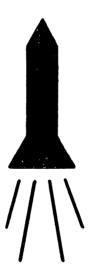

If you develop any type of space game, a rocket blast-off noise can be essential. Try this:

- 10 POKE 36878,10
- 20 FOR S = 128 TO 255 STEP 5

30 POKE 36877,S

40 FOR T = 1 TO 100 : NEXT T

50 NEXT S

60 POKE 36878,0

# **Machine Gun**

# Now try typing this:

10 POKE 36878,10

20 POKE 36877,220

30 FOR T = 1 TO 25 : NEXT

40 POKE 36877.0

50 GOTO 10

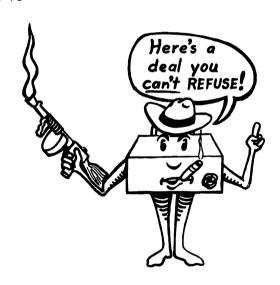

How about some musical reinforcement for a correct answer in a quiz.

10 POKE 36878,5

20 S = 36875

30 POKE \$,195

40 GOSUB 200

50 POKE \$,201

60 GOSUB 200

70 POKE S,207

80 GOSUB 200

90 POKE S,201

```
100 GOSUB 200

110 POKE $,207

120 GOSUB 200

130 POKE $,195

140 GOSUB 200

150 END

200 FOR T = 1 TO 300 : NEXT

210 POKE $,0

220 RETURN
```

If you enter an answer incorrectly your VIC might give you this message

```
10 POKE 36878,10
20 S = 36874 : N = 36877
30 FOR D = 200 TO 128 STEP -10
40 POKE S,D
50 FOR T = 1 TO 300 : NEXT
60 NEXT D
70 POKE S,O
80 POKE N,128
90 FOR T = 1 TO 300 : NEXT
```

The more you work with VIC sound and music, the more interesting touches you can add to your programs. Keep experimenting. Try to use DATA and READ statements for these last two programs.

#### **PUTTING COLOR AND SOUND TOGETHER**

We discussed color in Chapter 3 and now we have introduced you to sound routines for the VIC. Let's combine what we have learned in one program. Let's change the VIC Organ into the VIC Color Organ.

# **VIC Color Organ**

```
10 PRINT "□"
20 S = 36875 : V = 36878 : K = 36879
30 INPUT A$
40 IF A$ = "C" THEN GOTO 400
50 IF A$ = "D" THEN GOTO 500
```

```
60 IF A$ = "E" THEN GOTO 600
  70 IF A$ = "F" THEN GOTO 700
  80 IF A$ = "G" THEN GOTO 800
  90 IF A$ = "A" THEN GOTO 900
 100 IF A$ = "B" THEN GOTO 1000
 400 POKE V,10 : POKE S,225 : POKE S,159 : POKE S,175 :
     POKE K.15: GOSUB 2000
 500 POKE V,10 : POKE S,201 : POKE S,212 : POKE S,219 :
     POKE K,30 : GOSUB 2000
600 POKE V,10 : POKE S,207 : POKE S,217 : POKE S,223 :
     POKE K,45 : GOSUB 2000
700 POKE V,10 : POKE S,209 : POKE S,221 : POKE S,228 :
     POKE K.60 : GOSUB 2000
800 POKE V,10 : POKE S,215 : POKE S,223 : POKE S,228 :
     POKE K,75 : GOSUB 2000
 900 POKE V,10 : POKE S,219 : POKE S,227 : POKE S,231 :
     POKE K,90 : GOSUB 2000
1000 POKE V,10 : POKE S,223 : POKE S,229 : POKE S,233 :
     POKE K.124 : GOSUB 2000
2000 FOR T = 1 TO 1000 : NEXT
2010 POKE S.0
2020 GOTO 20
2030 RETURN
```

With the additional POKE statements in lines 400-1000, we have added a splash of color to our VIC Organ. Each time a different chord is played, the screen and border flash with different colors.

In this chapter we have covered a lot of ways to use sound and music on the VIC. We encourage you to experiment and invent your own subroutines to use.

# Sound and Music Subroutines: The Sound Tool

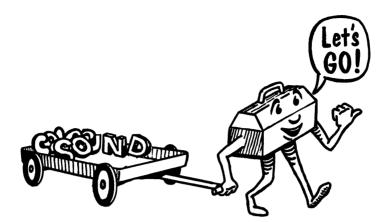

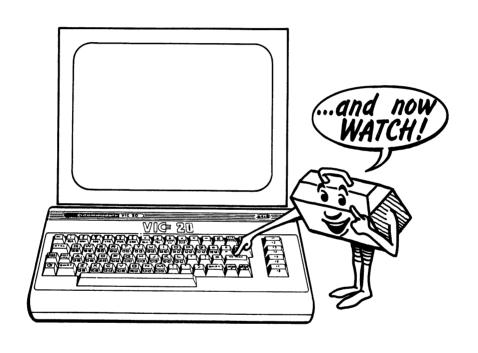

Graphic Subroutines: The Graphic Tool

Probably one of the main reasons you bought your VIC 20 was to create computer graphics, right? Well, in this chapter we show you how to create mazes, borders, graphs, playing boards for games, and a variety of fun and useful characters.

#### **CREATING GRAPHICS WITH THE PRINT COMMAND**

Graphics can be created using the PRINT command. Simply put the graphics characters inside quotation marks following PRINT. Try this program:

| 10 PRINT |                 | (Press c and I four times)            |
|----------|-----------------|---------------------------------------|
| 20 PRINT | "[ ]"           | (Press c and J, SPACE, SPACE,         |
|          |                 | and Press 🔽 and N)                    |
| 30 PRINT | " <b>[00]</b> " | ( $C - J$ , SHIFT $-Q$ , SHIFT $-Q$ , |
|          |                 | and <b>←</b> −N)                      |
| 40 PRINT | ··•             | (Same as 20)                          |
| 50 PRINT | "\_/"           | (SHIFT -M, SHIFT -J, SHIFT            |
|          |                 | -K, SHIFT -N                          |
| 60 PRINT | " <b>/</b> \"   | SHIFT -N, SPACE, SPACE,               |
|          |                 | SHIFT -M)                             |

This program will display a friendly face when you type RUN and press RETURN. The completed face is shown in Fig. 5-1.

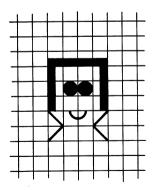

Fig. 5-1. Smiling face.

Anyone you know? For a face you will never forget add this line:

70 GOTO 10

and the face is printed over and over.

You can place the face anywhere on the screen using the PRINT command. Try this:

5 PRINT "DQQQQ"

This clears the screen and starts printing 4 lines down the screen. The sis the unshifted cursor key rest inside quotation marks. To move the face more toward the screen's center use the TAB function. Add TAB(10) to each of lines 10 to 60. Line 10 would look like this:

10 PRINT TAB(10)" \_\_\_\_\_"

Now let's use PRINT to make our own space shuttle.

Improve on the space shuttle if you want. The graphics on the keyboard offer a lot of flexibility, especially when you learn to use the reverse of the graphics. As your graphic design becomes more complex, you may find graph paper helpful. Using the PRINT command, try to make this new spacecraft.

This is not easy. When you add color to the graphic, you realize how tough graphics like this can become when used inside the PRINT quotation marks.

# **CREATING GRAPHICS USING POKE**

We POKEd sound and color, and we POKE graphics as well. Just as with sound, music, and color, we POKE values into various screen memory locations to create graphics.

#### SCREEN MAPS

Your VIC has 506 screen memory locations (22 across times 23 down). Count the rows and columns for yourself. Each of these locations has an address. Whenever you want to POKE a character into a location,

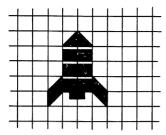

Fig. 5-2. The space shuttle.

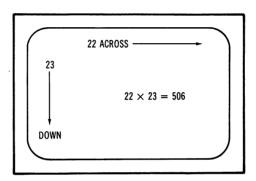

Fig. 5-3. Screen memory locations.

you POKE the character into its "memory address." For characters the addresses range from 7680 to 8185 (from the top lefthand corner to the lower righthand corner).

Each keyboard character has a POKE value. See the appendix in the back of the book for a listing of screen codes for each character. The POKE value for a solid ball is 81. If you want to POKE the solid ball into the upper lefthand corner ("home" position), then:

POKE 7680, 81

No line numbers are needed at this point.

Did you POKE it in? And nothing happened? Well, you must also POKE a color code in memory for the ball to appear.

There are 506 memory locations for color also. The locations start at 38400 and end at 38905. You must POKE in the color with the character for it to appear. The upper lefthand corner of the color code memory map is position 38400. The colors available are coded as such:

| BLACK | -0 | PURPLE | -4 |
|-------|----|--------|----|
| WHITE | -1 | GREEN  | -5 |

| RED  | -2        | BLUE   | -6 |
|------|-----------|--------|----|
| CYAN | <b>-3</b> | YELLOW | -7 |

Now try this:

POKE 7680,81 POKE 38400,5

A solid green ball appears in the upper lefthand position.

The following maps show you all the locations by row and column for character and color memory.

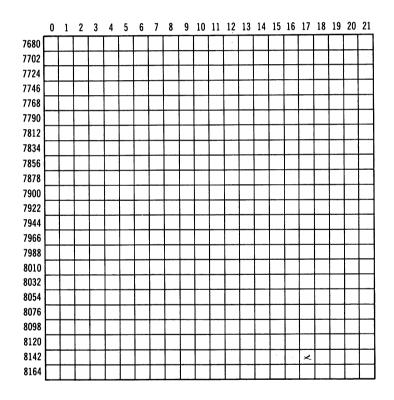

Fig. 5-4. Screen character memory map.

These maps are identical to those in the user's guide which came with the VIC 20.

Looking at the two memory maps, let's devise a program for creat-

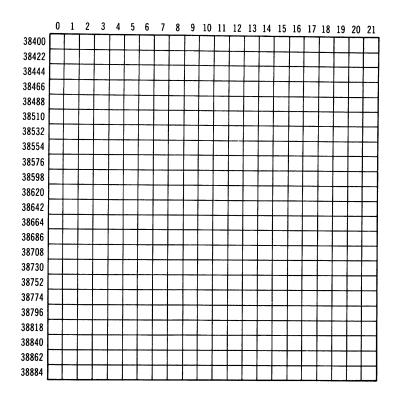

Fig. 5-5. Color code memory map.

ing an additional border around the screen. (We changed screens and borders using color in Chapter 3.) We want a red checkerboard border around our screen. How do we do this?

#### Screen Border

In order to get the top border filled we have to POKE from 7680 to 7701. The BASIC language offers us a convenient shortcut using FOR . . . NEXT loops. 127 is the character code for  $\blacksquare$  . Type in:

10 FOR Z=7680 TO 7701: POKE Z,127: POKE Z + 30720,2: NEXT

30720 is the difference between 38400 and 7680. Now let's fill the border on the left side.

20 FOR Z=7680 TO 8164 STEP 22: POKE Z,127: POKE Z + 30720,2: NEXT

We use increments of 22 to tell the computer where to POKE the border. Now let's fill the border on the right side:

30 FOR Z=7701 TO 8185 STEP 22: POKE Z,127: POKE Z + 30720,2: NEXT

Now the bottom border:

40 FOR Z=8164 TO 8185: POKE Z,127: POKE Z + 30720, 2: NEXT

We could make our program a little shorter by dropping line 30 and changing line 20 to become:

20 FOR Z=7680 TO 8164 STEP 22: POKE Z,127: POKE Z + 30720.2: POKE Z + 21,127: POKE Z + 30741, 2: NEXT

See how helpful arithmetic can be? Your border should look like the one in Fig. 5-6.

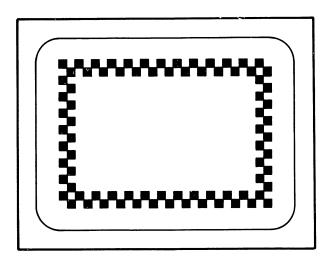

Fig. 5-6. Screen border program.

Change the border color or the character. How about a solid black border—POKE Z,160 and POKE Z + 30720, 0?

#### **Score Box**

Using what we've learned about the border, let's make a simple "score box" to be used for games or to enhance other programs. (See Fig. 5-7.)

- 10 FOR Z=7734 TO 7738: POKE Z, 160: POKE Z + 30720,5: NEXT
- 20 FOR Z=7734 TO 7778 STEP 22: POKE Z,160: POKE Z + 30720,5: 25 FOR 2=7734 TO 7778 STEP 22: POKE Z + 2,160: POKE Z + 30722,5
- 30 POKE Z + 4,160: POKE Z + 30724,5: NEXT
- 40 FOR Z=7778 TO 7782: POKE Z,160: POKE Z + 30720, 5

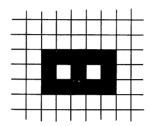

Fig. 5-7. Score box.

Lines 20-30 contain the directions for drawing the three vertical lines; Z, Z+2, and Z+4. Move the score box to another location on the screen. Use the other graphics characters to make a better score box.

#### TIC TAC TOE BOARD

Let's make a Tic Tac Toe board. Give this a try.

- 100 PRINT "□"
- 110 FOR Z=7834 TO 7855: POKES Z,160: POKE Z + 30720,0: NEXT
- 120 FOR Z=8010 TO 8031: POKE Z,160: POKE Z + 30720,0: NEXT
- 130 FOR Z=7687 TO 8171 STEP 22: POKE Z,160: POKE Z + 30720,0: NEXT
- 140 FOR Z=7694 TO 8178 STEP 22: POKE Z,160: POKE Z + 30720,0: NEXT

This program displays nine boxes of roughly the same size suitable for use in games like Secret Square or Tic Tac Toe.

Let's fill the screen with graphics. In order to fill the screen with diamonds let's input this program.

100 PRINT "□"

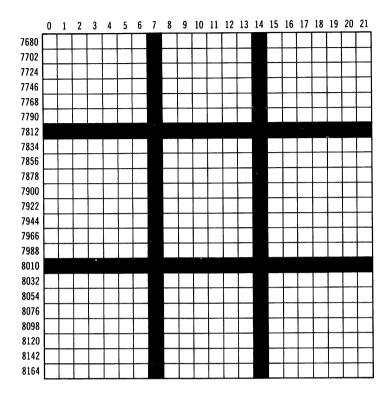

Fig. 5-8. Tic tac toe board.

110 FOR Z=7680 TO 8185: POKE Z,90: POKE Z + 30720,4: NFXT

We like "reversed" diamonds. In order to reverse the character, you add 128 to the POKE value. Therefore, for a diamond which has a POKE value of 90: the reverse value would be 218.

# **Character Code?**

We encourage you to try all the graphics characters on the keyboard. Here is a little program that makes it easy to experiment. Look in the Appendix for the screen codes for each character in order to use this program.

- 10 PRINT "□"
- 20 INPUT "WHAT CHARACTER CODE";X
- 30 FOR Z=7680 TO 8185: POKE Z,X: POKE Z + 30720,4: NEXT

40 FOR T=1 TO 3000: NEXT 50 GOTO 10

Use this program to get an idea of what a full screen of keyboard characters looks like. (See Fig. 5-9.) You may want to use this kind of display in games—as we do later in the book. We chose purple for this program—you are welcome to use any color you like.

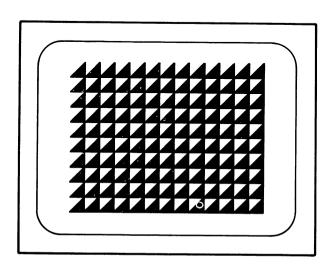

Fig. 5-9. A screen full of characters.

#### **BAR CHARTS OR GRAPHS**

Bar graphs are useful because they allow you to compare information graphically. In this program, we show you how you can use bar graphs. Let's pretend you want to compare different cars' acceleration. How long does it take for a car to reach 55 miles per hour? See the results in Fig. 5-10.

- 10 PRINT "□"
- 100 PRINT "HOW MANY SECONDS TO REACH 55 MPH?"
- 110 INPUT "CORVETTE";A
- 120 INPUT "TOYOTA";B
- 130 INPUT "DODGE";C

```
140 INPUT "VOLKS";D
150 INPUT "MUSTANG";E
160 INPUT "JEEP";F
200 PRINT "□"
210 PRINT "COR";
220 X=A: GOSUB 500
230 PRINT "TOY":
240 X=B: GOSUB 500
250 PRINT "DOD":
260 X=C: GOSUB 500
270 PRINT "VW":
280 X=D: GOSUB 500
290 PRINT "MUS";
300 X=E: GOSUB 500
310 PRINT "JEE":
320 X=F: GOSUB 500
340 END
500 FOR Y=1 TO X
510 PRINT CHR$ (162);
520 NEXT Y
530 PRINT
590 RETURN
```

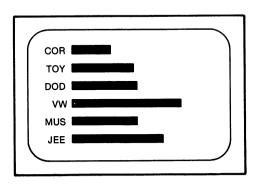

Fig. 5-10. A bar graph comparing acceleration rates.

You can graph a lot of information this way. You can try it out using different graphic characters. For example, we actually like the way the solid ball CHR\$(113) looks in a bar chart.

# **PICTURES WITH THE VIC**

You can create pictures of almost any type with the VIC 20. In this next section we show you how to put several graphics together to form a scene. We will also add music and a sneak preview of animation. (We cover animation in the next chapter in detail.)

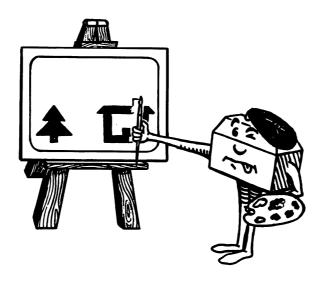

## **Pine Tree**

Let's draw a pine tree. Using graph paper, we have sketched a tree like the one in Fig. 5-11.

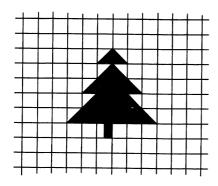

Fig. 5-11. Pine tree.

The program for POKEing the pine tree is:

```
5 PRINT "□"
```

- 20 Z=7680: C=38400
- 25 REM\*\*PINE TREE
- 30 POKE Z + 356,233: POKE C + 356,5: POKE Z + 357,223: POKE C + 357,5: POKE Z + 378,233: POKE C + 378,5
- 35 POKE Z + 379,223: POKE C + 379,5
- 40 POKE Z + 399,233: POKE C + 399,5: POKE Z + 400,160: POKE C + 400,5: POKE Z + 401,160: POKE C + 401,5
- 50 POKE Z + 402,223: POKE C + 402,5: POKE Z + 421,233: POKE C + 421,5: POKE Z + 422,160: POKE C + 422,5
- 60 POKE Z +423,160: POKE C + 423,5: POKE Z + 424,223: POKE C + 424,5: POKE Z + 442,233: POKE C + 442,5
- 70 POKE Z + 443,160: POKE C + 443,5: POKE Z + 444,160: POKE C + 444,5: POKE Z + 445,160: POKE C + 445,5
- 80 POKE Z + 446,160: POKE C + 446,5: POKE Z + 447,223: POKE C + 447,5: POKE Z + 466,118: POKE Z + 466,0

You should have a green tree with a black trunk near the lower lefthand corner of the screen. Save this program because we will add to it.

### **Person**

Add these lines to the program:

- 85 REM\*\*PERSON
- 90 POKE Z + 406,81: POKE C + 406,7: POKE Z + 427,78: POKE C + 427,7: POKE Z + 428,160: POKE C + 428,7
- 100 POKE Z + 429,77: POKE C + 429,7: POKE Z + 450,117: POKE C + 450,7: POKE Z + 451,7

Your screen should look like Fig. 5-12.

Fig. 5-12. Person.

Now you have a person near the bottom center of the screen. Since we are going to add a house to this "scene," let's show you how we planned

the whole thing. As you can see in Fig. 5-13, we devised special graph paper, showing screen and color code memory locations as variables. This is a handy tool and you're welcome to copy it from the book for your own designing. There is a blank example of this graph paper in the Appendix.

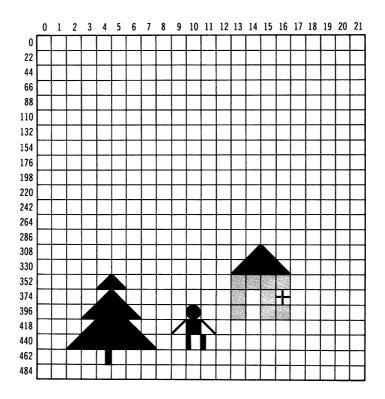

Fig. 5-13. Graphing the "scene."

#### House

Add these lines to the program to draw a little red house:

```
105 REM**HOUSE
110 POKE Z + 322,233: POKE C + 322,0: POKE Z + 323,223: POKE C + 323,0: POKE Z + 343,233: POKE C + 343,0
120 POKE Z + 344,160: POKE C + 344,0: POKE Z + 345,160: POKE C + 345,0: POKE Z + 346,223: POKE C + 346,0
```

## **Graphic Subroutines: The Graphic Tool**

```
130 POKE Z + 365,160: POKE C + 365,2: POKE Z + 366,160: POKE C + 366,2: POKE Z + 367,160: POKE C + 367,2
140 POKE Z + 368,160: POKE C + 368,2: POKE Z + 387,160: POKE C + 387,2: POKE Z + 388,160: POKE C + 388,1
150 POKE Z + 389,160: POKE C + 389,2: POKE Z + 390,219: POKE C + 390,1: POKE Z + 409,160: POKE C + 409,2
160 POKE Z + 410,160: POKE C + 410,1: POKE Z + 411,160: POKE C + 411,2: POKE Z + 412,160: POKE C + 412,2
```

We have POKEd a tree, person and house on the screen. Let's make the scene even more interesting. Add these lines:

```
190 POKE 36878,15
200 POKE 36879,105
210 FOR L=1 TO 100
211 S=36876
212 READ F
214 IF F=999 THEN POKE
    S.0: END
220 POKE 7680 + INT
    (RND(1)*306),42
225 POKE S.F.
230 FOR T=1 TO 20: POKE
    7680 + INT
    (RND(1)*306),32
250 NEXT: NEXT
260 GOTO 211
570 DATA
    195,195,215,215,219,219,
    215,209,209,207,207,201,
    201,195,215,215,209,209.
    207.207
580 DATA
    201,215,215,209,209,207,
    207,201,195,195,215,215,
    219,219,215,209,209,207,
    207
```

- -This sets the volume for sound.
- -This makes the screen blue with a white border.
- -Counts for 100 (100 stars will appear on the screen).
- -POKEs a white star randomly on the screen.
- -POKEs the music routine.
- -Counts from 1 to 20 and then POKEs a space where the star was. This line also gives the note duration for the music.

590 DATA 201,201,195 599 DATA 999

-Include data for "Twinkle, Twinkle Little Star."

Let's start a graphics subroutines library. You probably have some of your own to include.

## **Spacecraft**

Remember the spacecraft we asked you to create using the PRINT command earlier in this chapter? Let's create it with POKE.

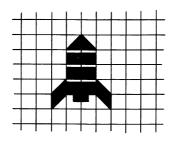

Fig. 5-14. Creating the Space Shuttle with POKE.

- 110 PRINT "**□**"
- 120 S=7680: C=38400
- 130 POKE S + 271,233: POKE C + 271,6: POKE S + 272,223: POKE C + 272,6: POKE S + 293,247: POKE C + 293.6
- 140 POKE S + 294,247: POKE C + 294,6: POKE S + 315,247: POKE C + 315,6: POKE S + 316,247: POKE C + 316,6
- 150 POKE S + 336,233: POKE C + 336,6: POKE S + 337,247: POKE C + 337,6: POKE S + 338,247: POKE C + 338,6
- 160 POKE S + 339,223: POKE C + 339,6: POKE S + 358,105: POKE C + 358,6: POKE S + 359,124: POKE C + 359,6
- 170 POKE S + 360,126: POKE C + 360,6: POKE S + 361,95: POKE C + 361,6

#### Dice

Now let's draw some dice that we can use in our "Traditional Games" chapter.

- 100 PRINT "□"
- 105 S=7680: C=38400
- 110 POKE S + 360,85: POKE C + 360,0: POKE S + 361,64: POKE C + 361,0: POKE S + 362,64: POKE C + 362,0

- 115 POKE S + 363,64: POKE C + 363,0: POKE S + 364,73: POKE C + 364,0: POKE S + 382,66: POKE C + 382,0
- 120 POKE S + 386,66: POKE C + 386,0: POKE S + 404,66: POKE C + 404.0: POKE S + 408.66: POKE C + 408.0
- 125 POKE S + 426,66: POKE C + 426,0: POKE S + 430,66: POKE C + 430,0: POKE S + 448,74: POKE C + 448,0
- 130 POKE S + 449,64: POKE C + 449,0: POKE S + 450,64: POKE C + 450,0: POKE S + 451,64: POKE C + 451,0
- 135 POKE S + 452,75: POKE C + 452,0: POKE S + 322,85: POKE C + 322,0: POKE S + 323,64: POKE C + 323,0
- 140 POKE S + 324,64: POKE C + 324,0: POKE S + 325,64: POKE C + 325,0: POKE S + 326,73: POKE C + 326,0
- 145 POKE S + 344,66: POKE C + 344,0: POKE S + 348,66: POKE C + 348,0: POKE S + 366,66: POKE C + 366,0
- 150 POKE S + 370,66: POKE C + 370,0: POKE S + 388,66: POKE C + 388,0: POKE S + 392,66: POKE C + 392,0
- 155 POKE S + 410,74: POKE C + 410,0: POKE S + 411,64: POKE C + 411,0: POKE S + 412,64: POKE C + 412,0
- 160 POKE S + 413,64: POKE C + 413,0: POKE S + 414,75: POKE C + 414,0

These lines POKE the outsides of the dice. Now let's put faces on each die.

500 POKE S + 383,81: POKE C + 383,0: POKE S + 429,81: POKE C + 429,0 800 POKE S + 345,81: POKE C + 345,0: POKE S + 391,81:

The dice look like the ones in Fig. 5-15. Show the dice with two sixes, or all the other possible values.

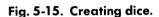

POKE C + 391.0

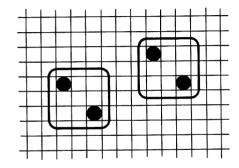

### **Three Dimensions**

You can POKE in more than two dimensions on the VIC. There is a routine that POKEs a nice staircase for you. We planned it as shown in Fig. 5-16.

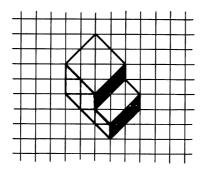

Fig. 5-16. POKEing in three dimensions.

- 10 PRINT "□"
- 20 S= 7680: C=38400
- 30 POKE S + 314,78: POKE C + 314,0: POKE S + 315,77: POKE C + 315,0: POKE S + 335,78: POKE C + 335,0
- 40 POKE S + 338,77: POKE C + 338,0: POKE S + 357,223: POKE C + 357,7: POKE S + 360,233: POKE C + 360,3
- 50 POKE S + 379,160: POKE C + 379,7: POKE S + 380,223: POKE C + 380,7: POKE S + 381,233: POKE C + 381,3
- 60 POKE S + 382,105: POKE C + 382,3: POKE S + 383,77: POKE C + 383,0: POKE S + 401,95: POKE C + 401,7
- 70 POKE S + 402,160: POKE C + 402,7: POKE S + 403,105: POKE C + 403,3: POKE S + 405,95: POKE C + 405,3
- 80 POKE S + 424,95: POKE C + 424,7: POKE S + 425,223: POKE C + 425,7: POKE S + 426,233: POKE C + 426,3
- 90 POKE S + 427,105: POKE C + 427,3: POKE S + 447,95: POKE C + 447,7: POKE S + 448,105: POKE C + 448,3

### **Maze Maker**

Learn a little more about the graphics characters by playing with this program.

- 10 PRINT "□"
- 20 PRINT CHR(109.5 + RND(1));
- 30 GOTO 20

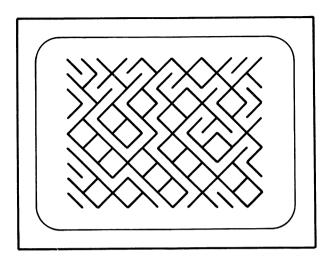

Fig. 5-17. Maze maker.

This displays a maze from characters 109 and 110 ( $\setminus$  and /) picked randomly by line 20 in the program. (See Fig. 5-17.)

The more you experiment with the graphics, the better you get! We use some of the subroutines developed in this chapter in later ones. The twinkling stars on the picture scene gave us a primer for animation. Let's animate our graphics in the next chapter.

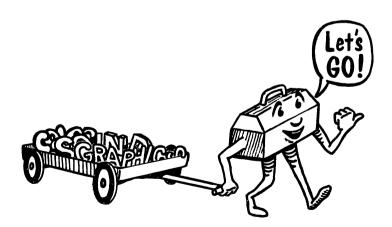

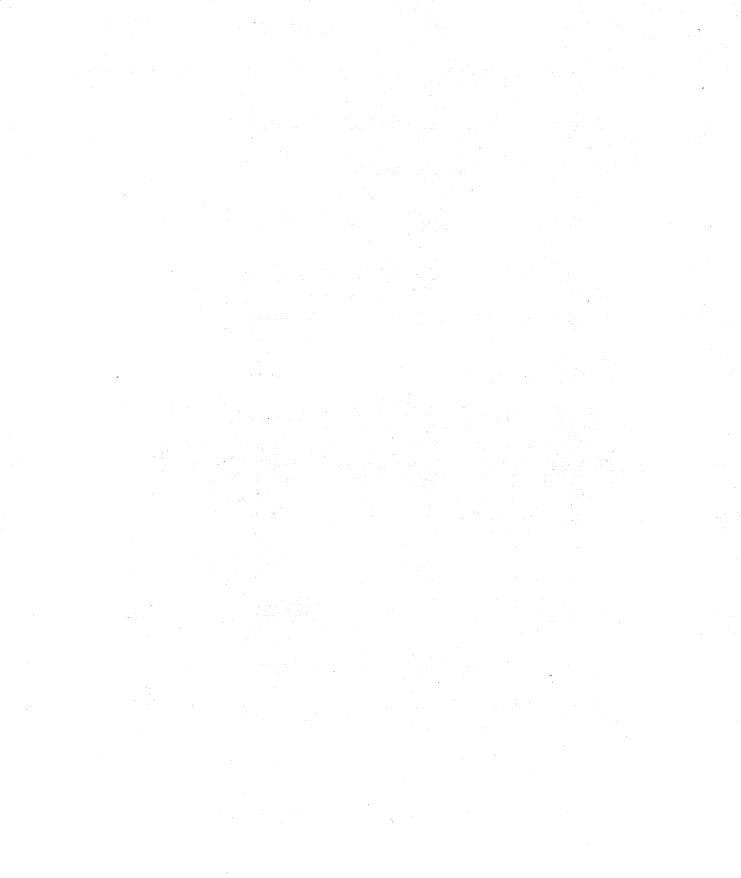

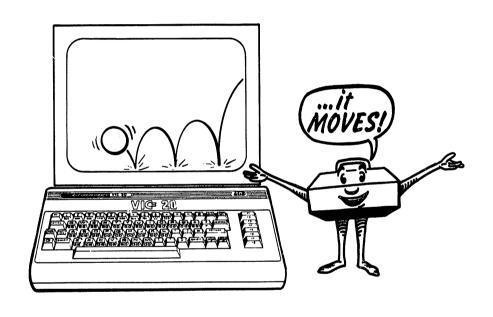

Animation Subroutines: The Animation Tool

Animation, the movement of figures on the screen, is a lot of fun. Although it may seem difficult, it really is not. Having mastered the graphics routines in the last chapter, you are ready to animate.

## **HOW DOES THE COMPUTER ANIMATE?**

Just like Walt Disney Studios does. Animation is performed by plotting a character in one position, erasing it, and then plotting the character in another position. The computer completes this operation so quickly and efficiently that all we see is the character moving along. Because of the speed, we hardly notice the erasing process. As in graphics, we can animate by using the PRINT command or by POKEing screen locations.

## **ANIMATION USING THE PRINT COMMAND**

To illustrate this process, let's make a blinking ball.

```
10 PRINT "□"
```

- 20 PRINT "."
- 30 FOR T=1 TO 200: NEXT
- 40 PRINT "□"
- 50 FOR T=1 TO 200: NEXT
- 60 GOTO 20

Actually, we have made this ball blink on and off much like the computer blinks the "cursor" for us. If this excites you, try this heart flutter program.

```
10 PRINT "□"
```

- 20 PRINT "S~♥¬"
- 30 FOR T=1 TO 300: NEXT
- 40 PRINT "S\ ♥ /"
- 50 FOR T=1 TO 300: NEXT
- 60 GOTO 20

The Sin lines 20 and 40 set the cursor at the home position. Inside quotation marks (for the PRINT command) you press CLR/HOME without SHIFT. Since only one character can occupy a place at the same time, each new character "erases" the old one.

# **Jumping Jack**

Let's use the person we made in the graphics chapter for animation. Type this into the VIC.

- 10 PRINT "□"
  20 PRINT "□"
  30 PRINT "□"
  40 PRINT "□ □"
  50 FOR T=1 TO 500: NEXT
  60 PRINT "□"
  70 PRINT "□"
  80 PRINT "□"
  90 PRINT "□"
  100 FOR T=1 TO 500: NEXT

Fig. 6-1. Standing Jack.

Fig. 6-2. Jumping Jack.

Jack exercises on the screen for us. Lines 30 and 80 use Reverse On and Reverse Off to make the abdomen for Jack. If you are having trouble keying graphics inside quotation marks, look at how line 30 was made:

- 30 PRINT "SHIFT + U,

  CTRL + RVS/ON , C

  + T, CTRL + RVS/OFF,

  SHIFT + |"

  10 PRINT "□"

  20 PRINT "□"

  10 PRINT "□"

  10 PRINT "□"

  10 PRINT "□"

  11 PRINT "□"

  12 PRINT "□"

  13 PRINT "□"

  14 PRINT "□"

  15 PRINT "□"

  16 PRINT "□"

  17 PRINT "□"

  18 PRINT "□"

  19 PRINT "□"

  10 PRINT "□"

  10 PRINT "□"

  10 PRINT "□"

  11 PRINT "□"

  12 PRINT "□"

  13 PRINT "□"

  14 PRINT "□"

  15 PRINT "□"

  16 PRINT "□"

  17 PRINT "□"

  17 PRINT "□"

  18 PRINT "□"

  18 PRINT "□"

  18 PRINT "□"

  18 PRINT "□"

  18 PRINT "□"

  18 PRINT "□"

  18 PRINT "□"

  18 PRINT "□"

  18 PRINT "□"

  18 PRINT "□"

  18 PRINT "□"

  18 PRINT "□"

  18 PRINT "□"

  18 PRINT "□"

  18 PRINT "□"

  18 PRINT "□"

  18 PRINT "□"

  18 PRINT "□"

  18 PRINT "□"

  18 PRINT "□"

  18 PRINT "□"

  18 PRINT "□"

  18 PRINT "□"

  18 PRINT "□"

  18 PRINT "□"

  18 PRINT "□"

  18 PRINT "□"

  18 PRINT "□"

  18 PRINT "□"

  18 PRINT "□"

  18 PRINT "□"

  18 PRINT "□"

  18 PRINT "□"

  18 PRINT "□"

  18 PRINT "□"

  18 PRINT "□"

  18 PRINT "□"

  18 PRINT "□"

  18 PRINT "□"

  18 PRINT "□"

  18 PRINT "□"

  18 PRINT "□"

  18 PRINT "□"

  18 PRINT "□"

  18 PRINT "□"

  18 PRINT "□"

  18 PRINT "□"

  18 PRINT "□"

  18 PRINT "□"

  18 PRINT "□"

  18 PRINT "□"

  18 PRINT "□"

  18 PRINT "□"

  18 PRINT "□"

  18 PRINT "□"

  18 PRINT "□"

  18 PRINT "□"

  18 PRINT "□"

  18 PRINT "□"

  18 PRINT "□"

  18 PRINT "□"

  18 PRINT "□"

  18 PRINT "□"

  18 PRINT "□"

  18 PRINT "□"

  18 PRINT "□"

  18 PRINT "□"

  18 PRINT "□"

  18 PRINT "□"

  18 PRINT "□"

  18 PRINT "□"

  18 PRINT "□"

  18 PRINT "□"

  18 PRINT "□"

  18 PRINT "□"

  18 PRINT "□"

  18 PRINT "□"

  18 PRINT "□"

  18 PRINT "□"

  18 PRINT "□"

  18 PRINT "□"

  18 PRINT "□"

  18 PRINT "□"

  18 PRINT "□"

  18 PRINT "□"

  18 PRINT "□"

  18 PRINT "□"

  18 PRINT "□"

  18 PRINT "□"

  18 PRINT "□"

  18 PRINT "□"

  18 PRINT "□"

  18 PRINT "□"

  18 PRINT "□"

  18 PRINT "□"

  18 PRINT "□"

  18 PRINT "□"

  18 PRINT "□"

  18 PRINT "□"

  18 PRINT "□"

  18 PRINT "□"

  18 PRINT "□"

  18 PRINT "□"

  18 PRINT "□"

  18 PRINT "□"

  18 PRINT "□"

  18 PRINT "□"

  18 PRINT "□"

  18 PRINT "□"

  18 PRINT "□"

  18 PRINT "□"

  18 PRINT "□"

  18 PRINT "□"

  18 PRINT "□"

  18 PRINT "□"

  18 PRINT "
- -Now let's move our "Jumping Jack" figure across the screen using the PRINT command and the cursor controls.
- -Prints the head and then moves the cursor left 3 spaces. 
  ☐ is SHIFT and CASE inside the quotation marks.

```
25 PRINT "'Q → □□□□";
                               -Moves the cursor down 1, prints
                                the arms and body, and then
                                moves the cursor left 3 spaces.
 30 PRINT "Q■■□□□";
                               -Moves the cursor down 1, prints
                                the 2 legs, and then moves the
                                cursor left 3 spaces.
 40 FOR T=1 TO 100; NEXT
 45 PRINT "□□□":
                               -45-60 Erase the figure. The last
                                character inside the quotation
                                marks in line 60 ( moves the
                                cursor 1 space to the right, mov-
                                ing the whole process across
                                (horizontally) the screen. It is
                                created with the unshifted CRSR
                                key. Is SHIFT and ICRSR!.
 50 PRINT "
                \Pi\Pi\Pi\Pi''
60 PRINT "□ □□□□□";
70 FOR T=1 TO 100: NEXT
180 GOTO 20
```

Now let's make our figure do exercises while moving across the screen. Add these lines to your program.

```
80 PRINT "●□□□□";
90 PRINT "□□□□";
100 PRINT "□□□□";
120 FOR T=1 TO 100: NEXT
130 PRINT "□□□□";
140 PRINT "□□□□□";
150 PRINT "□□□□□□□";
160 FOR T=1 TO 100: NEXT
```

As you enter these lines, you should realize that there is repetition. Let's make our program shorter and more efficient by using the GOSUB.

```
10 PRINT "QQQ"
20 PRINT "●□□□";
25 PRINT "Q ■□□□";
30 PRINT "Q ■□□□";
40 GOSUB 200
80 PRINT "●□□□";
90 PRINT "Q ■□□□";
```

We changed the timing a little in lines 200 and 240—and the animation looks a little more realistic. How can we move the figure vertically (down the screen)? Change line 230 to:

```
230 PRINT "□□□□□□□□";

How about diagonally across the screen? Change line 230 to:

230 PRINT "□□□□□□□□□□:;
```

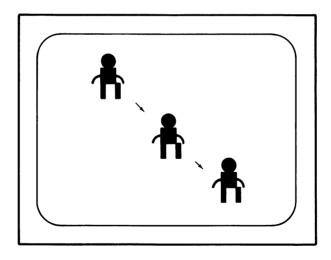

Fig. 6-3. Moving Jack diagonally across the screen.

### **USING STRINGS IN ANIMATION**

We can save some effort by defining the graphics that we want to animate as string variables. Look at this snake example.

```
10 PRINT "□"
20 A$= " ■ ■ ■ □ □□□□□□"
30 B$= " □□□□□□□"
50 PRINT A$;
80 GOSUB 100
90 GOTO 20
100 FOR T=1 to 100: NEXT
110 PRINT B$;
140 FOR T=1 TO 50: NEXT
```

See how easy string variables are to use? Let's make the snake's tail wiggle when it moves. Add these lines.

```
40 C$= "<br/>
60 GOSUB 100<br/>
70 PRINT C$;
```

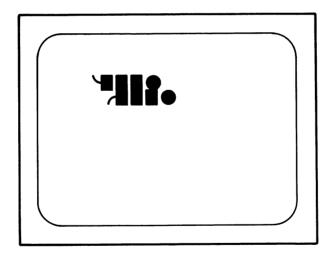

Fig. 6-4. The snake.

Try to animate your own graphics. How about a flying saucer or a car? Make a cruise missile or a cruise ship move across the screen. We have discussed animation using the PRINT command and now will move to animation using POKE.

#### ANIMATION USING POKE

Let's move a ball around the screen using the POKE statement. Type this in.

```
10 PRINT "□"
 80 SP=7683
                               -80 & 90 Set SP and SC as the start-
                                ing place for the ball.
 90 SC=SP + 30720
110 FOR X=1 TO 500 STEP
                               -Moves the ball 22 spaces (down
    22
                                a column) for a count of 500.
120 POKE SP + X,81
                               -120 & 130 POKE a black ball.
130 POKE SC + X, 0
150 FOR T=1 TO 100: NEXT
170 POKE SP + X,32
                               -POKEs a space where the ball
180 FOR T=1 TO 100: NEXT
                                was, therefore "erasing" it.
190 NEXT X
200 GOTO 110
```

You can change the program to move the ball wherever you want by changing either the starting positions or by changing line 110. Try this: Change line 110 to be:

The ball moves across the screen in a horizontal fashion. To add some randomness to the ball's position enter this:

110 
$$X=INT(RND(1)*500) + 1$$

# **Moving Jack**

We can move a graphic figure like our "Jack" using this method. Try this program:

```
10 PRINT "\[ \textstyle{\textstyle{\textstyle{1}}} \] 80 SP=7683
90 SC=SP + 30720
110 FOR X=1 TO 500 STEP -Moves Jack down the screen.
22
120 POKE SP + X, 81 -120-125 POKE the "Jack" character.
```

```
121 POKE SP + 22 + X,102
122 POKE SP + 21 + X,85
123 POKE SP + 23 + X,73
124 POKE SP + 44 + X,116
125 POKE SP + 45 + X,116
130 POKESC + X, 0
                             -130-135 POKE Jack black in
                              color.
131 POKE SC + 22 + X_{,0}
132 POKE SC + 21 + X,0
133 POKE SC + 23 + X,0
134 POKE SC + 44 + X.0
135 POKE SC + 45 + X,0
150 FOR T=1 TO 100: NEXT
170 POKE SP + X, 32
                             -170-175 Erase Jack by POKEing a
                              blank space.
171 POKE SP + 22 + X,32
172 \text{ POKE SP} + 21 + X,32
173 POKE SP + 23 + X,32
174 POKE SP + 44 + X,32
175 POKE SP + 45 + X.32
180 FOR T=1 TO 50: NEXT
190 NEXT X
200 GOTO 110
```

You could easily change the direction by changing starting positions and directions in lines 80, 90, and 110.

If we want to control the ball or Jack by testing its location, we can use the following formula to do this:

# **Bouncing Ball**

Let's use the formula in this program. See the results in Fig. 6-5.

```
10 PRINT "\(\sigma\)"
20 X=1: Y=1: ZX=1: ZY=1
120 POKE 7680 + X + 22*Y,81
130 POKE 38400 + X + 22*Y,0
```

```
150 FOR T=1 TO 50: NEXT

170 POKE 7680 + X + 22*Y,32

190 X=X + ZX

200 IF X=0 OR X=21 THEN ZX=-ZX

220 Y=Y + ZY

230 IF Y=0 OR Y=22 THEN ZY=-ZY

250 GOTO 120
```

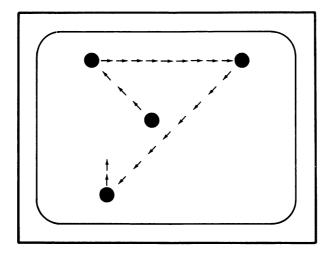

Fig. 6-5. The bouncing ball.

So you see how the X and Y variables move the ball about the screen? Lines 200 and 230 tell the ball to reverse its direction if it touches any of the screen borders.

If you want to, you can make our Jumping Jack bounce around the screen. Pretty strange, but fun to watch.

# **Speeding Up Jack**

We can control and change Jack's speed by "PEEKing" to see if a key has been pressed.

```
10 PRINT "♥ДДД"
20 PRINT "♥ДДД";
25 PRINT "Q ♥ \ДДД";
30 PRINT "Q ♥ \ДДДД";
```

```
32 F1=39: X=64: F3=47
 33 Z = PEEK(197)
 34 IF Z=X THEN S=150
 35 IF Z=F1 THFN S=25
 36 IF Z=F3 THEN GOTO 10
 40 GOSUB 200
 50 GOSUB 210
80 PRINT "●□□□";
90 PRINT "Q\■→□□□";
100 PRINT "Q/ \□□□":
120 GOSUB 200
130 GOSUB 210
180 GOTO 20
200 FOR T=1 TO S: NEXT
205 RETURN
210 PRINT "□□□";
220 PRINT "□□□□";
230 PRINT "□□□□":
250 RETURN
```

This is our original "Jumping Jack" program with lines 32–36 added as well as line 200 broken out as its own subroutine. If function key (F1) is pressed, then Jack's speed is increased. If no key is pressed, Jack moves at his "normal" speed (T=1 TO 150). If function key (F3) is pressed, then the program is reset with Jack in the original position.

Using these keys allows us control over a program while it is running. This proves very useful in game designs.

Use the PEEK for the bouncing ball program or use it for POKEd Jack. Try this logic to control direction as well as speed. Use your imagination and have fun.

# **Space Commander**

You are in control of this spacecraft (shown in Fig. 6-6) because you can: 1) increase the speed by pressing function key 1 (F1); 2) move the craft to the left by pressing function key 3 (F3); and 3) move the craft to the right by pressing function key 5 (F5).

Key in this program:

```
10 S=7680: C=38400
15 POKE 36879, 11 -Sets the screen black. If you
```

#### **Animation Subroutines: The Animation Tool**

make the screen any color other than white, you may POKE characters without POKEing color codes. If you do not POKE color codes (as in this program), the color of the characters is set as white.

```
20 PRINT "□"
50 FOR X=0 TO -506 STEP
                               -Sets the movement of the space-
    -22
                                craft up the screen.
52 F1=39: F3=47: F5=55:
    Q = 64
53 Z = PEEK(197)
54 IF Z=F1 THEN W= 10
55 IF Z=F5 THEN X=X + 1
56 IF Z=F3 THEN X=X-1
 57 IF Z=Q THEN W=100
                               -52-57 Define the function keys'
                                effect on speed and side move-
                                ment.
60 POKES + 443 + X.78:
                               -60 & 70 POKE the spacecraft at
    POKES + 444 + X.77:
                                the screen bottom.
    POKE S + 421 + X,106:
    POKES + 422 + X.116
70 POKES + 399 + X,233:
    POKES + 400 + X<del>,233-</del> 223
90 GOSUB 300
100 POKES + 443 + X,32:
                               -100 & 110 Erase the spacecraft.
    POKES + 444 + X.32:
    POKES + 421 + X.32:
    POKES + 422 + X,32
110 POKES + 399 + X,32:
    POKES + 400 + X.32
135 NEXT X
140 GOTO 50
300 FOR K=1 TO W: NEXT
                               -The timing subroutine.
310 RETURN
```

You could add a number of asteroids or enemy space stations. Add these lines to the program:

30 FOR D=1 TO 15 32 POKE 7680 + INT(RND(1)\*206), 102 34 NEXT

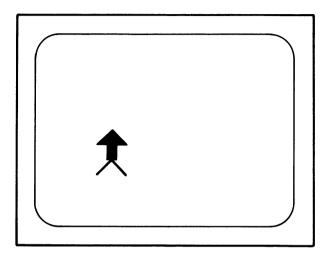

Fig. 6-6. The Space Commander spacecraft.

These lines add 15 asteroids which the spacecraft can eliminate by touching them. You control the craft's movement. Can you clear the sky of the pesky asteroids? This animation routine shows you how such games are conceived. In order to turn this program into a full-fledged game, we would want to add special effects in sound and color, and a scoring condition.

## **DUCK HUNTING WITH BOW AND ARROW**

This program will show you how to combine movement with a shooting effect. The hunter is at the bottom of the screen in a boat (the • graphic character). You can move the hunter to the left and right by pressing function keys 1 and 2.

There are 20 ducks in the sky. When you want the hunter to shoot his arrow at the ducks, press the "F" key. An arrow is released and if the duck is hit, it is erased by the arrow. (See Fig. 6-7.)

10 SX=7680

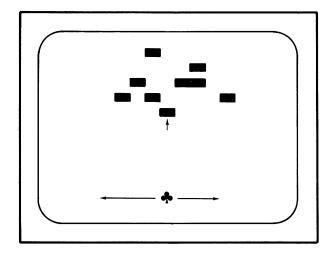

Fig. 6-7. Duck hunting with bow and arrow.

- 15 FL=39: F3=47: MO=64: FØ=42
- 20 PRINT "□"
- 30 POKE 36879,11
- 35 FOR V= 1 TO 20
- 36 POKE 7680 + INT(RND(1) \*306),104
- 37 NEXT V
- 40 Y=SX +450
- 45 S=0: K=Y
- 50 X = PEEK(197)
- 60 IF X=MO THEN D=0
- 70 IF X=FL THEN D=1
- 80 IF X=F3 THEN D=-1
- 90 IF X=F0 AND S=0 THEN S=S + 1

- -Sets the values for the keys to be pressed.
- -Turns the screen black.
- -35-37 put the 20 ducks randomly in the sky in the first 306 screen locations.
- -Sets 4 as the starting location for the boat and hunter.
- -Sets S and a variable we use in shooting as 0.
- -Asks if a key is being pressed.
- -If no key is pressed, then D (the direction is the same -0).
- -If function key 1 is pressed, the hunter is moved to the right.
- -If function key 3 is pressed, the hunter is moved to the left.
- -If the FIRE key is pressed, "F", then S is set as S + 1.

| 100 IF S<>0 THEN GOSUB<br>400 | -If S is not equal to 0, then the arrow shooting subroutine begins.             |
|-------------------------------|---------------------------------------------------------------------------------|
| 120 POKE Y,32                 | -POKEs a space for Y screen location.                                           |
| 130 Y=Y + D                   | -Adds the value of D to Y.                                                      |
| 160 POKE Y,88                 | -POKEs the hunter on the screen.                                                |
| 190 GOTO 50                   | -Returns to see if any keys are being pressed.                                  |
| 400 IF S=1 THEN K=Y-22:       | -If S equals 1, then screen loca-                                               |
| POKE K, 30: S=2:              | tion K is reduced by 22. The                                                    |
| RETURN                        | arrow is POKEd, S is increased in value and the routine is returned.            |
| 410 POKE K,32                 | -The arrow is erased.                                                           |
| 415 IF S=23 THEN S=0:         | -If S=23 (the arrow has left the                                                |
| return                        | screen) the value of S is set at 0 and we are returned to the main program.     |
| 420 K=K-22: S=S+1             | -For every movement of the arrow, K is decreased by 22 and S is increased by 1. |
| 425 POKE K,30                 | -The arrow is POKEd on the                                                      |
| ·                             | screen.                                                                         |
| 490 RETURN                    |                                                                                 |

The use of the S variable allows the program to alternate movement from the hunter to the arrow. Since no two characters can move at the same time on the VIC 20, we alternate their movement with the S variable in order to make animation more realistic. We could make our graphics more elaborate and colorful and add sound to develop this into a challenging game of marksmanship.

### **MARS LANDING**

Let's practice landing a flying saucer on the surface of Mars. You control the saucer using function keys 1, 3, and 5. (See Fig. 6-8.)

10 PRINT "□"
15 POKE 36879,11 —Turns the screen black.

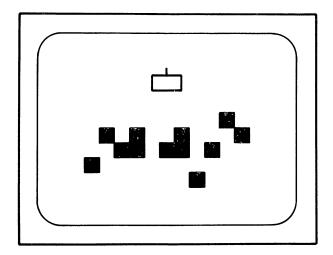

Fig. 6-8. Mars landing.

| 16 POKE 36878,15<br>20 GOSUB 400              | -Sets the volume for sound.                                                          |
|-----------------------------------------------|--------------------------------------------------------------------------------------|
| 30 X=0                                        | -Sets X at 0. X is the column variable.                                              |
| 35 FOR Y=0 TO 23 STEP 1                       | -Sets Y from 0 to 23; the number of rows in the screen.                              |
| 40 F1=39: F3=47: Z0=64: F5=55                 | -Sets values for the function keys and if no key is pressed (Z0)                     |
| 45 K=PEEK(197)                                | -Asks if a key is being pressed.                                                     |
| 50 IF K=F1 THEN X=X + 1                       | -If function key 1 is pressed then<br>the saucer is moved one space<br>to the right. |
| 55 IF K=Z0 THEN Q=40                          | -If no key is pressed, the saucer's speed is set at the normal rate (T=1 TO 40).     |
| 60 IF K=F3 THEN X=X-1                         | -If function key 3 is pressed, then<br>the saucer is moved one space<br>to the left. |
| 65 IF K=F5 THEN Q=220                         | -If function key 5 is pressed the saucer is slowed down.                             |
| 90 IF PEEK (7712 + X + 22*Y)=102 OR PEEK(7713 | -If the lower part of the saucer touches the Mars "surface," the                     |

```
program moves to Subroutine
    X + 22*Y = 102 OR PEEK
    (7714 + X + 22*Y)=102
                              800.
    THEN GOSUB 800
                             -120-130 POKE the saucer graphic.
120 POKE 7690 + X + 22*Y,
    112: POKE 7691 + X +
    22*Y,113:POKE 7692 +
    X + 22*Y,110
130 POKE 7712 + X + 22*Y,
    109: POKE 7713 + X +
    22*Y.67: POKE 7714 +
    X + 22*Y,125
150 GOSUB 300
160 \text{ POKE } 7690 + X + 22*Y,
                             -160-170 Erase the saucer by
    32: POKE 7691 + X + 22
                              POKEing spaces.
    *Y,32: POKE 7692 + X +
    22*Y
170 POKE 7712 + X + 22*Y
    .32: POKE 7713 + X + 22
    *Y,32: POKE 7714 + X +
    22*Y.32
175 NEXT Y
200 GOTO 10
300 FOR T=1 TO Q: NEXT
310 RETURN
                             -The timing subroutine.
400 FOR K=1 to 100
410 M=7680 + INT(RND(1)*
    506)+400
420 POKE M,102
430 NEXT K
450 RETURN
                             -POKEs the Mars surface obsta-
                              cles in the lower part of the
                              screen.
800 POKE 36879,40
805 POKE 36876,200
810 FOR T=1 TO 100: NEXT
815 POKE 36876.0
820 RETURN
```

When the saucer hits the Mars surface, the screen turns red and beeps for every obstacle hit.

Use your own imagination to develop animation routines for the VIC 20. You can animate almost any graphics character, using color and sound to make the sight more exciting. PEEKing at where one character is in relation to another is the basis of arcade game development.

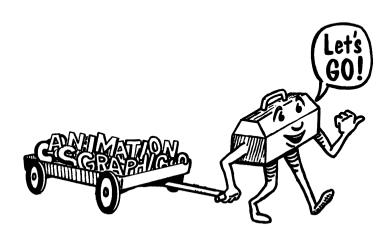

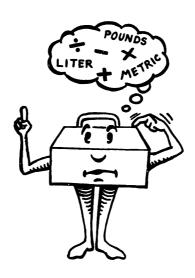

Calculating Subroutines for the VIC 20: Facts, Figures and Conversions

Your VIC 20 can easily become a helpful calculator and problem solver. We think it is smart to use your computer in this way, and you'll be learning how to develop subroutines for fun math games and quizzes in the next chapter.

Don't be anxious about math, because our gentle approach shows you how easy arithmetic and algebra are on the VIC. Let's start by reviewing simple arithmetic operations.

# SIMPLE CALCULATIONS ON THE VIC

All you have to do to perform simple calculations is use the PRINT statement. Try it.

| PRINT 2 + 2<br>PRINT 5 - 2<br>PRINT 5 * 2 | -(and press RETURN) -(and press RETURN) -(The multiplication sign is the                                                    |
|-------------------------------------------|----------------------------------------------------------------------------------------------------|
| PRINT 6 / 2<br>PRINT 4 † 2                | asterisk *.)  -(The slash / is the division sign.)  -(The t is used for exponents. 4                                        |
| PRINT 10 * (2 / 5)                        | <ul> <li>1 2 is the same as 4<sup>2</sup>.)</li> <li>-(The parentheses tell the computer which operation to per-</li> </ul> |
|                                           | form first.)                                                                                                    |

(NOTE: Without the parentheses, the computer follows rules of priority. These priorities are shown in Table 7-1.)

Table 7-1. Priorities in Mathematical Operations

| Operation      | Symbol | Priority         |
|----------------|--------|------------------|
| exponent       | •      | highest priority |
| multiplication | *      | :                |
| division       | /      | •                |
| addition       | +      | •                |
| subtraction    | _      | lowest priority  |

Let's look at some examples to see how you and the VIC can handle them.

# **Parking Lot**

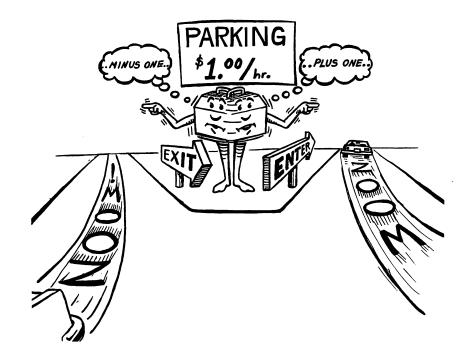

At your favorite parking lot there are 20 rows of cars with 15 cars in each row. How many cars are there?

There are 300 cars.

In the same full parking lot, four cars leave every hour. Two new cars arrive at the same rate, every hour. After three hours, how many cars are in the lot?

Step by step, we can work out the problem:

| 300 cars in the full lot      | 300              |
|-------------------------------|------------------|
| 3 hours times 4 cars leaving  | <b>- (3 * 4)</b> |
| 3 hours times 2 cars arriving | + (3 * 2)        |

# Input this line:

PRINT 
$$300 - (3 * 4) + (3 * 2)$$
  
294

There are 294 cars in the lot after three hours.

### \* Problem 1

What if 10 cars leave every hour, and 6 arrive at the same rate? How many would there be in 4 hours?

There are other numeric functions your VIC can perform. We encourage you to learn about square roots, logarithms, cosines, and the like in the manual that came with the VIC.

(\*NOTE: The answers to all problems are at the end of each chapter.)

## **CALCULATING SUBROUTINES**

We're going to show you how to solve problems by using short programs, or subroutines, on the VIC. First, let's look at this problem.

### **Gallons and Liters**

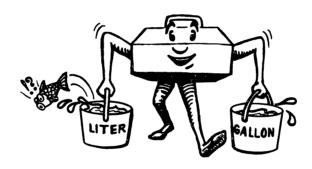

If one liter is the same as .2642 gallons, how many gallons are in 60 liters.

We can solve this problem by multiplying 60 liters times .2642 to get the correct number of liters. Using the PRINT statement, this would be:

PRINT 60 \* .2642

If we want to convert lots of different amounts of liters into gallons, we can write the program.

L = liters

G = gallons

# Calculating Subroutines for the VIC 20: Facts, Figures and Conversions

10 INPUT L
20 LET G = .2642 \* L
30 PRINT G

-Asks you to input a value for L.
-Defines G as a function of L or in relation to L.
-Tells the computer to print Gs value.

Type this program in and see what happens. The ? (question mark) prompts you to key in an amount of liters and then prints the amount of gallons.

Let's make the program more "friendly." Change line 10 to read:

10 INPUT "# of LITERS"; L
and change line 30 to read:
30 PRINT L "LITERS IS THE SAME AS" G "GALLONS"

Now the program proudly asks you to input the # of liters and displays for you in plain English liters to gallons conversion.

### **Kilometers and Miles**

### Problem 2

Write a subroutine for converting kilometers from miles. For every kilometer, there is 0.621 mile.

# **Pounds, Ounces and Kilograms**

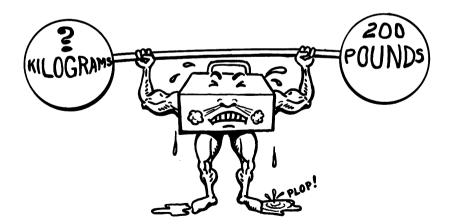

Let's do a slightly more complex subroutine by adding another variable to the input.

1 pound = 2.205 kilograms

We want the user to input the number of pounds and ounces in order to convert to kilograms. Try this program out:

| 5 PRINT " <b>□</b> "                       | -Starts the program on a clear screen. In order to get the "heart" inside the quotes, you key the SHIFT and CLR/HOME at the same time. Try the program with and without line. |
|--------------------------------------------|----------------------------------------------------------------------------------------------------|
| 10 PRINT "FIRST POUNDS,<br>THEN OUNCES"    | gram with and without line 5.  -Instructs you to first input pounds, then ounces.                                                                                             |
| 20 INPUT P, OZ                             | -Asks you to give values to P and OZ.                                                                                                    |
| 30 LET PZ = $P + OZ / 16$                  | -Defines PZ in relation to pounds and ounces (P and OZ).                                                                                                    |
| 40 KG = $PZ / 2.205$                       | -Defines KG in relation to pounds.                                                                                                    |
| 50 PRINT PZ "POUNDS ARE"<br>KG "KILOGRAMS" | -Tells the computer to print pounds and kilograms for the values you have assigned.                                                                                           |

## **Inches and Centimeters**

One inch equals 2.54 centimeters. Let's write the simple subroutine for solving centimeters:

```
10 INPUT "HOW MANY INCHES"; I
20 LET CM = 2.54 * I
30 PRINT I "INCHES IS APPROXIMATELY" CM "CENTI METERS"
```

## Problem 3

Using what you learned in the pounds/kilograms subroutine, can you change this into a "feet, inches, and centimeters" conversion subroutine?

# **Temperature**

Converting from Fahrenheit to Celsius is not easy, but this subroutine should help:

# Calculating Subroutines for the VIC 20: Facts, Figures and Conversions

| 10 | INPUT "DEGREES<br>FAHRENHEIT" ; F | <ul> <li>-Lines 10 to 30 are similar to other<br/>subroutines developed.</li> </ul> |
|----|-----------------------------------|-------------------------------------------------------------------------------------|
| 20 | LET $C = .55556 * (F-32)$         | •                                                                                   |
|    | PRINT F "DEGREÈS                  |                                                                                     |
|    | FAHRENHEIT IS'' C                 |                                                                                     |
|    | "DEGREES CELSIUS"                 |                                                                                     |
| 40 | GOTO 10                           | -Tells the computer to go back to                                                   |
|    |                                   | line 10 and prompt you for                                                          |
|    |                                   | another Fahrenheit value. This                                                      |
|    |                                   | line turns the program into a                                                       |

in RUN/STOP and RESTORE at the same time.

continuous loop. To stop it, key

## **Dollars and Deutschmarks**

Have you ever looked at the foreign rates of exchange in the financial section of the newspaper? This subroutine will show you dollar amounts and the equivalent in Deutschmarks. In 1983, one dollar was worth approximately 2.55 marks in West Germany.

| 10 PRINT " <b>□</b> "        | -Starts the program on a clear screen.                                                                                            |
|------------------------------|----------------------------------------------------------------------------------------------------|
| 20 PRINTS "DOLLARS", "MARKS" | -Tells the computer to divide the screen in half (because of the comma) and put dollars in one side and marks in the other.       |
| 30 D = O                     | -Assigns O to D.                                                                                                    |
| 40 PRINT D, 2.55 * D         | -Tells the computer to divide the screen in half (because of the comma) and puts D's value on the left and 2.55 * D on the right. |
| 50 D = D + 5                 | -Tells the computer to add 5 to its value.                                                                                        |
| 60 IF D < 30 THEN 40         | -Says that as long as D is less than 30, then to print D and 2.55 times D.                                                        |
| 70 STOP                      | -Tells the program to stop.                                                                                                    |

Type the program into the computer and RUN it. Do you like the table format?

What happens when you change line 60 to

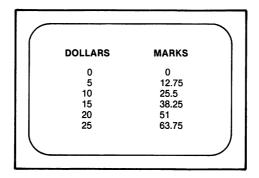

Fig. 7-1. Dollars and Deutschmarks.

How about changing the increment in line 50 from D + 5 to D + 2? Experiment with this table format.

### Problem 4

You realize that exchange rates change almost daily. Change the Dollars and Deutschmarks subroutine so that you can input the most current exchange rate.

#### Problem 5

Wouldn't it be interesting to display Fahrenheit and Celsius conversions in table format? Go back to the Temperature subroutine and prepare a new program.

# **Investing**

How much money can you make by investing? This program shows you how easy it is to make money when you have some. The standard formula for return is:

$$R = M * (1 + I/100)^{Y}$$
 where

R= the return

M= money invested

I= interest rate per period

Y= the number of periods

10 PRINT "□"

20 PRINT "AMOUNT OF MONEY TO INVEST": INPUT M

# Calculating Subroutines for the VIC 20: Facts, Figures and Conversions

- 30 PRINT "WHAT IS THE INTEREST RATE PER YEAR": INPUT I
- 40 PRINT "HOW MANY YEARS": INPUT Y
- 50 LET  $R = M * (1 + I/100) \uparrow Y$
- 60 PRINT "YOUR RETURN ON" M "INVESTED IS" R

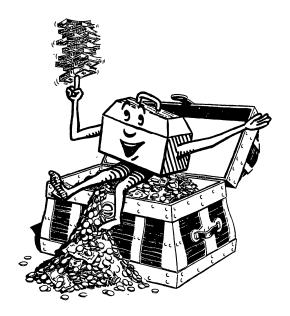

None of the lines used in this subroutine are new except for lines 20 and 30, which combine the PRINT and INPUT statements using the colon.

This is a fun subroutine to play with. We suggest you add another line so you don't have to type in NEW after each run.

70 GOTO 20

These continuous loops are easy to make. What happens if you had typed in

70 GOTO 10?

#### **Profit**

Most people are in business to make money, and making money means profits. How do we figure profit?

Profit = Total Revenues - Total Costs

Now let's do a "profitable subroutine."

- 10 PRINT "□"
- 20 PRINT "WHAT WERE YOUR TOTAL REVENUES": INPUT R
- 30 PRINT "WHAT WERE YOUR TOTAL COSTS": INPUT C
- 40 LET P = R C
- 50 PRINT P "IS YOUR TOTAL PROFIT"

Easy enough. Now we should figure at what "rate" we are profitable. When comparing businesses, we look at the profit as a percentage of revenue. By using this ratio, businesses' performances can be compared regardless of their size. We have to add the following lines to get this ratio:

60 LET PP = P/R \* 100

-Defines PP (Profit as a % of Revenue) as Profit divided by Revenues times 100.

70 PRINT PP "IS YOUR PROFIT AS A PERCEN TAGE OF REVENUES"

-Simply prints the value of PP with a message.

Now RUN the whole program.

#### **Current Ratio**

Banks and financial analysts often look at your current ratio as a measure of your "financial health." It boils down to how much you have and what you owe. The simple formula is:

Current Ratio = Current Assets/Current Liabilities

Problem 6

Write a subroutine for figuring current ratio.

# **Loan Analysis**

Using what we know about the Current Ratio in the last subroutine, let's figure a way to gauge a person's (or business') creditworthiness in a loan situation.

Some banks won't loan you money if your liabilities exceed your assets (or your current ratio is less than 1). Let's assume that banks will only grant loans if the current ratio is greater than 1.

10 PRINT "□"

20 PRINT "WHAT ARE YOUR CURRENT ASSETS": INPUT A

### Calculating Subroutines for the VIC 20: Facts, Figures and Conversions

30 PRINT "WHAT ARE YOUR CURRENT LIABILI TIES": INPUT L 40 LET R = A/L50 IF R > 1 THEN 100 -Tells the computer that if the current ratio (R) is greater than 1 to go to line 100. 60 IF R < = 1 THEN 200 -Tells the computer that if R is less than or equal to 1 to go to line 200. 100 PRINT "YOUR CURRENT -Prints the current ratio and tells RATIO IS" R, "YOUR you that the loan is accepted. LOAN IS ACCEPTED." 105 STOP 200 PRINT "YOUR CURRENT -Prints the current ratio and tells RATIO IS" R, "YOUR you that the loan is denied. LOAN IS DENIED" 205 STOP

#### Problem 7

Using what you have learned in this Loan Analysis case, go back to the Profit subroutine and add lines to the program so that:

- -if the percentage of profit is more than 20%, "the company is in good health."
- -if the percentage of profit is less than 20%, "the company is performing poorly."

#### **ANSWERS TO CHAPTER 7 PROBLEMS**

#### Problem 1

Parking Lot

PRINT 300 - (4 \* 10) + (4 \* 6) 284

#### **Problem 2**

#### Kilometers and Miles

- 10 INPUT "MILES"; M
- 20 LET KM = 0.621 \* M
- 30 PRINT M "MILES EQUAL" KM "KILOMETERS"

#### Problem 3

## Feet, Inches and Centimeters

- 10 PRINT"FIRST FEET, THEN INCHES"
- 20 INPUT F. I
- 30 LET FI = I + (F \* 12)
- 40 LET CM = 2.54 \* FI
- 50 PRINT FI "INCHES IS APPROXIMATELY" CM CENTIMETERS"

#### **Problem 4**

## **Exchange Rate**

- 10 INPUT "EXCHANGE RATE"; EX
- 20 PRINT "DOLLARS", "MARKS"
- 30 D = O
- 40 PRINT D. EX \* D
- 50 D = D + 5
- 60 IF D < 30 THEN 40
- 70 STOP

### **Problem 5**

# Temperature Table

- 10 PRINT "□"
- 20 PRINT "FAHRENHEIT", "CELSIUS"
- 30 F = 0
- 40 PRINT F, .55556 \* (F-32)
- 50 F = F + 20
- 60 IF F < = 220 THEN 40
- 70 STOP

### **Problem 6**

#### **Current Ratio**

- 10 PRINT "□"
- 20 PRINT "WHAT ARE YOUR CURRENT ASSETS": INPUT A
- 30 PRINT "WHAT ARE YOUR CURRENT LIABILITIES": INPUT L
- 40 LET R = A/L
- 50 PRINT R"IS YOUR CURRENT RATIO"

#### Calculating Subroutines for the VIC 20: Facts, Figures and Conversions

#### Problem 7

# **Profit Analysis**

- 70 IF PP > = 20 THEN 100
- 80 IF PP < 20 THEN 200
- 100 PRINT "YOUR PERCENTAGE PROFIT IS" PP, "AND YOUR COMPANY IS IN GOOD HEALTH"
- 105 STOP
- 200 PRINT "YOUR PERCENTAGE PROFIT IS" PP, "AND THE COMPANY IS PERFORMING POORLY"
- 205 STOP

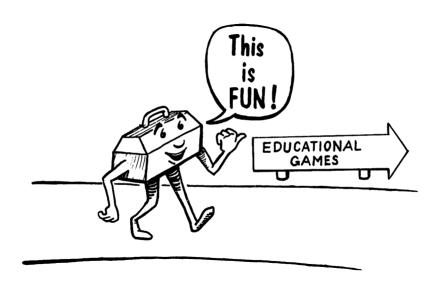

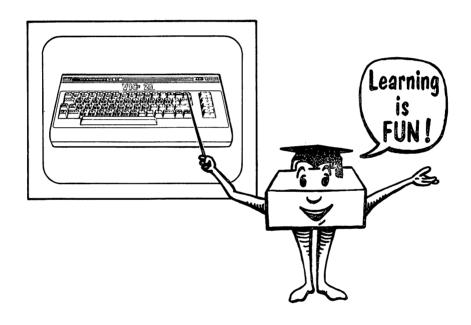

**Educational Games** 

The educational games in this chapter are designed so that you can have fun while learning.

We explain the structure of each program and encourage you to improve and enhance it with graphics, color, and sound wherever you like. The logic for these games can be used to create many more, and we will give you lots of ideas for those, too.

One of the main reasons we use a computer and write our own programs is to teach our children math and general educational concepts. Our kids enjoy quizzing each other and their parents about all kinds of things, from states and capitals to riddles. We hope you have as good a time with these games as we do.

#### **ARITHMETIC TESTER**

This program, (shown in Fig. 8-1), asks you to add numbers. It stops the game after 10 questions, gives you the score, and ranks you on three levels of competence. Type it in and try it out.

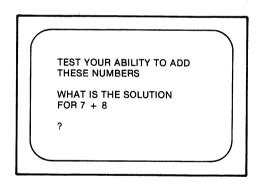

Fig. 8-1. Arithmetic tester.

10 PRINT "□"
20 PRINT "TEST YOUR ABILITY TO ADD THESE NUMBERS"
30 Q = 0 -Starts the number of questions asked at 0.
40 N = 0 -Starts the number of correct answers at 0.

## **Educational Games**

| 50       | A = INT(RND(1) * 10) + 1                               | -Lines 50 and 60 state A and B are integers (whole numbers) randomly selected from 1 to 10.                              |
|----------|--------------------------------------------------------|----------------------------------------------------------------------------------------------------|
| 60<br>70 | B = INT(RND(1) * 10) + 1<br>IF Q = 10 THEN GOTO<br>240 | -If the number of questions asked is 10, then the scoring subroutines are called.                                        |
| 80       | Q = Q + 1                                              | <ul> <li>-Q is defined as 0 in line 30, and 1 will be added each time a question is asked.</li> </ul>                    |
| _        | PRINT                                                  |                                                                                                    |
| 100      | PRINT "WHAT IS THE SOLUTION FOR" A "PLUS" B            | -The computer asks for the answer to A plus B.                                                                           |
|          | PRINT                                                  |                                                                                                    |
|          | INPUT X                                                | -The computer asks you for the answer.                                                                                   |
|          | PRINT                                                  |                                                                                                    |
| 140      | IF X = A + B THEN 190                                  | -If your answer is right, then the program moves to lines 190-230.                                                       |
| 150      | PRINT "WRONG"                                          | -In lines 150 and 160 if your answer is not right, the computer prints "WRONG" and the correct answer.                   |
| 160      | PRINT A + B "IS THE CORRECT ANSWER"                    |                                                                                                    |
| 170      | FOR T = 1 TO 1000 :                                    |                                                                                                    |
| 170      | NEXT T                                                 |                                                                                                    |
| 180      | GOTO 220                                               | -Tells the computer to skip 190-<br>210 and returns the program to<br>the beginning because of the<br>directions in 230. |
| 190      | PRINT "CORRECT"                                        | an ections in 250.                                                                                                    |
| 200      | FOR T = 1 TO 1000 :<br>NEXT T                          |                                                                                                    |
| 210      | N = N + 1                                              | -Counts the number correct for                                                                                           |
| 220      | PRINT                                                  | all the questions asked.                                                                                                 |
|          | GOTO 50                                                |                                                                                                    |
| 240      | GOTO 250                                               |                                                                                                    |

```
250 PRINT N "QUESTIONS
                               -This is your score.
     RIGHT OUT OF" Q
260 J = N/Q
                               -This line turns your score into a
                                fraction-decimal.
270 IF J = 1 THEN GOSUB
                               -Lines 270 to 290 tell the comput-
    3000
                                er which subroutine to go to.
                                depending upon the percentage
                                answered correctly.
280 IF J < 1 AND J > = .7
     THEN GOSUB 4000
290 IF J < .7 THEN GOSUB
     5000
300 END
3000 PRINT "VERY GOOD
     WORK"
(Add your own sound or color routines here for program dressing.)
3400 FOR T = 1 TO 1500:
     NEXT T
3500 RETURN
4000 PRINT "GOOD WORK,
     BUT MORE PRACTICE
     WILL HELP"
(More room for program dressing.)
4400 \text{ FORT} = 1 \text{ TO } 1500 :
     NEXT T
4500 RETURN
5000 PRINT "YOU NEED TO
     PRACTICE A LOT"
(More room for program dressing.)
5400 \text{ FOR T} = 1 \text{ TO } 1500:
     NEXT T
5500 RETURN
```

# Suggested Program Changes and "Dressing"

You can enhance or dress up the program by adding sound, color, and graphics. Look at your "tools" chapters for ideas. In this program, there are several natural places for program enhancement: 1) when a

correct answer is entered; 2) when an incorrect answer is entered; or 3) when the score for the round is displayed using subroutines 3000–5000.

The enhancement can be as simple as using a different screen and border combination, or as complex as creating a smiling face with changing background colors and music for a job well done.

The program can be easily altered to suit your needs in many ways.

1. **LEVEL**. Change the level of difficulty by changing lines 50 and 60. To make the quiz harder, change the statement to read

```
INT(RND(1) * 100) + 1
```

for both A and B. Now you will have addition problems for numbers 1 to 100.

2. **LENGTH.** You can make the quiz longer by changing the number of questions asked before the program ends. Adapt line 70 to

```
IF Q = 20 THEN GOTO 240
```

Now you have 20 questions. You could change it to anything—even 1000 or more.

3. **GRADING.** You can set your own grades or competency levels by changing lines 270 to 290. If you would rather have "very good work" mean .9 (or 90%) and higher, change the lines to read:

```
270 IF J > = .9 THEN GOSUB 3000
280 IF J < .9 and J > = .7 THEN GOSUB 4000
290 IF J < .7 THEN GOSUB 5000
```

4. **OPERATION.** You can change this from addition to any other arithmetic operation you want, such as subtraction, division, and multiplication. How? For subtraction change (A + B) to (A - B) in lines 140 and 160. Change the print statements in lines 20 and 100 to read MINUS, and you're done.

#### **MULTIPLICATION TABLES**

Using the same program structure as "Arithmetic Tester" and using READ-DATA statements, this program tests your ability to multiply the numbers provided in DATA statements in the program. The number of questions asked is the same as the amount of data. When your answers are all correct, the computer smiles for you. (See Fig. 8-2.)

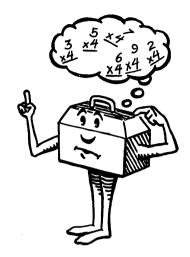

- 10 PRINT "□"
- 20 PRINT "THIS PROGRAM WILL HELP YOU LEARN YOUR MULTIPLICATION TABLES—HAVE FUN"
- 30 Q = 0
- 40 N = 0
- 50 READ A
- 60 IF A = 99 THEN 240
- 70 READ B
- 80 Q = Q + 1
- 90 PRINT "□"
- 100 PRINT "WHAT IS THE ANSWER FOR" A "TIMES" B
- 110 PRINT
- 120 INPUT X
- 130 PRINT
- 140 IF X = A \* B THEN 190

- -Tells the computer to read Data in A(11,12,15,14,etc., in this case). These are numeric variables.
- -Data in line 700 is our way of telling the program to stop rather than go OUT OF DATA.
- -Reads DATA in B(3,6,9,4,etc., in this case). These are numeric (not string) variables.

```
150 PRINT "WRONG"
 160 PRINT A * B "IS THE
      RIGHT ANSWER"
 170 \text{ FOR T} = 1 \text{ TO } 1000 :
      NEXT T
 180 GOTO 220
 190 PRINT "CORRECT"
 200 FOR T = 1 TO 1000:
     NEXT T
 210 N = N + 1
 220 PRINT
 230 GOTO 50
 240 GOTO 250
 250 PRINT N "QUESTIONS
     RIGHT OUT OF" Q
 260 J = N/Q
 270 IF J = 1 THEN GOSUB
     3000
 280 IF J < 1 AND J > = .6
     THEN GOSUB 4000
 290 IF J < .6 THEN GOSUB
     5000
 500 DATA
     11,3,12,6,15,9,14,4,10,
     11,13,12,15,6,11,12,13,
     5,7,14
 700 DATA 99
1000 END
3000 PRINT "EXCELLENT
     WORK"
3010 S = 7680 : C = 38400
3020 POKES + 404,87:
     POKES + 406.87:
     POKES + 427,81:
     POKES + 448,77:
     POKES + 449,100:
     POKES + 450,78
3030 POKE C + 404,5: POKE
     C + 406,5: POKE
     C + 427,5: POKE
```

```
C + 448,5: POKE
C + 449,5: POKE
C + 450,5

3050 RETURN

4000 PRINT "GOOD WORK.
PRACTICE MAKES
PERFECT"

4050 RETURN

5000 PRINT "POOR WORK.
PRACTICE MORE"

5050 RETURN
```

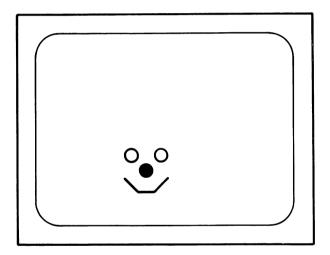

Fig. 8-2. The computer smiles for you.

# Suggested Program Changes and "Dressing"

Add sound, color, and more graphics to the subroutines. We have used a smiling face to encourage you to be creative. Use a frowning face for subroutine 5000. Can you make the eye wink? Use the Random Color program in the "VIC Color" chapter for good scores. You want music? Look at what you learned in "VIC Sound and Music" for some fun routines.

Change the program in these ways to suit you:

Increase or decrease the level of difficulty of the problems by changing the data.

Add more data to make the program as long as you wish.

Change the scoring any way you wish. Can you think of a way to use a point system rather than the number correct out of the number asked?

Change the operation to addition, division, or subtraction.

#### RIDDLE FRACTIONS

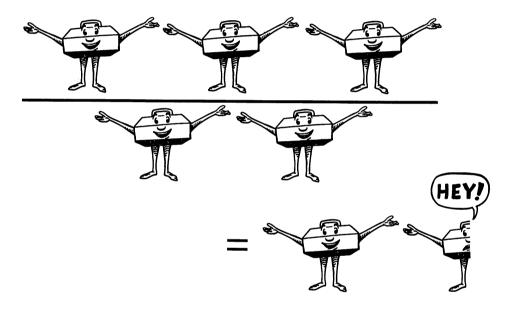

This riddle game is fun and tests your ability to understand fractions. The computer asks you to figure out clues to the riddle using your knowledge of fractions. Then you have to use your imagination to answer the riddle! For example:

MIDDLE  $\frac{1}{2}$  OF MATE = AT FIRST  $\frac{1}{2}$  OF RUNNER = RUN

If you cannot answer the riddle, key in anything and the program will give you a hint. You must answer the question correctly with the hint. The computer will ask *forever* using the hint until you finally get the riddle—just like your friends do when they tell you a riddle!

10 READ A\$

20 IF A\$ = "END" THEN -Defines the "stop program" STOP condition. 30 READ B\$: READ C\$: READ D\$: READ E\$: **READ F\$** 35 READ G\$: READ H\$: **READ IS: READ JS: READ** K\$ 37 IF J\$ = "NO MORE **CLUES " THEN GOTO** 100 40 READ LS: READ MS: -Lines 10, 30 and 40 read all string data. READ N\$ 100 PRINT "□R 1 -22 -Provides a green stripe across the top of the screen. spaces-110 PRINT 120 PRINT "SOLVE THIS RID DLE" 130 PRINT 200 PRINT AS: PRINT BS: PRINT C\$: PRINT D\$: PRINT ES PRINT FS: PRINT G\$: -Prints the riddle "code." 205 PRINT H\$: PRINT I\$: PRINT J\$ 210 PRINT 220 PRINT "**■** 1 –22 spaces -Provides a green stripe along the bottom of the riddle. The key-presses are CTRL 9, CTRL 6, CTRL 0, and CTRL 7 respectively. 230 PRINT 235 INPUT X\$ -Asks your input, or answer to the riddle. 240 IF X\$ = K\$ THEN GOTO -Defines the correct answer con-400 dition (your input = riddle answer.) 245 IF J\$ = "NO MORE CLU ES" AND X\$ = G\$ THEN

**GOTO 350** 

#### **Educational Games**

250 PRINT "☐ HERE IS A -Provides a hint when a wrong HINT—TRY AGAIN" answer is given. 260 PRINT 265 IF J\$ = "NO MORE CLUES" THEN PRINT HS: PRINT IS 270 PRINT LS: PRINT MS: -Prints the coded hint. PRINT N\$ **280 INPUTY\$** -Asks for your riddle answer. 290 IF Y\$ = K\$ THEN GOTO -Defines the correct answer con-400 dition. 300 GOTO 250 -Tells the program to go back to the hint since you missed it again. 350 PRINT "□YOU ARE RIGHT, THE ANSWER TO THE RIDDLE WAS " G\$ 375 GOTO 420 400 PRINT "☐ YOU ARE -The correct answer is acknow-RIGHT, THE ANSWER ledged. TO THE RIDDLE WAS " K\$ 410 FOR T = 1 TO 2000: **NEXT T** 420 GOTO 10 1000 DATA FIRST ½ OF -Lines 1000 to 1130 are the riddles WHATEVER, MIDDLE in the Data statements. % OF CHASE, FIRST ½ OF FIVEFOLD 1020 DATA LAST 1/2 OF BUCKEYES, MIDDLE 3/5 OF HANDY, LAST % **OF ARRESTS** 1030 DATA LAST ⅓ OF **BEACON** 1040 DATA MIDDLE 1/9 OF CRABAPPLE, FIRST % OF WATERFALL, LAST

**% OF GRABBED** 

1050 DATA THE MISSISSIPPI RIVER, MIDDLE % OF OTHER, FIRST 11/13 OF MISSISSIPPIAN 1060 DATA LAST % OF DRIVER 1100 DATA FIRST % OF WHATEVER, LAST 1/2 OF BABYFOOD, MID-DLE 1/3 OF UNDONE 1110 DATA FIRST % OF BRAVERY, LAST % OF **GENTLEPEOPLE** 1120 DATA MIDDLE 1/2 OF CREATOR , , , 1125 DATA HERO SUB 1130 DATA FIRST 1/2 OF HEROINE, LAST 35 OF GOSUB. 1140 DATA NO MORE CLUES, THIS IS ALL, **END** 

# Suggested Program Changes and "Dressing"

Add color, sound, and more elaborate graphics. If you don't like the green riddle box we have provided in the program—change it!

This program is persistent about asking for the answer. It won't stop trying. If you would rather have the riddle answer appear after failing to answer correctly using the hint, here is how to do it: Change line 300 to:

300 PRINT "WRONG AGAIN. THE ANSWER IS" K\$

Add line 310:

310 GOTO 10

We recommend that you use your own riddles in the data statements. Turning the riddles into the "fraction code" is half the fun. The other half is trying them out on your friends. These are corny, but maybe they will bring to mind your favorites.

What kind of bridge makes people most anxious?

ANSWER: A suspension bridge.

What has teeth but cannot bite or chew?

ANSWER: A comb.

What does a pet canary say on Halloween?

ANSWER: Twick or tweet.

What do you get when you cross a centipede with a parrot?

ANSWER: A walkie-talkie.

Remember that in Data statements you are allowed only 88 characters (or four lines on the screen) for each statement.

### **PAINTER'S PALETTE**

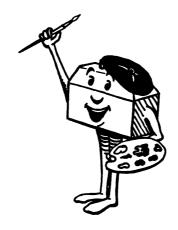

Welcome to art class at VIC school. We think you will enjoy creating your own pictures and graphic designs in the screen using all eight VIC colors and a brush.

The brush movement is controlled by the keyboard:

$$A = UP$$
  $<= LEFT$   $>= RIGHT$ 

The brush color is changed with the color keys at the top of the keyboard.

If the brush touches the picture frame, it is returned to the screen center in white. Note that turning the brush to white allows you to erase.

- 10 PRINT "□"
- 20 PRINT "THIS PROGRAM TURNS YOUR SCREEN INTO A VIC PALETTE"
- 30 PRINT "YOUR BRUSH IS THE BLACK BALL WHICH WILL APPEAR IN THE CENTER OF THE SCREEN"
- 40 PRINT "YOU CONTROL THE BRUSH BY USING THESE KEYS:"
- 50 PRINT " . . . A = UP"
- 60 PRINT " . . . Z = DOWN"
- 70 PRINT " . . . < = LEFT" 80 PRINT " . . .
- 85 FOR T = 1 TO 3000: NEXT T
- 90 PRINT "□ YOU

  CONTROL THE COLOR

  OF THE BRUSH WITH

  THE VIC COLOR KEYS"
- 95 PRINT "YOU CAN CHANGE COLOR AT ANY TIME"
- 100 PRINT "WARNING:"
- 105 PRINT "IF YOU TRY TO PAINT ON THE PICTURE FRAME—"
- 107 PRINT "A WHITE BRUSH
  IS RETURNED TO THE
  CENTER OF THE
  SCREEN"
- 110 GOSUB 500
- 120 A = 7955
- 130 B = 38675

-Lines 20 to 100 are the directions for painting.

 -Lines 120 and 130 let A and B be defined as screen character and

$$140 K = 0$$

150 
$$X = PEEK (197)$$

160 IF 
$$X = 17$$
 THEN  $D = -22$ 

260 POKE A,81: POKE B,K

- color code locations (near the center of the screen).
- -Sets K (the color code for the memory map).
- -Asks a memory location in the computer if a key is being pressed.
- -Lines 160 to 220 tell the computer if a key is being pressed, and then assigns values according to D and K (D being distance, K being the color code). We include a table in the appendix of all the codes in memory box 197. Example: 17 = A; 33 = Z; 64 = no key pressed (see line 180); 0 = 1 (or BLK)

- -States that A = A (7955 to start with) + D (depending upon what key is pressed).
- -As line 230, but for variable B.
- -If the paint brush character location touches a PEEK value of 160 (the picture frame), then the brush is returned to the center of the screen in white (K=1).
- -The brush is moved according to

| 270 | FOR W | = 1 TO 50: |
|-----|-------|------------|
|     | NEXT  |            |
| 280 | GOTO  | 150        |

510 FOR P = 7680 TO 8164 STEP 22: POKE P,160: POKE P + 30720,0

515 FOR P = 7680 TO 8164 STEP 22: POKE P + 21, 160: POKE P + 30741,0: NEXT

520 FOR P = 8164 TO 8185: POKE P,160: POKE P + 30720,0: NEXT

540 RETURN

what keys are pressed (and thus what distance to move and color to become).

-Slows the movement of the brush by using this timer.

-Asks if another key is being pressed.

-Lines 500 to 540 are from a subroutine in the VIC graphics chapter—which gives us a solid black picture frame.

# Suggested Program Changes and "Dressing"

This program obviously uses graphics and color extensively. Some ideas for changes include:

- 1. Make the picture frame a different color or use a different screen character. See the POKE screen code table in the appendix. Try 127——■—for a checkerboard effect.
- 2. Make the paint brush different using different characters:

Solid block -160 Diamond - 90 Spade - 65

3. Slow down or speed up the movement of the brush by changing (or deleting) line 270.

#### STATES AND CAPITALS

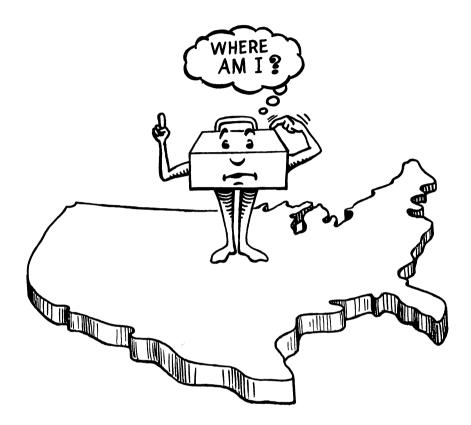

This is our centerpiece educational game because it provides such a useful program structure for states and capitals as well as many other educational games.

You are asked capitals of all 50 states and then scored and evaluated at the end of the game. Color and sound both greet you in this game, in the scoring subroutines as well as when you enter an incorrect or correct response.

The structure of the overall program is similar to Arithmetic Tester and Multiplication Tables. It uses a powerful BASIC tool—arrays. With the DIM statement, in this program, you are allowed to dimension the data in two ways, one way for states, one for capitals. Importantly for these educational quizzes, you can have the questions asked randomly from the data.

$$5 Q = 0: N = 0$$

10 DIM A\$ (50), B\$ (50)

- 15 RESTORE
- 20 FOR Z = 1 TO 50: READ A\$ (Z), B\$ (Z): NEXT Z
- 30 Z = INT(RND(1) \* 50) + 1
- 40 IF Q = 20 THEN GOTO 200
- 50 Q = Q + 1
- 60 PRINT "□WHAT IS THE CAPITAL OF" A\$ (Z)
- 70 PRINT
- 90 INPUT X\$
- 100 PRINT
- 110 IF X\$ = B\$ (Z) THEN GOSUB 1500
- 120 IF X\$ <> B\$ (Z) THEN GOSUB 2000
- 200 GOTO 210
- 210 PRINT N "QUESTIONS RIGHT OUT OF A TOTAL OF" Q
- 220 J = N/Q
- 230 IF J >= .9 THEN GOSUB 3000
- 240 IF J < .9 AND J >= .7 THEN GOSUB 4000
- 250 IF J < .7 THEN GOSUB 5000
- 500 DATA ALABAMA, MO NTGOMERY, NEW YO RK, ALBANY, NEVADA,

- -Sets the number of questions asked (Q) and the number correct (N) at 0.
- -Dimensions an array of two string variables, 50 in number or quantity.
- -Read the data in the array as expressed in the subscript (Z) from 1 to 50.
- -Z is a random integer from 1 to 50.
- -If there are 20 questions asked, go to the scoring lines and subroutines.

- -If the answer is correct, the program goes to subroutine 1500.
- -If the answer is incorrect, the program goes to subroutine 2000.

-Lines 500 to 1400 are the data statements for the array. The format is the same as for READ- CARSON CITY, OHIO, COLUMBUS

- DATA statements.
- 600 DATA IOWA, DES MOINES, SOUTH CAR OLINA, COLUMBIA, OREGON, SALEM, TEX AS, AUSTIN
- 700 DATA KENTUCKY, FRA NKFORT, NEW JERSEY, TRENTON, MASSACH USETTS, BOSTON, ARI ZONA, PHOENIX
- 800 DATA TENNESSEE, NASHVILLE, WYOMIN G, CHEYENNE, MINNE SOTA, ST. PAUL, MARY LAND, ANNAPOLIS
- 900 DATA NEW MEXICO, SANTA FE, NORTH CA ROLINA, RALEIGH, CO NNECTICUT, HART FORD
- 950 DATA ILLINOIS, SPRIN GFIELD
- 1000 DATA MAINE, AUGUS TA, MICHIGAN, LANSI NG, GEORGIA, ATLAN TA, ALASKA, JUNEAU, MONTANA, HELENA
- 1100 DATA ARKANSAS, LIT TLE ROCK, CALIFORN IA, SACRAMENTO, CO LORADO, DENVER, DE LAWARE, DOVER
- 1150 DATA FLORIDA, TALLA HASSEE, HAWAII, HO NOLULU, IDAHO, BOI SE, INDIANA, INDIAN APOLIS
- 1200 DATA KANSAS, TOPEK

A, LOUISIANA, BAT
ON ROUGE, MISSISSIP
PI, JACKSON
1250 DATA UTAH, SALT LAK
E CITY, NEBRASKA, LIN
COLN, NEW HAMPSHI
RE, CONCORD, NORT
H DAKOTA, BISMARCK
1300 DATA OKLAHOMA, O
KLAHOMA CITY, PENN
SYLVANIA, HARRISBU
RG, RHODE ISLAND,
PROVIDENCE
1350 DATA SOUTH
DAKOTA, PIERRE,

- DAKOTA, PIERRE,
  VERMONT, MONTPE
  LIER, VIRGINIA, RICH
  MOND, WASHING
  TON, OLYMPIA
  1400 DATA WEST VIRGINIA,
- 1400 DATA WEST VIRGINIA, CHARLESTON, WIS CONSIN, MADISON, MISSOURI, JEFFERSON CITY
- 1500 PRINT "CORRECT"
- -The 1500 subroutine plays a nice scale for the correct answer.
- 1510 POKE 36878,8
- 1520 FOR L = 200 TO 225 STEP 2
- 1530 POKE 36876,L
- 1540 FOR M = 1 TO 100
- 1550 NEXT M: NEXT L
- 1560 POKE 36878,0: POKE 36876,0
- 1570 N = N + 1
- 1590 GOTO 15
- 1600 RETURN
- 2000 PRINT "WRONG. THE ANSWER IS" B\$(Z)
- -The 2000 subroutine plays a low descending scale for a wrong answer.

#### **Educational Games**

2010 POKE 36878,8 2020 FOR L = 140 TO 128 STEP -2 2030 POKE 36874,L 2040 FOR M = 1 TO 100 2050 NEXT M: NEXT L 2060 POKE 36878,0: POKE 36874,0 2090 GOTO 15 2100 RETURN -The 3000 subroutine awards you 3000 POKE 36879,28 a purple color border and a "very good" message. 3010 PRINT "VERY GOOD, YOU REALLY KNOW YOUR STATES AND CAPITALS' 3020 END 3100 RETURN -The 4000 subroutine prints a 4000 POKE 36879,29 green screen border and an OK message appears for this satisfactory level of competence. 4010 PRINT "OK-BUT YOU **COULD USE MORE** PRACTICE" 4020 END 4100 RETURN -The 5000 subroutine turns the 5000 POKE 36879,8 screen all black and then returns to the original colors with a message suggesting more study of states and capitals. 5010 FOR T = 1 TO 5000: **NEXT T** 5020 POKE 36879,27 5030 PRINT "YOU NEED TO STUDY STATES AND CAPITALS" 5090 END

5100 RETURN
6000 PRINT "□"
6005 FOR P = 7680 TO 8185
STEP 1: POKE P, 209:
POKE P + 30720,7:
NEXT
6010 PRINT " WELCOME
TO"
6020 PRINT " STATES AND
CAPITALS"
6030 FOR T = 1 TO 2000:
NEXT
6090 RETURN

# Suggested Program Changes and "Dressing"

We have included color and sound subroutines in this game. You should improve them for yourself. There are a number of ways to adapt this game: 1) change the data for the states and capitals. Use more data or less data; 2) change the scoring levels; 3) add a title opener to the program. A map of the U.S. would be appropriate, but it will take some serious POKEing about.

This is the last educational game we use as an illustration. We hope you have lots of ideas for games and quizzes to use now. Some ideas we would like to suggest include:

Countries and capitals
Continents and countries
Inventors and objects
Historical events and dates
Mythological characters
Biblical names
Diseases and their meaning
Music and musicians
Chemical elements and symbols
Countries and leaders
Words and their opposites
Numbers and their spelling
Roman numerals and numbers
Works of art and artists

In the next chapter on traditional games, we expand our knowledge of BASIC programming while continuing to have fun.

# **Educational Games**

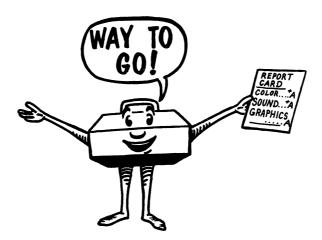

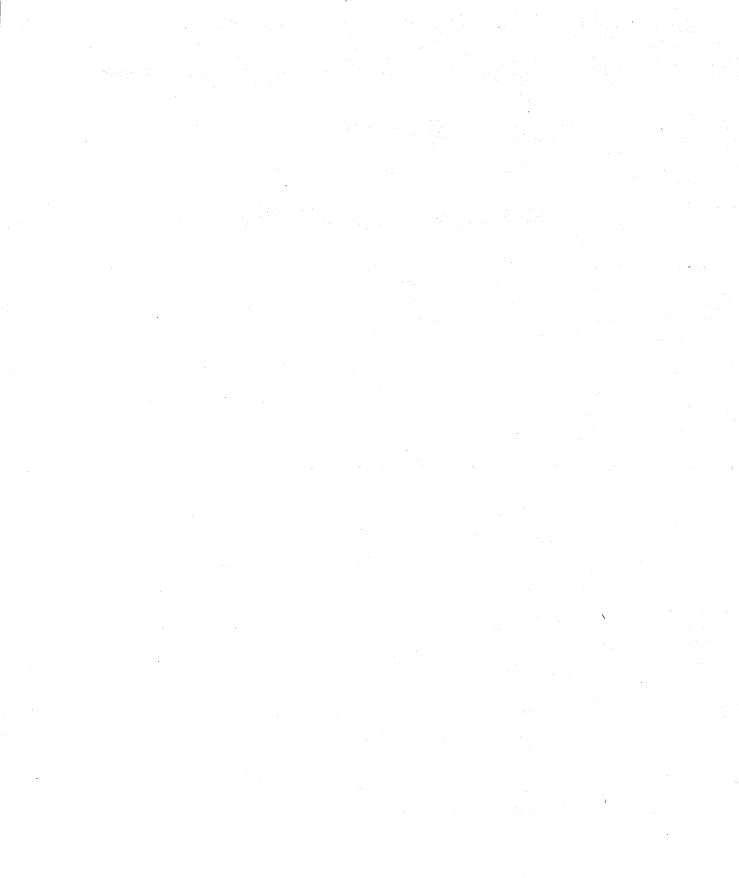

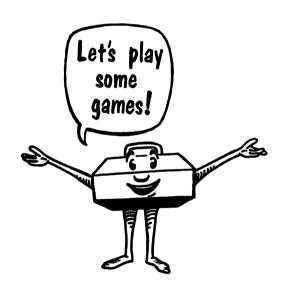

**Traditional Games** 

For our purposes, Traditional Games are games that have been played for years using dice, cards, paper and pencil, or gameboards. In this chapter we will look at four such games and change them so that they can be played with your VIC 20. Using these games as models you should be able to create or adapt your own traditional games.

### **GUESSING GAMES**

One of the oldest and simplest computer games is the Guessing Game. In the Guessing Game you can guess colors, sounds, numbers, or just about anything. Regardless of what you guess, the program will be about the same. The computer picks a number, color, or whatever by using the Random Number function. You try to guess the computer's pick using the Input statement. The computer checks to see if you guessed correctly or incorrectly and lets you know the outcome.

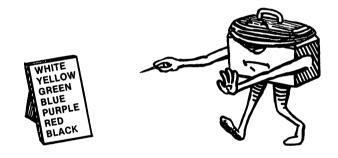

- 10 TRY=0
- 20 PRINT "□"
- 30 X=INT(RND(1)\*8)+1
- 40 PRINT "PICK A COLOR USING THE VIC COLOR KEYS"
- 50 INPUTY\$
- 60 TRY=TRY + 1
- 70 PRINT "THAT WAS TRY NUMBER"; TRY
- 80 IF X=VAL(Y\$) THEN GOSUB 100
- 90 IF X <> VAL(Y\$) THEN GOSUB 200
- 100 PRINT "YOU GUESSED CORRECTLY. NOW WATCH THE COLOR!"
- 105 FOR T=1 TO 1000: NEXT T
- 110 IF Y\$="1" THEN POKE 36879,9

```
115 IF Y$="2" THEN POKE 36879.25
120 IF Y$="3" THEN POKE 36879,41
125 IF Y$="4" THEN POKE 36879,57
130 IF Y$="5" THEN POKE 36879.73
135 IF Y$="6" THEN POKE 36879.89
140 IF Y$="7" THEN POKE 36879.105
145 IF Y$="8" THEN POKE 36879,121
150 FOR T=1 TO 1000: NEXT T
155 POKE 36879.27
160 PRINT "IT TOOK YOU"; TRY; "TRIES"
170 FOR T=1 TO 1000: NEXT T
180 GOTO 10
190 RETURN
200 PRINT "SORRY, TRY AGAIN"
210 FOR T=1 TO 1000: NEXT T
220 GOTO 40
230 RETURN
```

Although the game is a simple one, it includes the components of more complex and intriguing guessing games. The computer selects a random number from 1 to 8 (line 30). You select one of the VIC color keys (actually keys 1 to 8). If the value of your input, VAL(Y\$), is equal to the random number generated, then the program moves to subroutine 100. If the number was not equal to the "value of Y\$," then the program moves to subroutine 200.

You can change the game for other guessing games such as sound or numbers. If you want to guess a number from 1 to 100, you should change the following lines:

```
30 X=INT(RND(1) * 100) + 1
50 INPUT Y
80 IF X=Y THEN GOSUB
90 IF X>Y THEN GOSUB
95 IF X<Y THEN GOSUB
```

#### TIC TAC TOE

Let's try another favorite game, Tic Tac Toe. Instead of paper and pencil, you play on the screen, as shown in Fig. 9-1. Enter the program

and we'll show you how to play. This game requires two players.

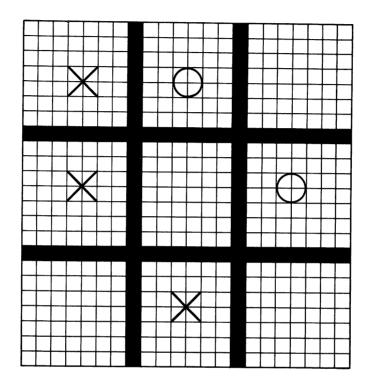

Fig. 9-1. Tic tac toe.

- 10 PRINT "□"
- 20 FOR Z=7944 TO 8185: POKE Z, 219: POKE Z + 30720,4: NEXT
- 30 PRINT: PRINT: PRINT: PR INT "PLAY TIC TAC TOE ON THE KEYBOARD"
- 40 PRINT: PRINT "TO STOP THE GAME PRESS THE SPACE BAR"
- 50 FOR T=1 TO 3500: NEXT
- 90 PRINT "□"

-20-50 Set up the instructions and introductory frame.

100 S=7680 110 C=38400 -120-150 Set up the Tic Tac Toe 120 FOR G=7834 TO 7855: POKE G,160: POKE "grid." G + 30720,0: NEXT 130 FOR G=8010 TO 8031: POKE G,160: POKE G + 30720,0: NEXT 140 FOR G=7687 TO 8171 STEP 22: POKE G.160: POKEG+ 30720,0: NEXT 150 FOR G=7694 TO 8178 STEP 22: POKE G,160: POKEG+ 30720.0: NEXT 160 POKE S,1: POKE C,5: -160-197 Tell you for each of the POKE S+1,61: POKE boxes what letters represent an C+1,5: POKE S+2,86: "X" and an "O." **POKE C+2.5** 165 POKES + 8,3: POKE C + 8.5: POKE S + 9.61: POKE C + 9,5: POKE S + 10,86: POKE C + 10.5170 POKES + 15,5: POKE C + 15,5: POKE S + 16,61: POKE C + 16,5: POKES + 17,86: POKE C +17.5 172 POKES + 22,2: POKE C + 22,5: POKE S + 23,61: POKE C + 23,5: POKE S +24,87: POKE C + 24.5 174 POKE S +30.4: POKE C + 30.5: POKE S + 31.61: POKE C +

31,5: POKE S + 32,87:

POKE C + 32,5

```
176 POKE S + 37,6: POKE
    C + 37,5: POKE
    S + 38,61: POKE C +
    38,5: POKES + 39,87:
    POKE C + 39.5
178 POKE S + 176,7: POKE
    C + 176,5: POKE S
    +177,61: POKE
    C + 177,5: POKE S
    +178,86: POKE
    C + 178,5
180 POKE S +184,9: POKE
    C + 184,5: POKE
    S + 185,61: POKE
    C + 185,5: POKE
    S + 186,86: POKE
    C + 186.5
182 POKE S + 191,11: POKE
    C + 191,5: POKE
    S + 192,61: POKE
    C + 192,5: POKE S
    +193,86: POKE
    C + 193,5
184 POKES + 198,8: POKE
    C + 198,5: POKE
    S + 199,61: POKE C +
    199,5: POKES + 200,87:
    POKE C + 200.5
186 POKES + 206,10: POKE
    C + 206,5: POKE
    S + 207,61: POKE C +
    207,5: POKES + 208,87:
    POKE C + 208.5
188 POKE S + 213,12: POKE
    C + 213,5: POKE
    S + 214,61: POKE C +
    214,5: POKES + 215,87:
    POKE C + 215.5
190 POKE S + 352,13: POKE
    C + 352,5: POKE
```

```
S + 353,61: POKE C +
    353,5: POKE S + 354,86:
    POKE C + 354,5
192 POKE S + 360,15: POKE
    C + 360,5: POKE
    S + 361,61: POKE C +
    361,5: POKES + 362,86:
    POKE C + 362,5
194 POKES + 367,17: POKE
    C + 367,5: POKE
    S + 368,61: POKE C +
    368.5: POKES + 369.86:
    POKE C + 369,5
195 POKES + 374,14: POKE
    C + 374,5: POKE
    S + 375,61: POKE C +
    375,5: POKE S + 376,87:
    POKE C + 376.5
196 POKES + 382,16: POKE
    C + 382,5: POKE
    S + 383,61: POKE C +
    383,5: POKE S + 384,87:
    POKE C + 384,5
197 POKE S + 389,18: POKE
    C + 389,5: POKE
    S + 390,61: POKE C +
    390,5: POKES + 391,87:
    POKE C + 391,5
                             -200-220 Define the input you
200 A=CHR$(65):
                              can make in the keyboard.
    B$=CHR$(66):
    C$=CHR$(67):
    D$=CHR(68):
    ES=CHRS(69):
     F$=CHR$(70):
     G$=CHR$(71)
210 H=CHR$(72):
     1\$ = CHR\$(73):
     J$=CHR$(74):
     K$=CHR$(75):
     L$=CHR$(76):
```

M\$=CHR\$(77): N=CHR\$(78) 220 O\$=CHR\$(79): P\$=CHR\$(80): Q\$=CHR\$(81): R\$=CHR\$(82) 230 S=CHR\$(32) 250 GET X\$: IF X\$= " " THEN GOTO 250 260 IF X\$=A\$ THEN POKE S + 91,86: POKE C + 91.6270 IF X\$=B\$ THEN POKE S + 21,15: POKE C + 91,6280 IF X\$=C\$ THEN POKE S + 99,86: POKE C + 99.6290 IF X\$=D\$ THEN POKE S + 99,15: POKE C + 99.6300 IF X\$=E\$ THEN POKE S + 106,86: POKE C + 106.6310 IF X\$=F\$ THEN POKE S + 106,15: POKE C + 106.6320 IF X\$=G\$ THEN POKE S + 267,86: POKE C + 267,6330 IF X\$=H\$ THEN POKE S + 267,15: POKE C + 267.6340 IF X\$=I\$ THEN POKE S + 275,86: POKE C + 275,6350 IF X\$=J\$ THEN POKE S + 275,15: POKE C + 275.6360 IF X\$=D\$ THEN POKE

- -Defines the space bar as string variable, S\$.
- -260-430 Plots either an "X" or an "O" in one of the nine Tic Tac Toe blocks.

```
S + 282.86: POKE C +
    282.6
370 IF X$=L$ THEN POKE S
    + 282.15: POKE C +
    282.6
380 IF X$=M$ THEN POKE S
    + 443.86: POKE C +
    443.6
390 IF X$=N$ THEN POKE S
    + 443,15: POKE C +
    443.6
400 IF X$=O$ THEN POKE S
    + 451,86: POKE C +
    451.6
410 IF X$=P$ THEN POKE S
    + 451,15: POKE C +
    451,6
420 IF X$=Q$ THEN POKE S
    + 458,86: POKE C +
    458.6
430 IF X$=R$ THEN POKE S
    + 458,15: POKE C +
    458.6
450 IF X$=S$ THEN GOTO
                             -Tells the program to start over
    10
                              with a clean slate.
500 GOTO 250.
```

The game could be simplified by reducing the grid size or including the "X" or "O" instructions in the PRINT command, but it would be more difficult to play.

## **TED AND DAVE'S CASINO**

How about a little gambling? At your command, the VIC rolls the dice. You begin play with \$10. If you roll a 7 or 11, you win \$2. If you roll less than a 4 or if you roll a 12, you lose \$2. If any other number comes up, the house takes \$1 for the roll. (See Fig. 9-2.)

```
5 S=7680: C=38400
8 M=M + 10
10 PRINT "□"
```

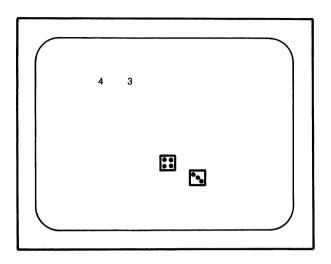

Fig. 9-2. Ted and Dave's casino.

- 15 PRINT "WELCOME TO TED AND DAVE'S CASINO"
- 20 PRINT: PRINT: PRINT
  "YOU HAVE 10 DOLLARS
  TO PLAY WITH—TRY
  YOUR LUCK"
- 30 PRINT "ROLL 7 OR 11 AND YOU WIN \$2"
- 40 PRINT "ROLL LESS THAN 4 OR ROLL A 12 AND YOU LOSE \$2"
- 50 PRINT "ANY OTHER ROLL AND YOU LOSE \$1"
- 60 FOR T=1 TO 4000: NEXT
- 70 FOR Z=7680 TO 8185: POKE Z,193: POKE Z + 30720,5: NEXT Z
- 90 PRINT "□"
- 100 INPUT "PRESS RETURN

```
TO ROLL THE DICE!";
    X$
110 POKES + 360,85:
                             -110-160 Plot the outside of the
    POKE C + 360,0: POKE
                              dice.
    S + 361,64: POKE C +
    361,0: POKE
    S + 362,64: POKE
    C + 362,0
115 POKES + 363,64:
    POKE C + 363,0: POKE
    S + 364,73: POKE C +
    364,0: POKE
    S + 382,66: POKE
    C + 382.0
120 POKES + 386,66:
    POKE C + 386.0: POKE
    S + 404,66: POKE C +
    404,0: POKE
    S + 408,66: POKE
    C + 408.0
125 POKES + 426.66:
    POKE C + 426,0: POKE
    S + 430,66: POKE C +
    430.0: POKE
    S + 448,74: POKE
    C + 448.0
130 POKES + 449,64:
    POKE C + 449,0: POKE
    S + 450,64: POKE C +
    450,0: POKE
    S + 451,64: POKE
    C + 451.0
135 POKES + 452,75:
    POKE C + 452,0: POKE
    S + 322,85: POKE C +
    322.0: POKE
    S + 323,64: POKE
    C + 323,0
140 POKES + 324.64:
    POKE C + 324,0: POKE
```

```
S + 325,64: POKE C +
    325.0: POKE
    S + 326,73: POKE
    C + 326.0
145 POKES + 344.66:
    POKE C + 344,0: POKE
    S + 348,66: POKE C +
    348,0: POKE
    S + 366,66: POKE
    C + 366,0
150 POKES + 370,66:
    POKE C + 370,0: POKE
    S + 388,66: POKE C +
    388,0: POKE
    S + 392,66: POKE
    C + 392,0
155 POKES + 410.74:
    POKE C + 410,0: POKE
    S + 411,64: POKE C +
    411.0: POKE
    S + 412,64: POKE
    C + 412.0
160 POKES + 413,64:
    POKE C + 413,0: POKE
    S + 414,75: POKE C +
    414.0
200 LD=INT(RND(1) * 6) + 1
                           -Defines the left die (LD) as an
                            integer from 1 to 6.
210 IF LD=1 THEN GOSUB
    450
220 IF LD=2 THEN GOSUB
    500
230 IF LD=3 THEN GOSUB
    550
240 IF LD=4 THEN GOSUB
    600
250 IF LD=5 THEN GOSUB
    650
260 IF LD=6 THEN GOSUB
    700
```

#### **Traditional Games**

- 300 RD=INT(RND(1) \* 6) + 1
- -Defines the right die (RD) as an integer from 1 to 6.
- 310 IF RD=1 THEN GOSUB 750
- 320 IF RD=2 THEN GOSUB 800
- 330 IF RD=3 THEN GOSUB 850
- 340 IF RD=4 THEN GOSUB 900
- 350 IF RD=5 THEN GOSUB 950
- 360 IF RD=6 THEN GOSUB 1000
- 370 PRINT LD, RD
- 375 IF LD + RD=7 OR LD + RD=11 THEN M=M + 2: POKE 36878,15: POKE 36876,220
- 376 FORT=1 TO 200: NEXT: POKE 36878,0: POKE 36876,0
- 377 IF LD + RD<4 THEN M=M-2
- 379 IF LD + RD=12 THEN M=M-2
- 380 IF LD + RD=4 OR LD +
  RD=5 OR LD + RD=6
  OR LD + RD=8 OR LD
  + RD=9 OR LD + RD=
  10 THEN M=M-1
- 390 PRINT: PRINT "YOU NOW HAVE "M"DOL LARS"
- 395 IF M<1 THEN GOSUB 3000
- 400 IF M>20 THEN GOSUB 4000

375-380 define the payoff conditions.

```
437 FOR T=1 TO 2000:
    NEXT
449 GOTO 90
450 POKE S + 406,81: -450-1000 Plot the faces of each
    POKE C + 406.0
490 RETURN
500 POKES + 383,81:
    POKE C + 383,0: POKE
    S + 429,81: POKE C +
    429.0
540 RETURN
550 GOSUB 450: GOSUB
    500
590 RETURN
600 GOSUB 500
610 POKES + 385,81:
    POKE C + 385,0:POKE
    S + 427.81: POKE C +
    427.0
640 RETURN
650 GOSUB 600: GOSUB
    450
690 RETURN
700 GOSUB 600
710 POKE S+ 405,81: POKE
    C + 405,0: POKE S+
    407,81: POKE C +
    407.0
740 RETURN
750 POKE S+ 368,81: POKE
    C + 368,0
790 RETURN
800 POKE S+ 345,81: POKE
    C + 345,0: POKE S+
    391,81: POKE C +
    391.0
840 RETURN
850 POKE S+ 368,81: POKE
    C + 368.0: POKE S+
```

die depending upon the value

of LD and RD.

#### **Traditional Games**

```
345,81: POKE C +
     345,0: POKE S+ 391,81:
     POKE C + 391.0
 890 RETURN
 900 GOSUB 800
 910 POKE S+ 347,81: POKE
     C + 347,0 : POKE S+
     389,81: POKE C +
     389.0
 940 RETURN
 950 GOSUB 900: GOSUB
     750
 990 RETURN
1000 GOSUB 900
1010 POKE S+ 367,81: POKE
     C + 367,0: POKE S+
     369,81: POKE C +
     369,0
1040 RETURN
3000 PRINT: PRINT: PRINT:
     PRINT "YOU HAVE
     NOW LOST ALL YOUR
     MONEY!"
3010 POKE 36878,15
3020 FOR Y=210 TO 128
     STEP-1
3030 POKE 36874,Y
3040 POKE 36875,Y
3050 FOR T=1 TO 5: NEXT
3060 NEXT Y
3070 POKE 36878,0: POKE
     36874,0: POKE 36875.0
3080 FOR Z=7856 TO 8185:
     POKE Z.164: POKE
     Z + 30720.4: NEXT Z
3085 END
3090 RETURN
                            -Lets you know when you have
                            run out of money and ends the
                             games.
```

```
4000 PRINT: PRINT: PRINT: PRINT: YOU HAVE WON TOO MUCH MONEY''
4005 PRINT "TED AND DAVE'S CASINO IS CLOSED"
4010 FOR T=1 TO 3000: NEXT
4020 END
4030 RETURN
```

Ends the game when you have doubled your money (\$20). Some of the ways to adapt the game are to: 1) include sound each time the dice are rolled; 2) change the win/lose conditions for the game, such as If LD=RD then M=M+2 which gives the player two dollars for rolling doubles; 3) change the amount of money for the betting in line 8; or 4) add more color and sound for the ending of the game. When you are tired of gambling, try this friendly little game of Hangman.

#### **HANGMAN**

The VIC plays you in Hangman. (See Fig. 9-3.) Guess the secret word in the number of tries and you avoid the hanging. When you guess the word correctly, a person appears with a "THANKS!" message. If you don't guess the word correctly, he is hung.

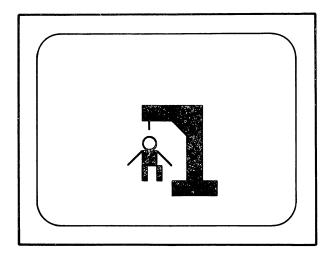

Fig. 9-3. Hangman.

| 90                  | REA     | D | A\$ |
|---------------------|---------|---|-----|
| <i>,</i> $_{\rm U}$ | -NL $-$ |   | -   |

110 
$$N=LEN(A\$)$$

130 
$$L(A) = ASC(MID\$(A\$,A,1))$$

- 140 O(A)=L(A)
- 150 NEXT A
- 160 T = N + 4
- 170 PRINT "☐ GUESS THIS WORD IN "T" TRIES"
- 180 FOR S=1 TO T
- 190 GOSUB 450
- 200 IF C=N THEN 340
- 210 PRINT T + 1-S "TRIES TO GO!"
- 220 INPUT X\$
- 230 X = ASC(X\$)

- -Defines N as the number of characters in the word READ.
- -Sets the array L(A) as the ASCII of any 1 letter in the word.
- -Defines T as the length of the word plus 4 more.
- -If the number of correct letters (C) equals the number of letters in the word (N)—the game is completed.
- -Reduces the number of tries (T) for each incorrect guess.
- -Asks you to input a letter guess.

240 FOR A=1 TO N 250 IF O(A)=X THEN -If a correct letter is guessed (X), O(A)=0: S=S-1then the value in the array O(A) is set at 0. This allows the correct letter to be printed amid the dashes. S is reduced by one, meaning that the number of tries is not reduced when a correct letter is guessed. 260 NEXT: NEXT 270 GOSUB 450 280 FOR T=1 TO 2000: NEXT 290 PRINT "□" -290-320 Set up the losing condition for Hangman. 300 PRINT: PRINT "YOU LOSE! TO THE GAL LOWS WITH YOU!" 310 GOSUB 1000: GOSUB 1200 320 GOTO 600 340 PRINT "

□YOU GOT IT! -340-380 Set up the winning con-NO HANGING TODAY'' dition for Hangman. 350 PRINT "THE WORD IS" A\$ 360 GOSUB 1000 370 PRINT "QQQQQQQQQQQQ Q]]]]]]]]]]]]]]]]]]]]]]]]]] 380 END 390 DATA "WAKE", "RID DLE", "TOUCH", "EXTRA", "JOKE", "PLEASANT" 400 DATA "COWARD", "TOOLKIT", "DELAY", "SIMPLEST" 450 C=0: PRINT "Q" -Sets the number of correct letters at 0. 460 FOR Z=1 TO N 470 IF L(Z)=O(Z) THEN -Checks to see if any letters in A\$ PRINT "\*"; have been selected. If each

480 IF L(Z) < >O(Z) THEN PRINT CHR $(L(Z))_{::}C=C$ +1

character in the array L(Z) equals O(Z) then the star is printed.

-Checks to see if any letters have been selected in A\$. If a correct letter has been selected L(Z) is no longer equal to O(Z) and the program prints the correct letter in the right space. The number correct increases by one for each correct letter.

490 NEXT: PRINT: PRINT

500 RETURN

600 PRINT "TOUGH LUCK"

610 PRINT "THE WORD IS" A\$

620 PRINT "QQQQQQQQQQQ []]]]]]]]]]]]]]]]]]]]AAAGH"

690 END

1000 REM\*\*MAN

1005 F=7680: D=38400

1010 POKEF + 342,85: POKE D + 342.5: POKE F + 343.73: POKE D + 343,5: POKE F + 364,74:

POKE D + 364.5

1020 POKE F + 365,75: POKE D + 365,5: POKE F + 385,78: POKE D + 385,2: POKE F + 386,102: POKE D + 386,2

1030 POKE F + 387,102: POKE D + 387,2: POKE F + 388,77: POKE D + 388,2: POKE F + 406,78: POKE D + 406.2

1040 POKE F + 408,102: POKE D + 408,2: POKE F + 409,102: POKE D +

-600-690 Set up the losing condition for Hangman.

```
409.2: POKE F + 411.77:
     POKE D + 411.2
1050 POKE F + 430,97: POKE
     D + 430,6: POKE F +
     431,118: POKE D +
     431.6: POKE F + 452.97:
     POKE D + 452.6
1060 POKE F + 453,118:
     POKE D + 453.6
1100 RETURN
                             -Draws the man on the screen.
1200 POKE F + 299,160:
     POKE D + 299,0: POKE
     F + 300,
     160: POKE D + 300.0:
     POKE F + 301,160:
     POKE D + 301,0
1210 POKE F + 302,160:
     POKE D + 302,0: POKE
     F + 303,160: POKE D +
     303.0:POKE F +
     304,160: POKE D +
     304.0
1220 POKE F + 325,95: POKE
     D + 325,0: POKE F +
     326,160: POKE D +
     326,0: POKE F +
     348,160: POKE D +
     348.0
1230 POKE F + 370,160:
     POKE D + 370,0: POKE
     F + 392,160: POKE D +
     392.0: POKE F +
     414,160: POKE D +
     414.0
1240 POKE F + 436,160:
     POKE D + 436,0: POKE
     F + 458,160: POKE D +
     458,0: POKE F +
     479,160: POKE D +
     479.0
```

```
1250 POKEF + 480.160:
     POKE D + 480,0: POKE
     F + 481,160: POKE D +
     481.0: POKE F +
     321,117: POKE D +
     321,0
1300 POKE 36878,15
1310 FOR Y=200 TO 128
     STEP-1
1320 POKE 36876,Y
1330 POKE 36875,Y
1340 FOR T=1 TO 10: NEXT
1350 NFXT Y
1360 POKE 36878.0: POKE
     36876,0: POKE 36875,0
1999 RETURN
```

-Draws the gallows and POKEs a losing sound routine as well.

We hope you have enjoyed the games in this chapter. Try some of your own favorites and use our games as models. We use some of the logic for the arcade type games in our next chapter.

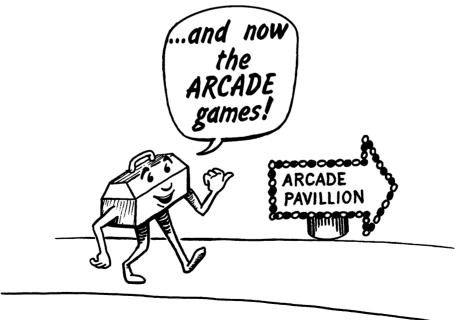

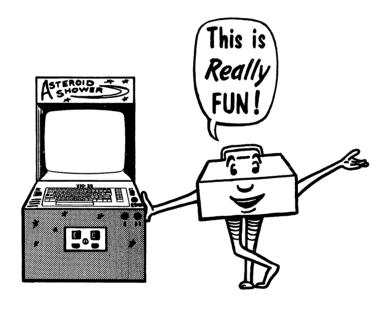

**Arcade Games** 

Creating arcade games can be a lot of fun, but it can also be extremely frustrating if you are not careful. Begin with simple games and improve them. We wrote the games in this chapter by planning the simple game logic (car driving up screen, creature moving through maze) and then adding color, sound, scoring, and other enhancements. We hope you enjoy these arcade games.

#### **SAUCER BLASTER**

Two spacecraft appear on the screen, at the left, the escort ship, and at the right, the enemy saucer. (See Fig. 10-1.) You shoot your missile from the green "silo" by pressing function key 1 (F1).

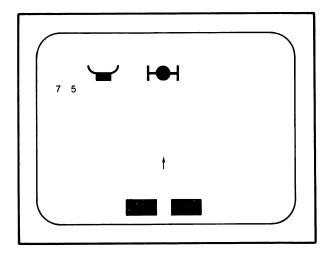

Fig. 10-1. Saucer blaster.

If you hit the enemy saucer, you earn 25 points. If you accidentally hit the friendly escort ship, you lose 15 points.

- 10 GOSUB 1000
- 30 PRINT"□"
- 40 POKE 36879,11
- 50 Y=0: X=0: ZX=1: C=8174: R=0
- 60 POKE 8172,160: POKE

8175,160: POKE 8176,160 65 POKE 38892,5: POKE 38893,5: POKE 38895.5: POKE 38896.5 70 S=0 80 PRINT "QQQQQ"R 90 K = PEEK(197)100 IF K=39 AND S=0 THEN S=1110 IF S<>0 THEN GOSUB 500 120 POKE 7711+X+22\*Y,32: POKE 7712+X+22\*Y,32: POKE 7713+X+22\*Y.32 135 POKE 7707+X+22\*Y,32: POKE 7708+X+22\*Y,32: POKE 7709+X+22\*Y,32 150 X=X+ZX160 IF X=-6 OR X=10 THEN ZX = -ZX180 POKE 7711+X+22\*Y,107: POKE 7712+X+22\*Y,81: POKE 7713+X+22\*Y,115 185 POKE 7707+X+22\*Y,74: POKE 7708+X+22\*Y,98: POKE 7709+X+22\*Y,75 200 GOTO 90 500 IF S=1 THEN POKE C,30: S=2: RETURN 510 POKE C,32 520 IF S = 23 THEN S=0: C=8174: RETURN 530 C=C-22: S=S+1 540 IF PEEK(C)=107 OR PEEK(C)=81 OR

PEEK(C)=115 THEN

GOSUB 800

8173,160: POKE

-60 & 65 POKEs silo green.

-If F1 is pressed, S is set at 1.

- -Subroutine 500 is called if S is not equal to 0.
- -POKEs the enemy saucer blank space.
- -POKEs the friendly escort ship blank space.
- -If the escort ship gets too close to the left side or the saucer too close to the right, direction is reversed.
- -POKEs the saucer.
- -POKEs the escort ship.

550 IF PEEK(C)=74 OR PEEK(C)=98 OR PEEK(C)=75 THEN GOSUB 900 560 POKE C,30 590 RETURN -Plots the missile moving up the screen by changing the S value, alternating movement from missile to spacecraft. 800 REM\*\*HIT SPACECRAFT 810 S=0: POKE C,86: POKE 36874.200 820 FOR T=1 TO 200: NEXT 830 FOR Q=1 TO 15 835 POKE 36878,Q 840 FOR T=1 TO 5O: NEXT 845 NEXT Q 850 POKE 36878,0: POKE 36874.0 860 R=R+25 870 PRINT "□"R 880 C=8174 890 RETURN -Sets S back to 0 and plays a sound for scoring 25 points. 900 REM\*\*HIT ESCORT SHIP 905 POKE 36878,15: POKE 36876,180: POKE 36877,180 910 FOR T=1 TO 100: NEXT 915 POKE 36878,0: POKE 36877,0: POKE 36876,0 950 FOR V=123 TO 11 STEP-16 960 POKE 36879, V 970 FOR T=1 TO 50 970 NEXT V 980 R=R-15 990 PRINT "□"R 999 RETURN -A sound is made when the escort

ship is hit and the score is

reduced by 15 points.

```
1000 REM***OPENING
1005 PRINT "□"
1010 FOR V=123 TO 11
     STEP-16
1020 POKE 36879 V
1030 FOR T=1 TO 90: NEXT
1040 NEXT V
1050 PRINT "

QQQQQQQQ
     QIIIIIII SAUCER
     BLASTER"
1060 PRINT "QIIIIII PRESS
     F1 TO FIRE"
1080 FOR T=1 TO 2500:
     NEXT
1090 RETURN
                            -Welcomes you to the game.
```

Saucer Blaster has all the elements of a good arcade game—graphics, animation, color, sound, and a scoring mechanism. Change some of the lines in this program to improve it. One of the best ways to test your understanding of this game's logic is to change it to a horizontal game. Have the ships move up and down the screen with the missile firing across. Or change the missile into bombs being dropped down the screen.

#### **POTHOLE DERBY**

The object of this game is to drive the car (♦) up the road avoiding the potholes and the side of the road. (See Fig. 10-2.)

You can control the car by function keys:

Press F1-the car moves left Press F3-the car moves right

You're given three laps on this road. The score is computed like this:

- +20 for reaching the top of the road
- 5 for hitting a pothole.
- -10 for running off the side of the road.

60 is a perfect score.

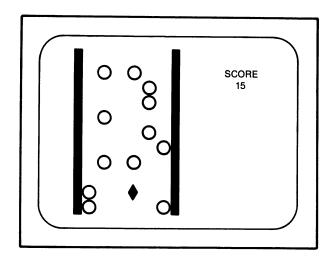

Fig. 10-2. Pothole derby.

- 5 S = 0
- 10 GOSUB 800
- 15 FOR L=1 TO 3

-Sets up the 3 laps of the pothole derby.

- 20 PRINT "□"
- 30 GOSUB 700: GOSUB 500: GOSUB 600
- 50 A=0: F1=39: F3=47: F0=64
- 55 POKE 36878,8: POKE 36874,128
- 60 FOR B=0 TO -23 STEP -1
- 70 K=PEEK(197)
- 80 IF K=F1 THEN A=A-1
- 90 IF K=F3 THEN A=+1
- 120 IF PEEK(8173+A+22\*B)= 118 THEN GOSUB 400
- 130 IF PEEK(8173+A+22\*B)= 117 THEN GOSUB 400

- -Turns the car on with an engine noise.
- -If function key 1 (F1) is pressed, then the car moved to the left.
- -If function key 3 (F3) is pressed, then the car moves to the right.
- -Tells if the car has hit the lefthand side of the road.
- -Tells if the car has hit the righthand side of the road.

- 135 IF PEEK(8173+A+22\*B)= 87 THEN GOSUB 300
- 140 IF B=-23 THEN S=S+20
- 180 POKE 8173+A+22\*B,90
- 190 POKE 38893+A+22\*B,2
- 200 FOR T=1 TO 100
- 210 POKE 8173+A+22\*B,32
- 260 NEXT B
- 280 NEXT L
- 290 PRINT "QQQQQJJJJJJ]

  RTYOUR FINAL"
- 292 PRINT "[]]]]]]Rf] SCO RE IS"
- 294 PRINT "[]]]]] R 1 "S
- 299 POKE 36874,0: END
- 300 REM\*\*HIT POTHOLE
- 310 POKE 36877,200
- 320 FOR T=1 TO 10: NEXT
- 330 S=S-5
- 340 POKE 36877,0
- 350 RETURN
- 400 REM\*\*HIT SIDE
- 410 POKE 36876,180
- 420 FOR T=1 TO 20: NEXT
- 430 POKE 36876,0
- 440 S=S-10
- 490 RETURN
- 500 REM\*\*ROAD BORDER
- 510 FOR Z=7685 TO 8169 ST EP 22: POKE Z,118: POK E Z+30720,6
- 515 FOR Z=7685 TO 8169 ST EP 22: POKE Z+8,117: P OKE Z+30728,6: NEXT
- 550 RETURN
- 600 REM\*\*POTHOLES
- 605 FOR P=1 TO 40
- 610 X=INT(RND(1)\*12)

- -Tells if a pothole is hit.
- -Tells if the car has reached the top of the screen.
- -180 & 190 POKE the car into position.
- -Erases the car.
- -290-299 End the game with a final score.

```
620 Y = INT(RND(1)*21)
630 Z = 7680 + X = 22*Y
650 IF X>5 AND X<13 THEN
   POKE Z.87: POKE Z+
   30720.4
660 NEXT
690 RETURN
[]]]]]]]SCORF"
710 PRINT "[]]]]]]]
   S''[[[[[[
720 RETURN
800 REM**OPENING FRAME
810 PRINT "QQQIIIIII RI
   WELCOME TO
820 PRINT "ITTITION POT
   HOLE DERBY■→"
830 FOR T=1 TO 2000: NEXT
840 PRINT "QQIIIII PRESS
   F1 TO MOVE LEFT"
TO MOVE RIGHT"
860 FOR T=1 TO 1000: NEXT
870 FOR Z=7680 TO 8185:
   POKE Z,214: POKE
   Z+30720,4: NEXT
899 RETURN
```

You can easily increase the difficulty of the game by changing the number of potholes in lines 610 and 620. Change line 15 if you want more laps or fewer laps.

#### **ASTEROID SHOWER**

Using the same program logic as in Pothole Derby, we can create an entirely different arcade game, Asteroid Shower (shown in Fig 10-3). You are a space ship, cleaning asteroids from outer space. Each time you remove an asteroid, you earn 10 points.

You have only the time warps to fear. If you accidentally touch

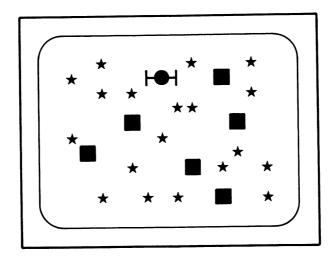

Fig. 10-3. Asteroid shower.

them, you lose 20 points. You have four turns to clean the skies of asteroids.

You control the space ship with the function keys:

F1-moves the ship to the right

F3-moves the ship to the left

F5-jumps the ship 5 spaces to the right

F7-jumps the ship 5 spaces to the left.

- 5 PRINT "□": POKE 36879,8
- 10 S=0: GOSUB 500: GOSUB 600
- -Starts the score at 0 and the program shows you the asteroids and time warps.
- 12 PRINT "QQQQQQQQIIIII
- 14 PRINT "IIII ASTEROID SHOWER"
- 16 FOR T=1 TO 2000: NEXT
- -12-16 Additional opening remarks.

- 20 PRINT "□"
- 30 GOSUB 500: GOSUB 600
- -POKEs the asteroids and time warps.
- 40 FOR A=1 TO 4
- 50 X=0

-Gives the player 4 turns.

60 FOR Y=0 TO 23 STEP 1 -Directs movement down the screen. 70 F1=39: F3=47: F5=55: F7 =6380 K = PEEK(197)90 IF K=F1 THEN X=X+1 -90-120 move the space ship. 100 IF K=F3 THEN X=X-1 110 IF K=F5 THEN X=X+5 120 IF K=F7 THEN X=X-5 130 IF PEEK(7689+X+22\*Y)=-Looks to see if an asteroid is hit 42 OR PEEK(7690+X+22\* by the space ship. Y)=42 OR PEEK(7691+X+22\*Y)=42 THEN GOSUB 800 140 IF PEEK(7689+X+22\*Y)= -Looks to see if a warp is hit by 102 OR PEEK(7690+X+ the space ship. 22\*Y)=102 OR PEEK (7691+X+22\*Y)=102THEN GOSUB 900 170 POKE 7689+X+22\*Y,107: -POKEs the space ship. POKE 7690+X+22\*Y,81: POKE 7691+X+22\*Y,115 180 GOSUB 1000 190 POKE 7689+X+22\*Y,32: -Erases the space ship. POKE 7690+X+22\*Y,32: POKE 7691+X+22\*Y. 32 210 **NEXT Y** -The space ship moves down Step 1-Y. 400 NEXT A -Sends the program to the next turn (4 turns). 410 PRINT "YOUR FINAL SCORE WAS''S 420 END 500 REM\*\*ASTEROIDS 510 FOR Q=1 TO 50 515 V = 7746 + INT(RND(1)\*480) 520 POKE V,42: POKE V+ 30720,2

```
530 NEXT Q
590 RETURN
600 REM**TIME WARPS
610 FOR W=1 TO 10
615 V = 7746 + INT(RND(1)*
    480)
620 POKE V,102: POKE V+
    30720.7
630 NEXT W
690 RETURN
800 REM**TAKE ASTEROID
810 POKE 36878,15: POKE
    36876,180
820 FOR T=1 TO 15: NEXT
830 POKE 36878,0: POKE
     36876,0
840 S=S+10
850 PRINT "□"S
890 RETURN
900 REM**HIT WARP
910 POKE 36877,200
915 FOR V=15 TO 1 STEP-1
920 POKE 36878,V
930 FOR T=1 TO 20: NEXT
     Τ
940 NEXT V
950 S=S-20
960 PRINT "□"S
980 POKE 36878,0: POKE
    36877,0
990 RETURN
1000 FOR T=1 TO 1000:
     NEXT
1090 RETURN
```

You could easily add new ideas to Asteroid Shower. POKE a space station on the screen. If the ship lands on the space station for refueling, additional points are earned. Hide invisible black holes that take points away from the score. Use your imagination and have fun.

## **RAT TRAP**

The green rat is trapped in a maze. The object of the game is to score points by capturing the prizes (hearts) while not hitting the maze walls. (See Fig. 10-4.) Thirty-five points are earned for capturing a prize, and 10 points are lost by hitting the wall. The rat has two chances to move through the maze.

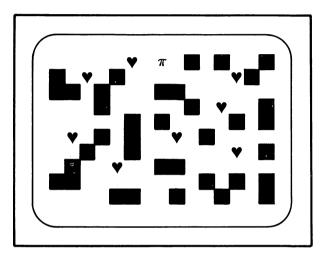

Fig. 10-4. Rat trap.

You control the rat with these keys:

R-to move up

F-to move down

<-to move left

>-to move right.

- 10 PRINT "□"
- 20 GOSUB 1000
- 25 S=0
- 30 PRINT "□"
- 40 GOSUB 500: GOSUB 600
- -Sends the program to the opening subroutine.
- -Starts the score at 0.
- -Sends the program to the subroutines that plot the maze and prizes.

- 50 FOR A=1 TO 2
- 60 X = 0
- 65 FOR Y=0 TO 22 STEP 1
- 70 K = PEEK(197)
- 80 IF K=29 THEN X=X-1
- 90 IF K=37 THÉN X=X+1
- 100 IF K=10 THEN Y=Y-2
- 110 IF K=42 THEN Y=Y+1
- 120 IF PEEK(7685+X+22\*Y)= 160 THEN GOSUB 700
- 140 IF PEEK(7685+X+22\*Y) =83 THEN GOSUB 800
- 160 POKE 7685+X+22\*Y, 222: POKE 7685+30720 +X+22\*Y,5
- 170 FOR T=1 TO 500: NEXT
- 180 POKE 7685+X+22\*Y,32
- 190 NEXT Y
- 210 **NEXT A**
- 220 PRINT
- 250 END
- 500 REM\*\*MAZE
- 510 FOR W=1 TO 120
- 520 V=7724+INT(RND(1)\* 480)
- 530 POKE V,160: POKE V+ 30720,0
- **540 NEXT W**
- 590 RETURN
- 600 REM\*\*PRIZES
- 610 FOR P=1 TO 10
- 620 V=7724+INT(RND(1)\* 480)

- -Give the rat two trips through the maze.
- -Gives the downward movement to the game.
- -80-110 Asks if a movement control key is being pressed.
- -Asks if the maze wall is hit by the rat.
- -Asks if the prize is captured.
- -POKEs the rat in its starting position.
- -Erases the rat.
- -220-250 End the game with final scores.

- 630 POKE V,83: POKE V+ 30720,6
- 640 NEXT P
- 690 RETURN
- 700 REM\*\*HIT MAZE WALL
- 710 POKE 36878,15: POKE 36877,150
- 720 FOR T=1 TO 50: NEXT
- 730 POKE 36878,0: POKE 36877.0
- 740 S=S-10
- 750 PRINT "OR ↑" S "--"
- 790 RETURN
- 800 REM\*\*CAPTURE TREASURE
- 810 POKE 36878.8
- 820 FOR L=200 TO 225 STEP 1
- 830 POKE 36876,L
- 840 FOR M=1 TO 50: NEXT
- 850 NEXT L
- 860 POKE 36878,0: POKE 36878,0
- 870 S=S+35
- 880 PRINT "ORT" S "=="
- 890 RETURN
- 1000 REM\*\*OPENING
- 1010 GOSUB 500: GOSUB 600
- 1020 PRINT "QQ]]]]]] R II RAT TRAP ——"
- 1030 FOR T=1 TO 1500: NEXT
- 1040 PRINT "

  QQQQQIII

  KEY R TO MOVE UP"
- 1050 PRINT "QIII KEY F TO MOVE DOWN"
- 1060 PRINT "Q]]] KEY < TO MOVE LEFT"

1070 PRINT "QIII KEY > TO MOVE RIGHT"

1080 FOR T=1 TO 2500:
NEXT

1090 RETURN

You can customize this game further if you like. Hide a cat in the maze to chase the rat. Increase the difficulty of the game by adding more maze walls.

After working with the programs in this chapter, we hope you have learned how to successfully put all the VIC tools together to make enjoyable games. Use our subroutines and programs as examples to develop your knowledge of VIC BASIC and to construct your own educational and recreational programs.

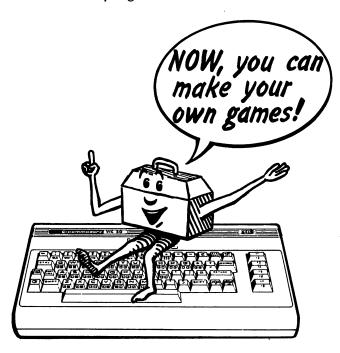

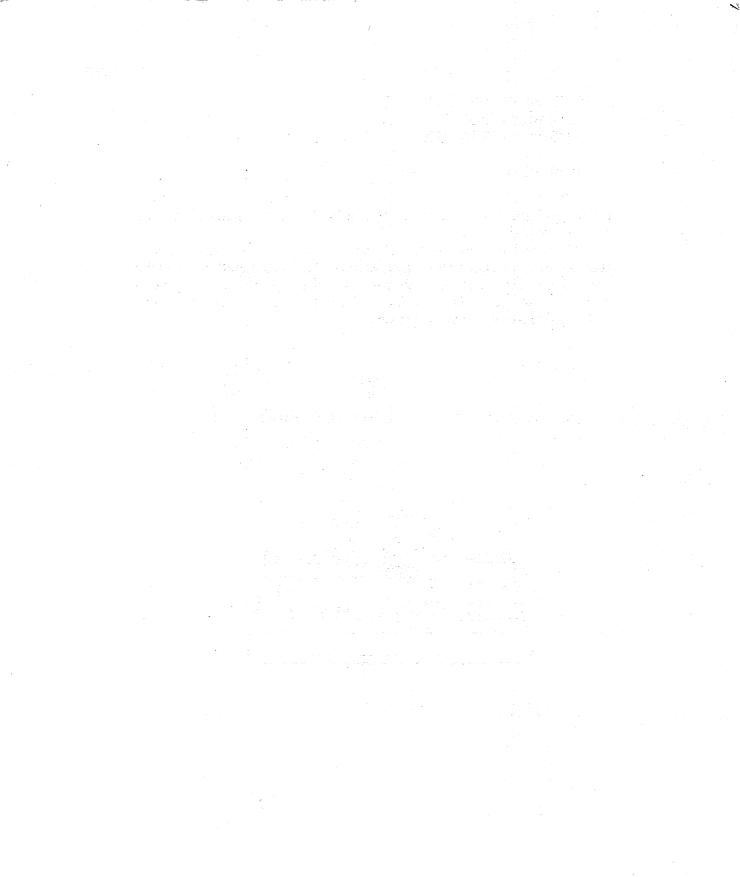

Screen and Border Combinations

| Screen     | Border |             |              |             |     |              |     |     |
|------------|--------|-------------|--------------|-------------|-----|--------------|-----|-----|
|            | BLK    | WHT         | RED          | CYAN        | PUR | GRN          | BLU | YEL |
| BLACK      | 8      | 9           | 10           | 11          | 12  | 13           | 14  | 15  |
| WHITE      | 24     | 25          | 26           | 27          | 28  | 29           | 30  | 31  |
| RED        | 40     | 41          | 42           | 43          | 44  | 45           | 46  | 47  |
| CYAN       | 56     | 57          | 58           | 59          | 60  | 61           | 62  | 63  |
| PURPLE     | 72     | <i>7</i> 3  | 74           | 75          | 76  | 77           | 78  | 79  |
| GREEN      | 88     | 89          | 90           | 91          | 92  | 93           | 94  | 95  |
| BLUE       | 104    | 105         | 106          | 10 <i>7</i> | 108 | 109          | 110 | 111 |
| YELLOW     | 120    | 121         | 122          | 123         | 124 | 125          | 126 | 127 |
| ORANGE     | 136    | 137         | 138          | 139         | 140 | 141          | 142 | 143 |
| LT. ORANGE | 152    | 153         | 154          | 155         | 156 | 1 <i>57</i>  | 158 | 159 |
| PINK       | 168    | 169         | 1 <i>7</i> 0 | 171         | 172 | 1 <i>7</i> 3 | 174 | 175 |
| LT. CYAN   | 184    | 185         | 186          | 18 <i>7</i> | 188 | 189          | 190 | 191 |
| LT. PURPLE | 200    | 201         | 202          | 203         | 204 | 205          | 206 | 207 |
| LT. GREEN  | 216    | 21 <i>7</i> | 218          | 219         | 220 | 221          | 222 | 223 |
| LT. BLUE   | 232    | 233         | 234          | 235         | 236 | 237          | 238 | 239 |
| LT. YELLOW | 248    | 249         | 250          | 251         | 252 | 253          | 254 | 255 |

# **APPENDIX B**

# **Musical Notes**

| Note | Low<br>Octave | Middle<br>Octave | High<br>Octave | Top<br>Octave |
|------|---------------|------------------|----------------|---------------|
| С    | 135           | 195              | 225            | 240           |
| C#   | 143           | 199              | 227            | 241           |
| D    | 147           | 201              | 228            |               |
| D#   | 151           | 203              | 229            |               |
| E    | 159           | 207              | 231            |               |
| F    | 163           | 209              | 232            |               |
| F#   | 167           | 212              | 233            |               |
| G    | 175           | 215              | 235            |               |
| G#   | 1 <i>7</i> 9  | 217              | 236            |               |
| A    | 183           | 219              | 237            |               |
| A#   | 18 <i>7</i>   | 221              | 238            |               |
| В    | 191           | 223              | 239            |               |

# **APPENDIX C**

# **Screen Values for Poke**

| SET 1 | SET 2 | POKE       | SET 1 | SET 2 | POKE | SET 1         | SET 2 | POKE |
|-------|-------|------------|-------|-------|------|---------------|-------|------|
| @     |       | 0          | υ     | U     | 21   | *             |       | 42   |
| Α     | а     | 1          | V     | v     | 22   | +             |       | 43   |
| В     | Ь     | 2          | w     | w     | 23   | ,             |       | 44   |
| С     | c     | 3          | ×     | ×     | 24   | _             |       | 45   |
| D     | d     | 4          | Y     | У     | 25   |               |       | 46   |
| Ε     | е     | 5          | Z     | z     | 26   | /             |       | 47   |
| F     | f     | 6          | [     |       | 27   | 0             |       | 48   |
| G     | g     | 7          | £     |       | 28   | 1             |       | 49   |
| Н     | h     | 8          | ]     |       | 29   | 2             |       | 50   |
| ı     | i     | 9          | t     |       | 30   | 3             |       | 51   |
| J     | i     | 10         | -     |       | 31   | 4             |       | 52   |
| K     | k     | 11         | SPACE |       | 32   | 5             |       | 53   |
| L     | 1     | 12         | !     |       | 33   | 6             |       | 54   |
| М     | m     | 13         | "     |       | 34   | 7             |       | 55   |
| Ν     | n     | 14         | #     |       | 35   | 8             |       | 56   |
| 0     | 0     | 15         | \$    |       | 36   | 9             |       | 57   |
| P     | p     | 16         | %     |       | 37   | :             |       | 58   |
| Q     | q     | 1 <i>7</i> | &     |       | 38   | ;             |       | 59   |
| R     | r     | 18         | ,     |       | 39   |               |       | 60   |
| S     | s     | 19         | (     |       | 40   | =             |       | 61   |
| T     | t     | 20         | )     |       | 41   | $\rightarrow$ |       | 62   |

| SET 1               | SET 2 | POKE       | SET 1       | SET 2    | POKE | SET 1    | SET 2        | POKE        |
|---------------------|-------|------------|-------------|----------|------|----------|--------------|-------------|
| ŝ                   |       | 63         |             | U        | 85   | Œ        |              | 107         |
|                     |       | 64         | $\boxtimes$ | ٧        | 86   |          |              | 108         |
| •                   | Α     | 65         | O           | W        | 87   | <u>-</u> |              | 109         |
| Щ                   | В     | 66         | •           | Х        | 88   | <u> </u> |              | 110         |
| Ħ                   | С     | 67         |             | Y        | 89   |          |              | 111         |
|                     | D     | 68         |             | Z        | 90   |          |              | 112         |
|                     | E     | 69         | <u> </u>    |          | 91   |          |              | 113         |
|                     | F     | <i>7</i> 0 |             |          | 92   |          |              | 114         |
|                     | G     | <i>7</i> 1 | Щ           |          | 93   | <u>H</u> |              | 115         |
| Щ                   | Н     | 72         |             |          | 94   |          |              | 116         |
| $\overline{\Omega}$ | ŧ     | 73         |             |          | 95   |          |              | 11 <i>7</i> |
| $\Box$              | J     | 74         | SPACE       |          | 96   |          |              | 118         |
|                     | K     | 75         |             |          | 97   |          |              | 119         |
|                     | L     | 76         |             |          | 98   |          |              | 120         |
|                     | M     | 77         |             |          | 99   |          |              | 121         |
|                     | Ν     | <i>7</i> 8 |             |          | 100  |          | $\checkmark$ | 122         |
|                     | 0     | 79         |             |          | 101  |          |              | 123         |
|                     | Р     | 80         |             |          | 102  |          |              | 124         |
|                     | Q     | 81         | Ц           |          | 103  |          |              | 125         |
|                     | R     | 82         |             | <b>7</b> | 104  |          |              | 126         |
|                     | S     | 83         |             |          | 105  |          |              | 127         |
|                     | T     | 84         |             |          | 106  |          |              |             |

### **APPENDIX D**

### **Screen Character Code Memory Map**

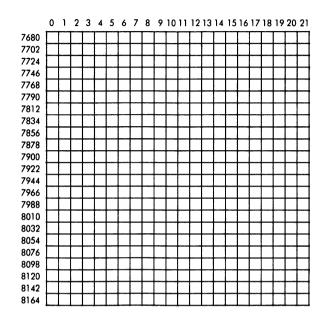

#### **APPENDIX E**

## Color Code Memory Map

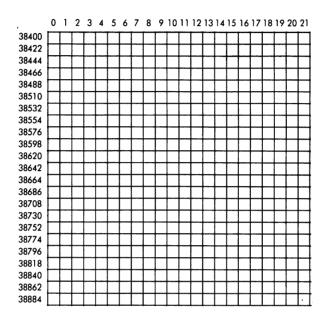

### **APPENDIX F**

### **Memory Map Graph Paper**

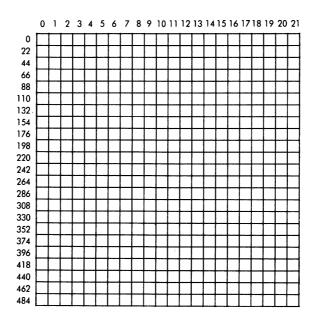

### **APPENDIX G**

### **ASCII and CHR\$ Codes**

| PRINTS                  | CHR\$ | PRINTS | CHR\$ | PRINTS        | CHR\$      |
|-------------------------|-------|--------|-------|---------------|------------|
|                         | 0     |        | 27    | 6             | 54         |
|                         | 1     | RED    | 28    | 7             | 55         |
|                         | 2     | CRSR   | 29    | 8             | 56         |
|                         | 3     | GRN    | 30    | 9             | 57         |
|                         | 4     | BLU    | 31    | :             | 58         |
| WHT                     | 5     | SPACE  | 32    | ;             | 59         |
|                         | 6     | !      | 33    |               | 60         |
|                         | 7     | , "    | 34    | =             | 61         |
| •                       | 8     | #      | 35    | $\rightarrow$ | 62         |
|                         | 9     | \$     | 36    | ŝ             | 63         |
|                         | 10    | %      | 37    | @             | 64         |
|                         | 11    | &      | 38    | A             | 65         |
|                         | 12    | ,      | 39    | В             | 66         |
| RETURN                  | 13    | (      | 40    | С             | 67         |
| SWITCH TO<br>LOWER CASE | 14    | )      | 41    | D             | 68         |
|                         | 15    | *      | 42    | E             | 69         |
|                         | 16    | +      | 43    | F             | 70         |
| CRSR                    | 17    | ,      | 44    | G             | <i>7</i> 1 |
| RVS                     | 18    | _      | 45    | н             | 72         |
| CLR                     | 19    |        | 46    | 1             | 73         |
| DEL                     | 20    | /      | 47    | J             | 74         |
|                         | 21    | 0      | 48    | K             | 75         |
|                         | 22    | 1      | 49    | L             | 76         |
|                         | 23    | 2      | 50    | M             | 77         |
|                         | 24    | 3      | 51    | N             | 78         |
|                         | 25    | 4      | 52    | 0             | 79         |
|                         | 26    | 5      | 53    | P             | 80         |

| PRINTS               | CHR\$ | PRINTS                  | CHR\$ | PRINTS      | CHR\$        |
|----------------------|-------|-------------------------|-------|-------------|--------------|
| Q                    | 81    |                         | 112   |             | 143          |
| R                    | 82    |                         | 113   | BLK         | 144          |
| S                    | 83    |                         | 114   | CRSR        | 145          |
| T                    | 84    | •                       | 115   | RVS<br>OFF  | 146          |
| U                    | 85    |                         | 116   | CLR         | 147          |
| ٧                    | 86    |                         | 117   | INST<br>DEL | 148          |
| W                    | 87    | $\boxtimes$             | 118   |             | 149          |
| Χ                    | 88    | O                       | 119   |             | 150          |
| Υ                    | 89    | •                       | 120   |             | 151          |
| Z                    | 90    |                         | 121   |             | 152          |
| [                    | 91    |                         | 122   |             | 153          |
| £                    | 92    | <u> </u>                | 123   |             | 154          |
| ]                    | 93    |                         | 124   |             | 155          |
| t                    | 94    |                         | 125   | PUR         | 156          |
| -                    | 95    | $\square$               | 126   | CRSR        | 1 <i>57</i>  |
|                      | 96    |                         | 127   | YEL         | 158          |
| <b>•</b>             | 97    |                         | 128   | CYN         | 159          |
|                      | 98    |                         | 129   | SPACE       | 160          |
|                      | 99    |                         | 130   |             | 161          |
|                      | 100   |                         | 131   |             | 162          |
|                      | 101   |                         | 132   |             | 163          |
|                      | 102   | f1                      | 133   |             | 164          |
|                      | 103   | f3                      | 134   |             | 165          |
|                      | 104   | f5                      | 135   |             | 166          |
| $\overline{\square}$ | 105   | f7                      | 136   |             | 167          |
|                      | 106   | f2                      | 137   | 555         | 168          |
|                      | 107   | f4                      | 138   |             | 169          |
|                      | 108   | f6                      | 139   |             | 1 <i>7</i> 0 |
|                      | 109   | f8<br>SHIFT             | 140   | Œ           | 1 <i>7</i> 1 |
|                      | 110   | RETURN                  | 141   |             | 172          |
|                      | 111   | SWITCH TO<br>UPPER CASE | 142   |             | 173          |

| PRINTS     | CHR\$        | PRINTS | CHR\$ | PRINTS | CHR\$ |
|------------|--------------|--------|-------|--------|-------|
| <b>5</b> D | 174          |        | 180   |        | 186   |
|            | 175          |        | 181   |        | 187   |
|            | 176          |        | 182   |        | 188   |
|            | 177          |        | 183   |        | 189   |
|            | 1 <i>7</i> 8 |        | 184   |        | 190   |
| lacksquare | 179          |        | 185   |        | 191   |

#### **APPENDIX H**

### Peek Values for the Keyboard

When you want your program to see (or PEEK) if a Key is being pressed, use these codes in your program.

| -   | = 8  | @      | = 53 | 1        | = 31 |
|-----|------|--------|------|----------|------|
| 1   | = 0  | *      | = 14 | <b>→</b> | = 23 |
| 2   | = 56 | †      | = 54 | F1       | = 39 |
| 3   | = 1  | return | = 15 | F3       | = 47 |
| 4   | = 57 | Α      | = 17 | F5       | = 55 |
| 5   | = 2  | S      | = 41 | F7       | = 63 |
| 6   | = 58 | D      | = 18 | SPACE    | = 32 |
| 7   | = 3  | F      | = 42 |          |      |
| 8   | = 59 | G      | = 19 | No key   |      |
| 9   | = 4  | Н      | = 43 | pressed  | =64  |
| 10  | = 60 | j      | = 20 | ·        |      |
| +   | = 5  | K      | = 44 |          |      |
| _   | =61  | L      | = 21 |          |      |
| £   | = 6  | :      | = 45 |          |      |
| CLR | = 62 | ;      | = 22 |          |      |
| INS | = 7  | =      | = 46 |          |      |
| Q   | = 48 | Z      | = 33 |          |      |
| W   | = 9  | X      | = 26 |          |      |
| Е   | = 49 | С      | = 34 |          |      |
| R   | = 10 | V      | = 27 |          |      |
| T   | = 50 | В      | = 35 |          |      |
| Υ   | = 11 | N      | = 28 |          |      |
| U   | = 51 | M      | = 36 |          |      |
| 1   | = 12 | ,      | = 29 |          |      |
| 0   | = 52 | •      | = 37 |          |      |
| Р   | = 13 | /      | = 30 |          |      |
|     |      |        |      |          |      |

### Index

| A                                       | Calculate I at                                                |
|-----------------------------------------|---------------------------------------------------------------|
|                                         | Calculating subroutines—cont.                                 |
| Acceleration rates, comparison program, | Dollars and Deustchmarks, 105-106                             |
| 70-71                                   | Gallons and Liters, 102-103                                   |
| Animation, 82-97                        | Inches and Centimeters, 104                                   |
| using POKE, 87-92                       | Investing, 106-107                                            |
| using PRINT, 82-85                      | Loan analysis, 108-109                                        |
| using strings, 85-86                    | Pounds, ounces, and kilograms, 103-104                        |
| Arcade games, 160-173                   | Profit, 107-108                                               |
| Asteroid shower, 166-169                | Casino program, 145-152                                       |
| Pot hole derby, 163-166                 | Character code, 69                                            |
| Rat trap, 170-173                       | CHR\$ codes, 182-184                                          |
| Saucer blaster, 160-163                 | CLOSE, 20                                                     |
| Arcade sounds, 54-57                    | CLR, 20                                                       |
| blast-off, 56                           | CLR/HOME Key, 16                                              |
| crash, 55                               | CMD, 20<br>Color                                              |
| machine gun, 56                         |                                                               |
| police siren, 54-55                     | in print statements, 35-36                                    |
| Arithmetic tester program, 114-117      | subroutines, 37-42, 58                                        |
| ASCII code, 182-183                     | Color choice subroutine, 37-39                                |
| Asteroid shower program, 166-169        | Color keys, 15, 32-33                                         |
|                                         | CPU, 12-13                                                    |
| В                                       | CTRL key, 15                                                  |
| Bar graph program, 70-71                | _                                                             |
| BASIC, see VIC BASIC                    | D                                                             |
| Binary system, 13                       | DATA, 21, 53                                                  |
| Bit, 12                                 | DEF FN, 21                                                    |
| Blast-off noise program, 56             | Dice program, 76-77                                           |
| Borders, 33-35, 66-67                   | DIM, 21                                                       |
| Bouncing ball program, 88-89            | Direct mode, 16-17                                            |
| Byte, 12                                | Duck hunting program, 92-94                                   |
| 5,12                                    |                                                               |
| _                                       | E                                                             |
| C                                       | Editing 15 16                                                 |
| C scale program, 48                     | Editing, 15-16<br>Educational games, 114-134                  |
| Calculating problems, 102-111           |                                                               |
| answers to, 109-111                     | Arithmetic tester, 114-117                                    |
| current ratio, 108                      | Multiplication tables, 117-121<br>Painter's pallette, 125-128 |
| exchange rate, 106                      | Piddle frontiers 121 125                                      |
| feet, inches and centimeters, 104       | Riddle fractions, 121-125                                     |
| kilometers and miles, 103               | States and capitals, 129-134<br>END, 21                       |
| parking lot, 102                        | LI10, 21                                                      |
| profit analysis, 109                    |                                                               |
| temperature table, 106                  | F                                                             |
| Calculating subroutines, 102-109        | FOR TO STEP, 21                                               |

### Index

| Functions, 25-28                                       | LIST, 22-23<br>LOAD, 23                  |
|--------------------------------------------------------|------------------------------------------|
| G                                                      |                                          |
| Games                                                  | M                                        |
| Arithmetic tester, 114-117                             | Machine gun subroutine, 56               |
| Asteroid shower, 166-169                               | Mars landing program, 94                 |
| Casino, 145-152                                        | Mathematical operations, 100             |
| Duck hunting, 92-94                                    | Maze maker program, 78-79                |
| Guessing game, 138-139                                 | Memory, 12-14                            |
| Hangman, 152-157                                       | Multiplication tables program, 117-121   |
| Mars landing, 94                                       | Music subroutines, 48-52, 58             |
| Multiplication tables, 117-121                         | Musical chord program, 50-51             |
| Painter's pallette, 125-128                            | Musical notes, 176                       |
| Pothole derby, 163-166                                 |                                          |
| Rat trap, 170-173                                      | N                                        |
| Riddle fractions, 121-125                              | NIFIM 22                                 |
| Saucer blaster, 160-163                                | NEW, 23<br>NEXT, 23                      |
| States and capitals, 129-134                           | •                                        |
| Tic Tac Toe, 140-145                                   | Noise maker program, 46                  |
| GET, 21                                                |                                          |
| GOSUB, 21-22                                           | 0                                        |
| GOTO, 22                                               | ON GOSUB, 23                             |
| Graphics, 62-79                                        | ON GOTO, 23-24                           |
| using POKE, 63-68                                      | OPEN, 24                                 |
| using PRINT, 62-63                                     | •                                        |
| Graphics characters, 15 Guessing game program, 138-139 | P                                        |
| Guessing game program, 130-139                         | r                                        |
|                                                        | Painter's pallette program, 125-128      |
| Н                                                      | Parking lot program, 101-102             |
| Hangman program, 152-157                               | PEEK values, 185                         |
|                                                        | Picture program, 72-76                   |
| ı                                                      | POKE, 24, 33, 47, 63-68, 87              |
| •                                                      | screen values for, 177-178               |
| IF THEN, 22                                            | Police siren subroutine, 54-55           |
| INPUT, 22                                              | Pot hole derby program, 163-166          |
| Inputting procedures, 28                               | PRINT, 35-36, 62-63, 82                  |
| INST/DEL key, 15                                       | Priorities, mathematical operations, 100 |
|                                                        | R                                        |
| J                                                      |                                          |
| Jumping Jack program, 83-85, 87-90                     | RAM, 12-14                               |
|                                                        | Random color program, 41-42              |
| K                                                      | Rat trap program, 170-173                |
|                                                        | READ, 24, 53                             |
| Keyboard, 14                                           | REM, 24                                  |
|                                                        | RESTORE, 16<br>RETURN, 24                |
| L                                                      | Reverse keys, 15, 32-33                  |
| LET, 22                                                | Riddle fractions program, 121-125        |
| LL:, 44                                                | Middle Madions program, in 120           |

STOP, 25 ROM, 12-13 **RUN, 24** String functions, 26-28 **RUN/STOP** key, 16 Strings, used in animation, 85-86 S

Saucer blaster program, 160-163 SAVE, 25 Score box subroutine, 67-68 Screen and border combinations, 33-35, 175 Screen maps, 63-67, 179-180 Screen values for POKE, 177-178 Show of color program, 40-41 Smiling face subroutine, 62 Snake program, 86 Sound, 44-59 memory locations, 44 subroutines using DATA files, 53-54 variables, 45-46

Sound encylopedia, 46-50 Space commander program, 90-91 Spacecraft program, 76

States and capitals program, 129-134

Tic Tac Toe board, 68-69 game program, 140-145 "Twinkle, Twinkle Little Star" program, 54

T

V

Variables, 29 VERIFY, 25 VIC BASIC, 20-29 Commands and statements, 20-25 Functions, 25-28

VIC organ, 51-52 color organ, 58 VIC 20, 12-17 accessories, 13-14 keyboard, 14

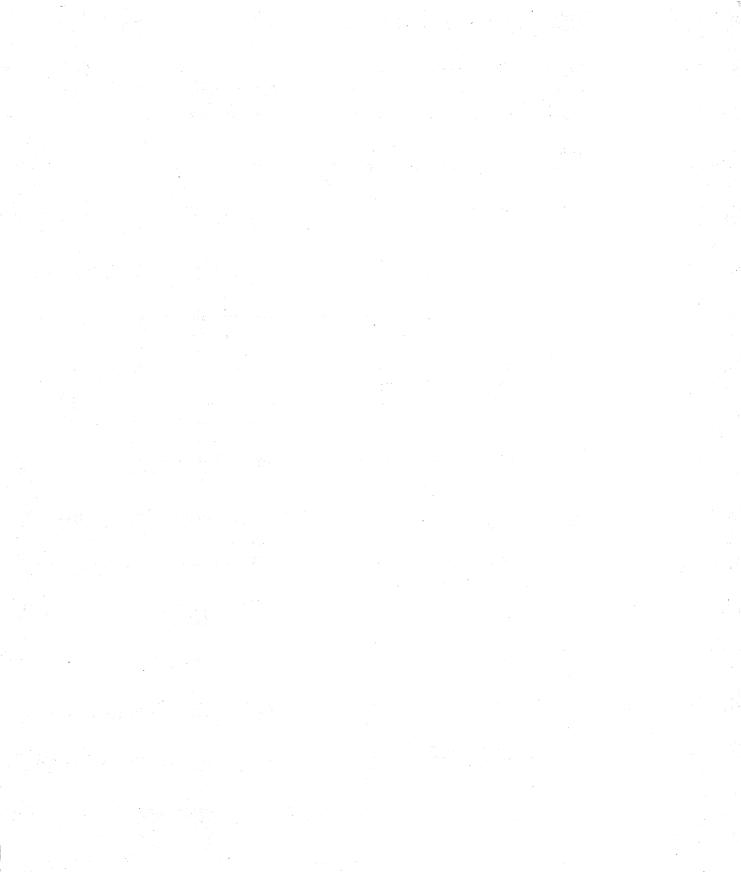

### TO THE READER

Sams Computer books cover Fundamentals — Programming — Interfacing — Technology written to meet the needs of computer engineers, professionals, scientists, technicians, students, educators, business owners, personal computerists and home hobbyists.

Our Tradition is to meet your needs and in so doing we invite you to tell us what your needs and interests are by completing the following:

| I have the following Sams t | titles:             |
|-----------------------------|---------------------|
|                             |                     |
|                             |                     |
|                             |                     |
|                             |                     |
| My occupation is:           |                     |
| Scientist, Engineer         | D P Professional    |
| Personal computerist        | Business owner      |
|                             | - Oamanidan at      |
| Technician, Servicema       |                     |
| Educator                    | Home hobbyist       |
|                             | Home hobbyist       |
| Educator                    | Home hobbyist       |
| Educator                    | Home hobbyist Other |
| Educator Student ne (print) | Home hobbyist Other |
| Educator Student ne (print) | Home hobbyist Other |

Indianapolis, Indiana 46206

22309

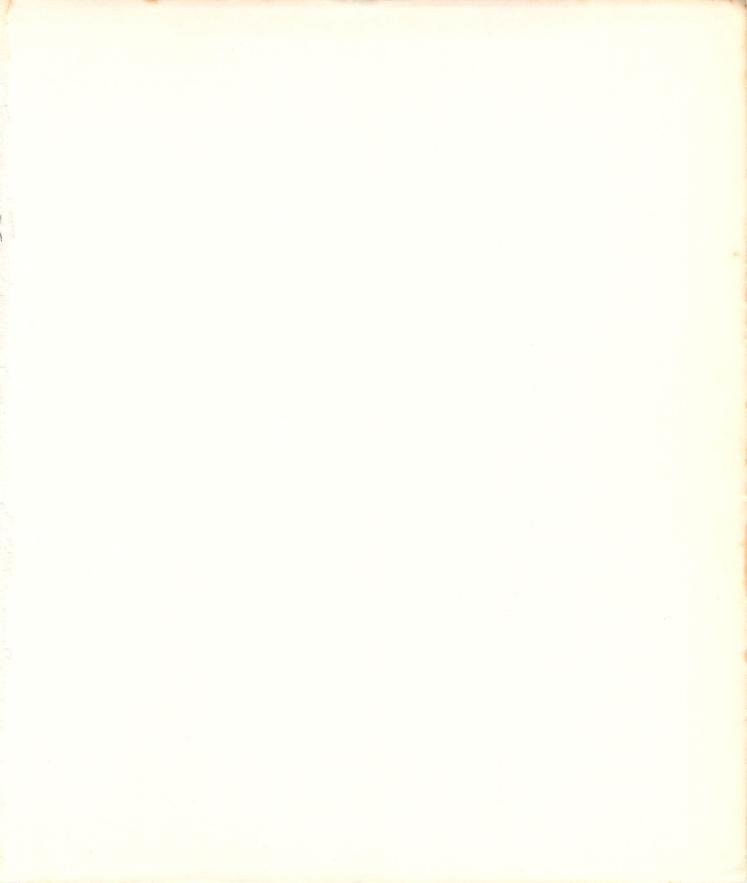

# The Tool Kit Series VIC 20° Edition

To become computer literate and to keep your VIC 20 computer purring along properly, you must have the correct tools. The "tools" in this book are short 5 to 15 minute subroutines that combine color, sound and graphics to form a variety of educational programs and computer games.

- Forget the structured method of learning programming. Forget commands, statements, and data structures.
- Forget those frustrating evenings with your User's Manual.
- Learn to look at programs in terms of their working parts—their subroutines—and learn how to write simple programs.
- Learn how to use color, sound and music, graphics, animation, and computational subroutines as "tools" to build programs.
- Discover the modular form of programming. Learn what each subroutine will do, how it can be changed, and what the variables control.

Don't spend long frustrating hours poring over programming books and manuals. Follow the "Tool Kit" approach to programming and learn to design your own games and quizzes. Keep your VIC 20 computer humming happily.